# **Dell Avamar for Oracle 19.9**

User Guide

Dell Inc.

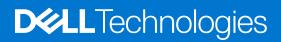

May 2023 Rev. 01

#### Notes, cautions, and warnings

(i) NOTE: A NOTE indicates important information that helps you make better use of your product.

CAUTION: A CAUTION indicates either potential damage to hardware or loss of data and tells you how to avoid the problem.

MARNING: A WARNING indicates a potential for property damage, personal injury, or death.

© 2001 - 2023 Dell Inc. or its subsidiaries. All rights reserved. Dell Technologies, Dell, and other trademarks are trademarks of Dell Inc. or its subsidiaries. Other trademarks may be trademarks of their respective owners.

# Contents

| Tables                                                        |    |
|---------------------------------------------------------------|----|
| Figures                                                       | 9  |
| Preface                                                       | 10 |
| Chapter 1: Introduction                                       |    |
| Architecture                                                  |    |
| Stand-alone configuration                                     | 13 |
| High-availability configuration                               | 14 |
| Data Domain system support                                    |    |
| Log files                                                     |    |
| Backup and restore operations                                 | 16 |
| Backups and restores in Avamar Administrator or the AUI       |    |
| Backup                                                        |    |
| Backup types                                                  |    |
| Archive log backups                                           |    |
| Automatic Storage Management and raw file structure support   | 19 |
| Oracle offline backup                                         |    |
| RMAN tuning options                                           | 19 |
| RMAN backup optimization                                      |    |
| RMAN multisection backups                                     |    |
| Restore and recovery                                          | 20 |
| Corrupt block recovery                                        |    |
| Flashback Database recovery                                   | 20 |
| Roll forward recovery                                         | 20 |
| Restore and recovery from the Cloud                           |    |
| Year 2038                                                     |    |
| Concurrent backups and restores                               |    |
| Multiple databases                                            |    |
| Multi-streaming                                               |    |
| Oracle Exadata                                                |    |
| Oracle recovery catalog                                       |    |
| Preprocessing and postprocessing backup and restore scripts   |    |
| Chapter 2: Installation                                       | 24 |
| Preparing to install the Avamar Plug-in for Oracle            | 24 |
| System requirements                                           | 24 |
| Oracle requirements                                           |    |
| VCS configurations                                            |    |
| Downloading the software                                      |    |
| Installing the Avamar file system client                      |    |
| Installing, upgrading, and uninstalling the software on HP-UX |    |
| Installing the Avamar Plug-in for Oracle on HP-UX             |    |
| Upgrading the Avamar Plug-in for Oracle on HP-UX              |    |

| Uninstalling the Avamar Plug-in for Oracle on HP-UX                        | 27 |
|----------------------------------------------------------------------------|----|
| Installing, upgrading, and uninstalling the software on IBM AIX            | 27 |
| Installing the Avamar Plug-in for Oracle on IBM AIX                        | 27 |
| Upgrading the Avamar Plug-in for Oracle on IBM AIX                         |    |
| Uninstalling the Avamar Plug-in for Oracle on IBM AIX                      |    |
| Installing, upgrading, and uninstalling the software on Linux              |    |
| Installing the Avamar Plug-in for Oracle on Linux                          |    |
| Upgrading the Avamar Plug-in for Oracle on Linux                           |    |
| Uninstalling the Avamar Plug-in for Oracle on Linux                        |    |
| Installing, upgrading, and uninstalling the software on Solaris            |    |
| Installing the Avamar Plug-in for Oracle on a stand-alone Solaris          |    |
| Installing the Avamar Plug-in for Oracle on a Solaris cluster              |    |
| Upgrading the Avamar Plug-in for Oracle on Solaris                         |    |
| Uninstalling the Avamar plug-in on a stand-alone Solaris                   |    |
| Uninstalling the Avamar Cluster Client for Solaris                         |    |
| Installing, upgrading, and uninstalling the software on Windows            |    |
| Installing the Avamar Plug-in for Oracle on Windows                        |    |
| Configuring the Avamar cluster client on Windows                           |    |
| Upgrading the Avamar Plug-in for Oracle on Windows                         |    |
| Uninstalling the Avamar Plug-in for Oracle on Windows                      |    |
| Excluding Oracle directories from file system backups                      |    |
| Chapter 3: Oracle RAC Configuration                                        | 41 |
| Managing Oracle RAC on Linux or UNIX                                       |    |
| Running the rac_config script                                              | 41 |
| Changing the listening port for RAC avagent                                | 42 |
| Registering the Avamar client                                              |    |
| Changing the active node                                                   | 43 |
| Removing the Oracle RAC configuration                                      | 44 |
| Managing Oracle RAC on Windows Server                                      | 44 |
| Running AvamarRACConfiguration.exe                                         | 44 |
| Starting the EMCagent clusterware resource                                 |    |
| Verifying the Oracle RAC configuration                                     |    |
| Stopping the Oracle EMCagent                                               |    |
| Adding a new node to an Oracle RAC configuration                           |    |
| Re-registering a node with a different Avamar server                       |    |
| Resetting the Oracle RAC configuration                                     |    |
| Chapter 4: High Availability Oracle Single-Instance Database Configuration | 49 |
| Highly available Oracle single-instance databases                          |    |
| Configuring highly available single-instance databases on Linux or UNIX    |    |
| Configuring highly available single-instance databases on Windows          |    |
|                                                                            |    |
| Chapter 5: Backup                                                          |    |
| Creating the Oracle user account                                           |    |
| Enabling Block Change Tracking                                             |    |
| Preparing the database for backup                                          |    |
| Performing an on-demand backup                                             |    |
| Scheduling backups                                                         | 60 |

| Creating a dataset                                                             | 60 |
|--------------------------------------------------------------------------------|----|
| Create a backup policy                                                         | 62 |
| Enable a scheduled backup for a backup policy                                  | 62 |
| Monitor backups                                                                |    |
| Cancel backups                                                                 | 63 |
| Oracle RAC backup failures                                                     |    |
| Restarting the backup after the active node's instance goes down               |    |
| Restarting the backup after a node goes down                                   |    |
| Enforcement of backups to Data Domain                                          |    |
| Chapter 6: Restore and Recovery                                                | 65 |
| Preparing the database for recovery                                            |    |
| Configuring Flashback Database recovery                                        |    |
| Configuring the database for corrupt block recovery                            |    |
| Preparing the database for restore                                             |    |
| Restore types                                                                  |    |
| Restoring a database to the original client                                    |    |
| Restoring a database to a different client                                     |    |
| Monitor restores                                                               |    |
| Cancel restores                                                                |    |
| Performing a disaster recovery                                                 |    |
|                                                                                |    |
| Chapter 7: Backup and Restore with Oracle RMAN                                 | 74 |
| Preparing the system for RMAN backups and restores                             |    |
| Creating an avtar flag file                                                    |    |
| Creating a taskflag file                                                       |    |
| Specifying the SBT_LIBRARY parameter                                           |    |
| Specifying the library path settings                                           |    |
| Specifying the SECTION SIZE parameter for multisection backups                 |    |
| RMAN substitution variables %d and %U                                          |    |
| Specifying RMAN parameters to improve performance                              |    |
| Specifying the maxopenfiles parameter                                          |    |
| Specifying the filesperset parameter                                           |    |
| Enabling RMAN backup optimization                                              |    |
| Specifying before, after, and nobackuptag flags to increase index lookup speed |    |
| Backing up Oracle data with RMAN                                               |    |
| Backing up a database                                                          |    |
| Backing up a tablespace                                                        |    |
| Backing up a datafile                                                          |    |
| Backing up pluggable databases                                                 |    |
| Restoring Oracle data with RMAN                                                |    |
| Restoring a database                                                           |    |
| Restoring a tablespace                                                         |    |
| Restoring datafiles                                                            |    |
| Restoring pluggable databases                                                  |    |
| Supporting netbind flag in avoracle                                            |    |
| Using advanced restore commands                                                |    |
| Using the catalog for backup and restores                                      |    |
| Performing a redirected restore                                                |    |
| r errorning a reurecteu restore                                                | 0/ |

| Managing backup retention                                                                                    |        |
|----------------------------------------------------------------------------------------------------|--------|
| Configuring retention policies                                                                               |        |
| Crosschecking backups                                                                                        |        |
| Deleting backups                                                                                             |        |
| Mixing RMAN and Avamar Administrator backups                                                                 |        |
| Synchronizing the RMAN catalog                                                                               |        |
| Allocating multiple channels                                                                                 |        |
| Managing RMAN backups and restores through Avamar Administrator                                              |        |
| Appendix A: Plug-in Options                                                                                  | 92     |
| How to set plug-in options                                                                                   | 92     |
| Backup options                                                                                               |        |
| The sbtio_trace_level option                                                                                 | 95     |
| The libobk_timeout option                                                                                    |        |
| Restore options                                                                                              |        |
| Recovery modes and values                                                                                    |        |
| Timestamp order of precedence rules                                                                          |        |
| Preprocessing and postprocessing scripts and attributes                                                      | 100    |
| Preprocessing and postprocessing usage examples                                                              | 102    |
| Appendix B: Troubleshooting                                                                                  | 105    |
| Backup and restore problems and solutions                                                                    |        |
| Avamar Administrator shows a completed RMAN backup or restore as still running                               |        |
| avoracle Error <7936>: No valid targets found                                                                |        |
| Activity monitor of RMAN backup shows an incorrect status of still running                                   |        |
| Backups fail when backup copies is set to more than 1                                                        |        |
| Log files for RMAN operations cannot be viewed from the Avamar Administrator if a custo<br>directory is used | om var |
| Backups unavailable after registering secondary RAC node                                                     |        |
| Cannot open file f_cache.dat error                                                                           |        |
| Cannot Sync error                                                                                            |        |
| Failed RMAN restore of control file is reported as completed in Avamar Administrator                         |        |
| Hot backup fails with Oracle not available error                                                             |        |
| Level-1 backup of a large database fails with a snapview timeout                                             |        |
| ORA-19870: error while restoring backup piece                                                                |        |
| ORA-25153: Temporary Tablespace is Empty                                                                     |        |
| ORA-27211: Failed to load Media Management Library                                                           |        |
| Restore fails to complete successfully                                                                       |        |
| RMAN backup script fails with media management errors                                                        |        |
| RMAN backup script fails with ORA-19511                                                                      |        |
| RMAN-06056: could not access datafile n error on AIX                                                         |        |
| RMAN script fails with WriteFile failed error                                                                |        |
| Time-out errors when using multiple RMAN channels                                                            |        |
| Unable to process snapview workorder                                                                         |        |
| Unable to send CTL message                                                                                   |        |
| The no_of_channels parameter no longer supported                                                             |        |
| Hidden backups                                                                                               |        |
| Configuration problems and solutions                                                                         |        |
| Avamar client and Avamar Plug-in for Oracle registration                                                     |        |
| Bitwidth of Avamar Plug-in for Oracle and Oracle                                                             |        |

| Glos | sary                                                        | . 118 |
|------|-------------------------------------------------------------|-------|
|      | Verifying the client and plug-in versions                   | 116   |
|      | Unable to browse Oracle databases with Avamar Administrator |       |
|      | Stopping Avamar Administrator processes                     |       |
|      | RMAN executable file and Oracle versions                    | 115   |
|      | Requirements for libobk_avamar.so and libobk_avamar.dll     | 115   |
|      | Oracle RAC database failover                                | 114   |
|      | Disk space for the /var/avamar directory                    | 114   |
|      | Determining the version of Oracle                           | 114   |
|      | Cluster Configuration Tool fails to start                   | 114   |

# **Tables**

| 1  | Revision history                            | 10  |
|----|---------------------------------------------|-----|
| 2  | Style conventions                           | 10  |
| 3  | Hardware requirements                       | 24  |
| 4  | Environment variables for libobk            | 76  |
| 5  | Backup plug-in options                      | 92  |
| 6  | Restore plug-in options                     | 96  |
| 7  | Recovery mode options                       | 98  |
| 8  | Preprocessing and postprocessing attributes | 100 |
| 9  | Attribute flags                             | 100 |
| 10 | Avamar client installation verification     | 116 |

# Figures

| 1  | Avamar Plug-in for Oracle in a stand-alone configuration | . 14 |
|----|----------------------------------------------------------|------|
| 2  | Avamar client and Avamar server process flow diagram     | 16   |
| 3  | Level 1 differential backups                             | 18   |
| 4  | Level 1 cumulative backups                               | 18   |
| 5  | RMAN multiplexing                                        | 19   |
| 6  | Setup Avamar for Oracle Single-Instance Database dialog  | .52  |
| 7  | Setup Avamar for Oracle Single-Instance Database dialog  | .53  |
| 8  | Setup Avamar for Oracle Single-Instance Database dialog  | .54  |
| 9  | Setup Avamar for Oracle Single-Instance Database dialog  | .55  |
| 10 | Backup Command Line Options window                       | 103  |
| 11 | Backup Command Line Options window                       | 104  |

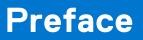

As part of an effort to improve its product lines, Dell periodically releases revisions of its software and hardware. Therefore, some functions that are described in this document might not be supported by all versions of the software or hardware currently in use. The product release notes provide the most up-to-date information on product features.

Contact a technical support professional when a product does not function correctly or does not function as described in this document.

**NOTE:** This document was accurate at publication time. To find the latest version of this document, go to Online Support (https://www.dell.com/support).

# Purpose

This guide describes how to install, configure, administer, and use the Avamar Plug-in for Oracle.

# Audience

This document is intended for:

- System administrators who are responsible for installing software and maintaining servers and clients on a network
- Oracle Database Administrators (DBAs) who are responsible for backing up and maintaining Oracle databases

# Revision history

The following table presents the revision history of this document:

#### Table 1. Revision history

| Revision | Date      | Description                                     |
|----------|-----------|-------------------------------------------------|
| 01       | May, 2023 | First release of this document for Avamar 19.9. |

## Related documentation

The following publications provide additional information:

- E-LAB Navigator at https://elabnavigator.dell.com/eln/elnhome
- Avamar Administration Guide
- Avamar Backup Clients User Guide
- Avamar for Windows Server User Guide
- Avamar Operational Best Practices Guide
- Avamar Release Notes
- Avamar and Data Domain System Integration Guide

# Typographical conventions

#### Table 2. Style conventions

| Formatting | Description                                                                                                    |
|------------|----------------------------------------------------------------------------------------------------|
| Bold       | Used for names of interface elements, such as names of windows, dialog boxes, buttons, fields, tab names, key names, and menu paths (what the user specifically selects or clicks) |

#### Table 2. Style conventions (continued)

| Formatting       | Description                                                                                                    |
|------------------|----------------------------------------------------------------------------------------------------|
| Italic           | Used for full titles of publications that are referenced in text                                                                                           |
| Monospace        | Used for:<br>• System code<br>• System output, such as an error message or script<br>• Pathnames, filenames, prompts, and syntax<br>• Commands and options |
| Monospace italic | Used for variables                                                                                                    |
| Monospace bold   | Used for user input                                                                                                    |
| []               | Square brackets enclose optional values                                                                                                    |
|                  | Vertical bar indicates alternate selections - the bar means "or"                                                                                           |
| { }              | Braces enclose content that the user must specify, such as x or y or z                                                                                     |
|                  | Ellipses indicate nonessential information that is omitted from the example                                                                                |

## Where to get help

The Avamar support page provides access to licensing information, product documentation, advisories, and downloads, as well as how-to and troubleshooting information. This information may resolve a product issue before contacting Customer Support.

To access the Avamar support page:

- 1. Go to https://www.dell.com/support.
- 2. Type a product name in the Enter a Service Tag, Serial Number, Service Request, Model, or Keyword search box.
- **3.** Select the product from the list that appears. When you select a product, the **Product Support** page loads automatically.
- (Optional) Add the product to the My Products list by clicking Add to My Saved Products in the upper right corner of the Product Support page.

## Documentation

The Avamar product documentation provides a comprehensive set of feature overview, operational task, and technical reference information. To supplement the information in product administration and user guides, review the following documents:

- Release notes provide an overview of new features and known limitations for a release.
- Technical notes provide technical details about specific product features, including step-by-step tasks, where necessary.
- White papers provide an in-depth technical perspective of a product or products as applied to critical business issues or requirements.

# Knowledgebase

The Knowledgebase contains applicable solutions that you can search for either by solution number (for example, KB000xxxxxx) or by keyword.

To search the Knowledgebase:

- 1. Go to https://www.dell.com/support.
- 2. Under the Support tab, click Knowledge Base.
- **3.** Type either the solution number or keywords in the search box. Optionally, you can limit the search to specific products by typing a product name in the search box and then selecting the product from the list that appears.

# Online communities

Go to Community Network at https://www.dell.com/community for peer contacts, conversations, and content on product support and solutions. Interactively engage online with customers, partners, and certified professionals for all products.

# Live chat

To engage Customer Support by using live interactive chat, click **Join Live Chat** on the **Service Center** panel of the Avamar support page.

# Service requests

For in-depth help from Customer Support, submit a service request by clicking **Create Service Requests** on the **Service Center** panel of the Avamar support page.

**NOTE:** To open a service request, you must have a valid support agreement. Contact a sales representative for details about obtaining a valid support agreement or with questions about an account.

To review an open service request, click the **Service Center** link on the **Service Center** panel, and then click **View and manage service requests**.

# Enhancing support

It is recommended to enable ConnectEMC and Email Home on all Avamar systems:

- ConnectEMC automatically generates service requests for high priority events.
- Email Home sends configuration, capacity, and general system information to Customer Support.

# Comments and suggestions

Feedback helps to improve the accuracy, organization, and overall quality of publications. Perform one of the following steps to provide feedback:

- Go to https://contentfeedback.dell.com/s, and submit a ticket.
- Send feedback to DPADDocFeedback@dell.com.

# Introduction

#### **Topics:**

- Architecture
- Backup and restore operations
- Backup
- Restore and recovery
- Concurrent backups and restores
- Multiple databases
- Multi-streaming
- Oracle Exadata
- Oracle recovery catalog
- Preprocessing and postprocessing backup and restore scripts

# Architecture

The Avamar<sup>®</sup> Plug-in for Oracle works with Oracle and Oracle Recovery Manager (RMAN) to back up Oracle databases, tablespaces, or datafiles to an Avamar server or a Data Domain<sup>®</sup> system. The Avamar Plug-in for Oracle serves as a backup module and the Avamar server or Data Domain system as a storage device. You can perform backups and restores from Avamar Administrator or from the RMAN command line interface.

**NOTE:** Any references to the Data Domain systems and the Data Domain devices in the document indicate PowerProtect DD appliances.

From the RMAN command line interface, RMAN uses the Avamar Plug-in for Oracle as a data mover to perform backup and recovery. From Avamar Administrator, the Avamar Plug-in for Oracle creates an RMAN script to perform the backup or restore operation and spawns an RMAN process to run the script. RMAN then uses the Avamar Plug-in for Oracle as a data mover to perform a backup or a restore operation.

## Stand-alone configuration

You can deploy the Avamar Plug-in for Oracle in stand-alone configurations for all supported platforms.

The following figure shows a stand-alone configuration that uses the Avamar Plug-in for Oracle to back up or restore Oracle data to or from an Avamar server or a Data Domain system.

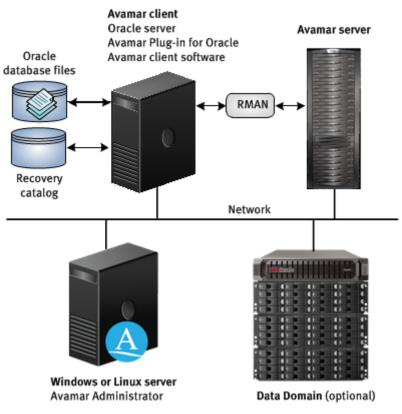

#### Figure 1. Avamar Plug-in for Oracle in a stand-alone configuration

The E-LAB Navigator provides more information about supported platforms.

## **High-availability configuration**

You can also deploy the Avamar Plug-in for Oracle in high-availability (HA) configurations such as Microsoft Cluster Server (MSCS), Solaris Cluster Server (VCS), and Oracle Real Application Clusters (RAC).

### **MSCS configurations**

The Avamar Plug-in for Oracle supports two-node MSCS configuration. You can use the Avamar Plug-in for Oracle to back up Oracle database files from Windows Server 2008 and MSCS for both 32-bit and 64-bit platforms.

### **VCS configurations**

The Avamar Plug-in for Oracle supports both two-node active/active and two-node active/passive VCS configurations. You can use the Avamar Plug-in for Oracle to back up Oracle database files from Solaris platforms that run VCS.

In an active/active cluster configuration, each node runs an instance of the Avamar Plug-in for Oracle as an application in separate service groups. This functionality provides application redundancy. When a failure occurs on one active node, the other active node hosts both service groups.

In an active/passive cluster configuration, the service group is online on the active node until a failover occurs. Then the service group comes online on the passive node.

You can run backups and restores from both nodes.

## **RAC configurations**

RAC is an option for an Oracle database that enables multiple nodes to have shared access to a single database. The Avamar Plug-in for Oracle supports backups of RAC configuration on HP-UX, IBM AIX, Linux, Solaris, or Windows platforms, and requires that Oracle RAC installation is in the English language.

The Avamar Plug-in for Oracle installation packages for the HP-UX, IBM AIX, Linux, and Solaris platforms include three configuration scripts for Oracle RAC:

- rac config—Configures the Avamar Plug-in for Oracle to back up and restore RAC databases.
- rac\_deconfig—Deletes the RAC configuration from the Avamar Plug-in for Oracle.
- rac stop—Removes the Avamar agent (EMCagent) from the Oracle Clusterware resource list.

The Avamar Plug-in for Oracle installation package for Microsoft Windows includes AvamarRACConfiguration.exe.

Use Avamar Administrator to back up and restore Oracle RAC databases just as you would for non-RAC databases. In an Oracle RAC configuration, each cluster node runs a local instance of the Oracle database and maintains a local copy of online logs. The instance name differs from the database unique name.

To back up an Oracle RAC database, the Avamar Plug-in for Oracle connects to the instance of the database that is running on the current active node. To restore an Oracle RAC database, you must first shut down all database instances, and then start the instance on the registered node in a "no mount" state.

When one cluster node fails or is taken offline, the other cluster nodes continue operating. The Oracle RAC database remains available to users without interruption. The Avamar Plug-in for Oracle backs up and restores Oracle RAC databases by connecting to the instance that runs on the cluster node. This node is the one registered with the Avamar server.

Because each node runs an instance of the Oracle database in a RAC configuration, when a failover occurs, users access the database on the failover node. The failover process is transparent to the users.

## Data Domain system support

The Avamar Plug-in for Oracle supports backups to and restore from Data Domain systems. You can back up Oracle data to a Data Domain system by using Avamar Administrator or by using RMAN backup scripts. The Avamar Plug-in for Oracle stores the metadata for the backup on the Avamar server.

Before you can store backups on a Data Domain system, you must add the Data Domain system to the Avamar configuration by using Avamar Administrator. After you configure the Data Domain system, you can back up Oracle database files to the Data Domain system by performing the following actions:

- Selecting the appropriate plug-in option from Avamar Administrator.
- Specifying the Data Domain system as the target system for RMAN backup scripts.

You can also specify a Data Domain system when you create a dataset for a scheduled backup.

You must store the full backup for a client and all subsequent incremental backups on either the Avamar server or a single Data Domain system. The Avamar Plug-in for Oracle does not support backups that are stored partly on Avamar and partly on a Data Domain system. For example, the Avamar Plug-in for Oracle does not support the following types of backups:

- Full backup on a Data Domain system and incremental backups on the Avamar server
- Full backup on the Avamar server and incremental backups on a Data Domain system
- Full backup on one Data Domain system and incremental backups on another Data Domain system

If you change the device on which backups for a client are stored, you must then perform a full backup before you perform any further incremental backups.

The steps to restore backups are the same whether you restore backups from the Avamar server or from a Data Domain system. The restore process determines the location of the backup.

The Avamar and Data Domain System Integration Guide provides more information about configuring Data Domain systems for use with Avamar systems.

## Log files

The Avamar Plug-in for Oracle creates log files during backup and restore operations. The log files are for debugging purposes. Backup and restore operations from Avamar Administrator create the avoracle.log file in the *install-directory*/var/ clientlogs directory.

# **Backup and restore operations**

You can perform backup and restores by using Avamar Administrator, the AUI, or by running RMAN scripts from the command line.

(i) NOTE: The Avamar AUI is only supported in stand-alone Windows, Linux, and Solaris x64 environments.

## **Backups and restores in Avamar Administrator or the AUI**

During backups or restores in Avamar Administrator, or the AUI, the Avamar Plug-in for Oracle generates an RMAN script that performs the backup or restore of the specified database. The Avamar client agent runs RMAN with this script. The script directs Oracle to open a connection with an Avamar Media Management library, which invokes an avtar session to connect to the Avamar server.

(i) NOTE: The Avamar AUI is supported only in stand-alone Windows, Linux, and Solaris x64 configurations.

The following figure shows the process flow between the Avamar client and Avamar server.

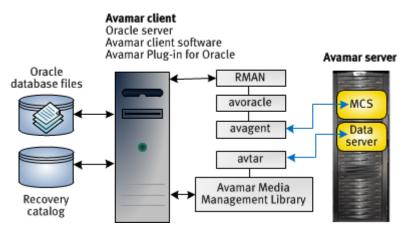

#### Figure 2. Avamar client and Avamar server process flow diagram

The Oracle backup process generates an RMAN script similar to the following script:

```
configure controlfile autobackup on;
run {
allocate channel c1 type sbt;
send 'connect information for avtar to connect to the Avamar server';
backup database;
}
```

During the backup or restore operation, RMAN creates a log file that you can view from Avamar Administrator, or the AUI:

```
Recovery Manager: Release 11.1.0.7.0 - Production
Copyright (c) 1995, 2004, Oracle. All rights reserved.
connected to target database: ORACLE (DBID=1420649215) using target database controlfile
instead of recovery catalog
RMAN> configure controlfile autobackup on;
2> run {
3> allocate channel c1 type sbt;
4> send '... ';
6> backup database;
7> }
8>
```

```
old RMAN configuration parameters:
CONFIGURE CONTROLFILE AUTOBACKUP OFF;
new RMAN configuration parameters:
CONFIGURE CONTROLFILE AUTOBACKUP OFF;
new RMAN configuration parameters are successfully stored
allocated channel: c1
channel c1: sid=142 devtype=SBT TAPE
channel c1: AVTAR/Avamar backup
sent command to channel: c1
Starting backup at 23-NOV-12
channel c1: starting full datafile backupset
channel c1: specifying datafile(s) in backupset
input datafile fno=00001 name=D:\ORACLE\PRODUCT\10.1.0\ORADATA\ORACLE\ORACLE\SYSTEM01.DBF
input datafile fno=00003 name=D:\ORACLE\PRODUCT\10.1.0\ORADATA\ORACLE\ORACLE\SYSAUX01.DBF
input datafile fno=00002 name=D:
\ORACLE\PRODUCT\10.1.0\ORADATA\ORACLE\ORACLE\UNDOTBS01.DBF
input datafile fno=00004 name=D:\ORACLE\PRODUCT\10.1.0\ORADATA\ORACLE\ORACLE\USERS01.DBF
channel c1: starting piece 1 at 23-NOV-12
channel c1: finished piece 1 at 23-NOV-12
piece handle=15gfs32k 1 1 comment=API Version 2.0,MMS Version 2.2.0.108 channel c1:
backup set complete, elapsed time: 00:00:45 channel c1: starting full datafile backupset channel c1: specifying datafile(s) in backupset including current controlfile in
backupset including current SPFILE in backupset channel c1: starting piece 1 at 23-
NOV-12 channel c1: finished piece 1 at 23-NOV-12 piece handle=16gfs341_1_1 comment=API
Version 2.0, MMS Version 2.2.0.108 channel c1: backup set complete, elapsed time:
00:00:17 Finished backup at 21-MAR-11 released channel: c1
```

```
Recovery Manager complete.
```

## Backup

The Avamar Plug-in for Oracle enables you to back up Oracle database files and archive logs by using Avamar Administrator, the AUI, or RMAN backup scripts. When you use an RMAN script, you can back up an Oracle database, a tablespace, or a single datafile.

## Backup types

The Avamar Plug-in for Oracle supports the following types of backups:

- Backups of Oracle database files and archive logs.
- Cold (offline) backups of the Oracle file system.
- Four backup levels:
  - Full—Backs up all data files. You can optionally choose to backup the archive logs during a Level 0 (incremental) backup or at a later time.

Level full, the default backup level, is not part of the incremental backup strategy.

• Level 0 (incremental)—Backs up all data files.

You must run a Level 0 backup before you run a Level 1 backup.

 Differential (incremental)—Backs up all database blocks that have changed since the most recent incremental (differential or cumulative) or level 0 backup. The following figure shows daily level 1 differential backups during a two-week period.

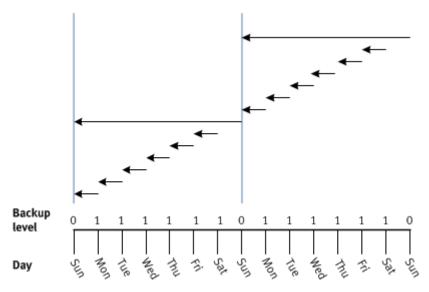

#### Figure 3. Level 1 differential backups

Cumulative (incremental)—Backs up all database blocks that have changed since the most recent level 0 backup.

Restoring a backup from a cumulative backup is faster than restoring a backup from a differential backup. Cumulative backups, however, require more disk space and take longer to complete than differential backups.

Perform cumulative level backups when recovery time is more important than disk space. The following figure shows daily level 1 cumulative backups during a two-week period.

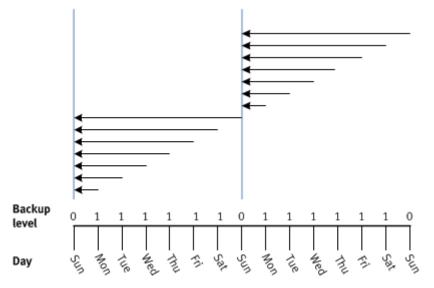

#### Figure 4. Level 1 cumulative backups

• On-demand or scheduled backups—You can perform on-demand backups or schedule backups to run automatically.

### Archive log backups

The Backup Command Line Options dialog box includes the following backup options: Back up database, Back up archive logs, and Delete archive log after backup.

You must select at least one of the backup options, otherwise the backup fails. The Avamar Plug-in for Oracle does not validate these options. When you select the **Back up archive logs** option, the Avamar Plug-in for Oracle ignores the incremental backup options and performs a full backup.

Avamar Administrator does not support restores of only archive logs. To restore only archive logs, you must use an RMAN script.

## Automatic Storage Management and raw file structure support

The Avamar Plug-in for Oracle supports backups of databases that use Automated Storage Management (ASM) for storage management and raw file structure.

## **Oracle offline backup**

The Avamar Plug-in for Oracle supports Oracle's offline backup feature, which enables you to back up a database that is in a mount state. This type of backup is equivalent to a hot backup of a database. A restore of an offline backup uses the same procedure that a restore of a hot backup uses.

## **RMAN tuning options**

Backups that you perform with the Avamar Plug-in for Oracle in Avamar Administrator use RMAN. RMAN reads the individual data files, bundles the files into backup sets, and then sends the backup set to avtar.

To create the backup set, RMAN simultaneously reads multiple files from the disk, and then writes the blocks of file data into the same backup set. The combination of blocks from multiple files is called backup multiplexing. The following figure shows the multiplexing of three files into a backup piece.

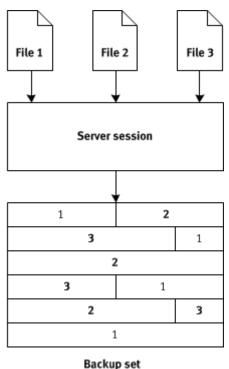

#### Figure 5. RMAN multiplexing

In RMAN multiplexing, RMAN simultaneously reads three files and writes them to the backup set intermingled. The RMAN multiplexing feature intermingles the backup files, and does not provide the data stream in a similar format for subsequent reads.

Because of how the RMAN multiplexing feature intermingles files, backups by the Avamar Plug-in for Oracle to the Avamar server can contain the duplicate data even if no changes were made to the database since the last backup. The RMAN multiplexing feature can negatively affect the data deduplication ratio of the Avamar Plug-in for Oracle.

The Avamar Plug-in for Oracle improves data deduplication performance by enabling you to use the **Filesperset** option in Avamar Administrator.

The **Filesperset** option specifies the number of files to include in each backup set. The default value of the **Filesperset** option is 1. When you specify a value for the **Filesperset** option, RMAN uses the value as a limit for the number of files RMAN includes in a backup set.

## **RMAN backup optimization**

The Avamar Plug-in for Oracle supports the RMAN backup optimization feature through the RMAN CLI only. By enabling the backup optimization feature, the RMAN backup command skips the backup of a file if an identical file is already backed up to the allocated device type.

Enable backup optimization with the configure backup optimization on RMAN command.

Enabling backup optimization reduces backup time. The Oracle documentation provides more information about backup optimization.

Enabling RMAN backup optimization provides more information about performing backups that use the backup optimization feature.

## **RMAN multisection backups**

The Avamar Plug-in for Oracle supports the Oracle multisection backup feature through the RMAN CLI only. To use this feature, perform backups with the SECTION SIZE parameter to divide data files into subsections. Each subsection is then backed up in parallel across multiple channels. The Oracle documentation provides more information about the multisection backup feature.

## **Restore and recovery**

The Avamar Plug-in for Oracle supports the restore of a database backup from one system to another system or to a directory on the same system. During a restore you can recover corrupt blocks or recover data blocks from the flash recovery area (FRA).

## **Corrupt block recovery**

The Avamar Plug-in for Oracle includes the **Corrupt blocks** option, which enables you to recover corrupt data blocks only and not the entire database. The **Corrupt blocks** option is an advanced option in the **Restore Command Line Options** dialog box.

To use the **Corrupt blocks** option, you must first configure the database to use checksums to verify data blocks. To enable this feature, set the initialization parameter, **DB\_BLOCK\_CHECKSUM**, to **TYPICAL** for the Oracle database. This setting enables RMAN to detect both physical and logical corruption:

- Physical corruption can occur because of defective memory boards, defective controllers, or broken sectors on a hard disk.
- Logical corruption can occur if the contents of a data block are logically inconsistent. Examples of logical corruption include corruption of a row piece or an index entry.

You can use the **Corrupt blocks** option while the database is open.

## Flashback Database recovery

The Avamar Plug-in for Oracle supports Oracle Flashback Database recovery. The Flashback Database feature enables you to rewind the database to a target time, system change numbers (SCN), or a log sequence number. The Avamar Plug-in for Oracle provides a new option in the **Restore Command Line Options** dialog box that enables you to perform a recovery from Flashback Database logs.

Plug-in Options provides more information about Flashback Recovery options.

## **Roll forward recovery**

The Avamar Plug-in for Oracle supports roll-forward recovery by providing the **Open the database with resetlogs after recovery** advanced option in Avamar Administrator. The installation of the Avamar Plug-in for Oracle enables this advanced option by default.

The **Open the database with resetlogs after recovery** option instructs the restore operation to open the database with resetlogs after the restore completes. The opening of the database with resetlogs initializes the logs, resets the log sequence number, truncates the available changes in the redo logs, and starts a new incarnation of the database.

To roll forward a database after a restore operation completes, you must clear the **Open the database with resetlogs after recovery** option in the **Restore Command Line Options** dialog box. When you clear this option, the restore operation does not open the database with resetlogs. You can apply archive logs to recover the database to the most current point-in-time that is available.

## **Restore and recovery from the Cloud**

For Elastic Cloud Storage (ECS), when backups are in the Cloud and absent on Active tier, direct read from ECS for Oracle enables common restore scenarios by using the plugin restore operations with DD 6.1 and later. When the user performs restores of backups in the ECS, Avamar Plug-in for Oracle transparently restores data from ECS without performing a recall operation first.

For other Cloud providers, a two step process is in place for restoring and recovering data:

- Recall data from the Cloud
- Restore and recover data

Refer to Restore operations for cloud tier in the Avamar Data Domain System Integration Guide for more information.

## Year 2038

Avamar 19.2 and later server subsystems support backup retention until February 2106. However, for earlier releases, due to the signed 32-bit integer time format of UNIX and Linux operating systems, the Avamar server subsystems will support backup retention until January 2038 and therefore cannot restore backup after this date.

Newer Avamar releases offer support for longer retention periods:

- Backup retention after 2038 is successful when all Avamar subsystems use unsigned 32-bit integers.
- In Avamar 19.2 and later releases, the Avamar server, client, and plug-ins subsystems all use an unsigned 32-bit integer and will continue to start and retain data until 2106.
- In Avamar 19.1, only the Avamar server subsystem used an unsigned 32-bit integer, and will continue to start until 2106. However, the Avamar client and plug-ins subsystems used a signed 32-bit integer and will only retain data until 2038.
- In Avamar 19.1 and earlier releases, the Avamar server, client, and plug-ins subsystems all used a signed 32-bit integer, and will only continue to start and retain data until 2038.

Therefore, with an Avamar 19.2 and later server subsystem and Avamar 19.2 or later client and plug-ins subsystems, all backup retention succeeds after 2038.

Avamar 19.2 and later clients also support restoring backups where the retention time is after 2038, and where the local (server and client) time is after 2038. Earlier client releases do not support this.

For backups of Windows or Linux clients, do not assign a retention period for a date after February 7, 2106.

## **Concurrent backups and restores**

The Avamar Plug-in for Oracle supports concurrent backups, restore, or both types of operations from Avamar Administrator. You can select multiple databases for a backup or restore operation and the Avamar Plug-in for Oracle runs the backup or restore operations concurrently.

When the operation completes, the Avamar Plug-in for Oracle creates a snapview with all of the files that are backed up or restored. For differential, cumulative, and archive log only backups, the snapview also contains the backup files from the previous backups.

You can perform concurrent backups on Oracle 10g and later. You cannot run concurrent backups of the same database from Avamar Administrator and the RMAN CLI simultaneously.

Avamar Plug-in for Oracle backups from Avamar Administrator use the same page cache files per database. Concurrent backups to a Data Domain system do not use cache files.

# **Multiple databases**

The Avamar Plug-in for Oracle supports the selection of multiple databases for both backup and restore operations.

When multiple databases are backed up on the same workorder, they are logically grouped so that Avamar Administrator can present a hierarchical view of the databases during subsequent restore operations. This grouping is accomplished by prefixing a path that comprises the ORACLE-INSTANCE and ORACLE-SID to each database within the backup. For example, an Oracle 11g database with ORACLE-SID set to orcl is prefixed with /11g/orcl/.

# **Multi-streaming**

Multi-streaming is a feature that enables a backup or a restore to use multiple RMAN channels to the Avamar server or the Data Domain system. A backup or restore that uses multiple RMAN channels runs multiple instances of avtar in parallel.

RMAN might not use all the RMAN channels that you specify. For example, if you specify 4 RMAN channels for a backup, RMAN might use only 2 channels. The backup ignores the other 2 channels. The default number of RMAN channels is 1 and the maximum is 10.

Allocating multiple RMAN channels for backups and restores can improve performance. Performance improvements for backups and restores, however, depend on the Oracle server configuration.

You can specify multiple RMAN channels for backups and restores by using the **Number of RMAN Channels** option in Avamar Administrator or by specifying allocate channel commands in an RMAN script.

# **Oracle Exadata**

Oracle Exadata is a product that combines hardware and software to run Oracle. The Avamar Plug-in for Oracle supports Oracle Exadata for Oracle Database Machine and Exadata Storage Server (attached to an external database server) configurations.

The Avamar Plug-in for Oracle supports the same environment for Oracle Exadata (including the Oracle database versions, operating system versions, and Avamar versions) as the environment that the Avamar Plug-in for Oracle supports for Oracle RAC. The *E-LAB Navigator* provides more information about supported environments for the Avamar Plug-in for Oracle.

Install and configure the Avamar Plug-in for Oracle on the Exadata database server the same way you install and configure the Avamar Plug-in for Oracle in Oracle RAC configurations. Use Avamar Administrator to back up and restore the Exadata database server just as you would for non-Exadata database servers. Backup and Restore and Recovery provide more information.

# Oracle recovery catalog

The Avamar Plug-in for Oracle supports the Oracle recovery catalog feature during backups and restores.

When you select the **Use recovery catalog** option for a backup, the backup updates the recovery catalog. All backups include the database control file so that future restore operations do not depend on the recovery catalog.

When Avamar Administrator cannot use the recovery catalog for a restore, the restore must use the database control file. You can, however, restore a database from an Avamar backup by using the recovery catalog from RMAN. Using the catalog for backup and restores provides more information.

# Preprocessing and postprocessing backup and restore scripts

The Avamar Plug-in for Oracle supports preprocessing and postprocessing scripts for both backup and restore operations that you perform in Avamar Administrator.

Preprocessing and postprocessing scripts are user-written shell scripts (.sh) on Linux or UNIX. On Windows, scripts are batch scripts (.bat), vb Scripts (.vbs), and JScripts (.js). The Avamar Plug-in for Oracle runs preprocessing and postprocessing scripts as root on Linux or UNIX, and as an administrator on Windows.

You can use preprocessing and postprocessing scripts for various tasks, such as the following tasks:

- Copying logs from the var directory to different directory before a backup.
- Preparing the databases for a backup or restore.
- Running SQL queries to get database information.
- Setting environment parameters.

All preprocessing and postprocessing scripts must be in the /avamar/etc/scripts directory on the client. The preprocessing and postprocessing feature is an advanced option in Avamar Administrator. Preprocessing and postprocessing scripts and attributes provides more information.

In addition to using preprocessing and postprocessing scripts, the Avamar Plug-in for Oracle supports the use of preprocessing and postprocessing attributes. Specify preprocessing and postprocessing attributes and attribute values in the **Enter Attribute** and **Enter Attribute Value** fields.

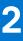

# Installation

#### **Topics:**

- Preparing to install the Avamar Plug-in for Oracle
- Installing, upgrading, and uninstalling the software on HP-UX
- Installing, upgrading, and uninstalling the software on IBM AIX
- Installing, upgrading, and uninstalling the software on Linux
- Installing, upgrading, and uninstalling the software on Solaris
- Installing, upgrading, and uninstalling the software on Windows
- Excluding Oracle directories from file system backups

# Preparing to install the Avamar Plug-in for Oracle

Review the system requirements for the Avamar Plug-in for Oracle to ensure that the environment meets these requirements before you perform the installation. You must download the Avamar file system client and Avamar Plug-in for Oracle installation packages from the Avamar server.

## System requirements

The environment must meet client compatibility requirements before you install the Avamar Plug-in for Oracle.

Client compatibility requirements are available in the *E-LAB Navigator*. The requirements in the *E-LAB Navigator* include supported operating systems and application versions. The Avamar file system client and the Avamar Plug-in for Oracle that you install on the host must be the same version.

If Oracle RAC is being used, the Avamar Plug-in for Oracle requires that Oracle RAC be installed in the English language.

#### Hardware requirements

The following table lists hardware requirements for the Avamar Plug-in for Oracle.

#### **Table 3. Hardware requirements**

| Resource          | Requirement                                                                                                    |
|-------------------|----------------------------------------------------------------------------------------------------|
| RAM               | 64 MB                                                                                                    |
| Hard drive space  | 130 MB permanent hard drive space for software installation.<br>The Avamar client software also requires an additional 12 MB<br>of permanent hard drive space for each 64 MB of physical<br>RAM. The local cache files use this space. The maximum<br>required disk space for a cache file is 2 GB. |
| Network interface | 10BaseT minimum. 100BaseT or higher recommended, configured with the latest drivers for the platform.                                                                                                    |

#### Software requirements

To install the Avamar Plug-in for Oracle in a Windows cluster requires the Microsoft .NET Framework 4 software. You can download and install the .NET Framework 4 from the Microsoft Download Center.

## Oracle requirements

Ensure that you meet Oracle requirements before you install the Avamar Plug-in for Oracle.

- 1. Ensure that you have operating system root privileges on the Oracle server.
- 2. Ensure that Oracle and RMAN are installed and functioning properly.
- **3.** Ensure that the Avamar server is operational and present on the same network as the Oracle server by opening a command shell on the Oracle server and typing the following command:

#### ping Avamar-server

where Avamar-server is the network hostname (as defined in DNS) or IP address of the Avamar server.

4. Note the network hostname (which is a DNS entry) for the Avamar server and the utility node.

The installation and configuration of the Avamar system adds these entries to DNS.

## **VCS configurations**

The Avamar Plug-in for Oracle supports both two-node active/active and two-node active/passive VCS configurations. You can use the Avamar Plug-in for Oracle to back up Oracle database files from Solaris platforms that run VCS.

In an active/active cluster configuration, each node runs an instance of the Avamar Plug-in for Oracle as an application in separate service groups. This functionality provides application redundancy. When a failure occurs on one active node, the other active node hosts both service groups.

In an active/passive cluster configuration, the service group is online on the active node until a failover occurs. Then the service group comes online on the passive node.

You can run backups and restores from both nodes.

## Downloading the software

Download the installation package for the Avamar Plug-in for Oracle from the Avamar server, and then save the package to a temporary directory.

#### About this task

**NOTE:** For a Solaris cluster (VCS) configuration, download the Avamar Cluster Client for Solaris. The Avamar Cluster Client for Solaris includes the Avamar Plug-in for Oracle.

#### Steps

- 1. Log in to the Oracle server with the necessary privileges to perform an installation.
- 2. Open a web browser and type the following URL:

https://Avamar\_server/dtlt/home.html

where Avamar\_server is the DNS name or IP address of the Avamar server.

The Avamar Web Restore page appears.

- Click Downloads. The Downloads list appears.
- 4. Click + next to the platform heading for the Oracle server.
- 5. Click + next to the operating system heading for the Oracle server.
- 6. Click the link for the Avamar Plug-in for Oracle installation package.
- 7. Save the Avamar Plug-in for Oracle installation package to a temporary directory.

## Installing the Avamar file system client

You install the appropriate Avamar file system client before you install the Avamar Plug-in for Oracle.

#### About this task

Install and register the Avamar file system client.

#### Steps

- For HP-UX, IBM AIX, Linux, and Solaris systems, follow the instructions in the Avamar Backup Clients User Guide.
- For Windows systems, follow the instructions in the Avamar for Windows Server User Guide.

# Installing, upgrading, and uninstalling the software on HP-UX

You can install, upgrade, and uninstall the Avamar Plug-in for Oracle on HP-UX.

## Installing the Avamar Plug-in for Oracle on HP-UX

You can use the swinstall command to install the Avamar Plug-in for Oracle in the default var directory or in a new location. You use the -x ask=true option with the swinstall command to specify a new location for the var directory during the Avamar Client for HP-UX installation.

#### About this task

When you install the Avamar Plug-in for Oracle after you install the Avamar Client for HP-UX, the plug-in installation does not automatically use the same location for the var directory that you specified during the Avamar Client for HP-UX installation. Install the Avamar Plug-in for Oracle by using the -x ask=true option with the swinstall command.

Ensure that you install the Avamar Plug-in for Oracle in the same directory as the Avamar Client for HP-UX.

#### Steps

- 1. Log in to the Oracle server as root.
- 2. Change the directory to the temporary directory by typing the following command:

cd /tmp

where *tmp* is the temporary directory.

**3.** To install the Avamar Plug-in for Oracle in the default directory, type the following command:

#### swinstall -s AvamarRMAN-platform-version.depot \\*

where:

- platform is the HP-UX platform type.
- *version* is the Avamar version number.
- 4. To install the Avamar Plug-in for Oracle in an alternate directory:

#### a. Type the following command: swinstall -x ask=true -s /tmp/AvamarRMAN-platform-version.depot hpuxrman,l=/ install path

where:

- platform is the HP-UX platform type.
- version is the Avamar version number.
- *install\_path* is the installation directory.
- **b.** Type the name of the directory to use for the installation. The following appears in the command shell:

Confirm '/install\_path/' is the desired location. [n]

**c.** Type **y** to confirm the location.

## Upgrading the Avamar Plug-in for Oracle on HP-UX

The version of the Avamar Client for HP-UX and Avamar Plug-in for Oracle must be the same version.

#### Steps

- 1. Uninstall the Avamar Plug-in for Oracle. Uninstalling the Avamar Plug-in for Oracle on HP-UX provides instructions.
- 2. Uninstall the Avamar Client for HP-UX. The Avamar Backup Clients User Guide provides instructions.
- **3.** Download and install the new version of the Avamar Client for HP-UX. The Avamar Backup Clients User Guide provides instructions.
- 4. Download the Avamar Plug-in for Oracle installation package. Downloading the software provides instructions.
- 5. Install the new version of the Avamar Plug-in for Oracle. Installing the Avamar Plug-in for Oracle on HP-UX provides instructions.

## Uninstalling the Avamar Plug-in for Oracle on HP-UX

You can uninstall the Avamar Plug-in for Oracle from an HP-UX system by using the swremove command.

#### About this task

When you uninstall the Avamar Plug-in for Oracle and the Avamar Client for HP-UX from the host system, scheduled backups no longer occur for the client. You cannot restore backups to the client after you uninstall the software.

You can retire or delete a client either before or after you uninstall the Avamar Plug-in for Oracle:

- To keep the backups for the client so that you can restore the backups to a different client, retire the client by using Avamar Administrator.
- To delete the backups for the client, delete the client by using Avamar Administrator.

The Avamar Administration Guide provides more information.

#### Steps

- 1. Log in to the Oracle server as root.
- 2. Uninstall the Avamar Plug-in for Oracle by typing the following command:

swremove hpuxrman

# Installing, upgrading, and uninstalling the software on IBM AIX

You can install, upgrade, and uninstall the Avamar Plug-in for Oracle on IBM AIX.

## Installing the Avamar Plug-in for Oracle on IBM AIX

You can install the Avamar Client for AIX software in either the default installation directory or an alternate directory. Use the geninstall command to install the Avamar Plug-in for Oracle in the default var directory or use the installp command to install the Avamar Plug-in for Oracle in a new location.

#### About this task

Ensure that you install the Avamar Plug-in for Oracle in the same directory as the Avamar Client for AIX. The installation returns an error if you install the Avamar Plug-in for Oracle in the default directory after you install the Avamar Client for AIX in an alternate directory.

#### Steps

- 1. Log in to the Oracle server as root.
- 2. Change the directory to the temporary directory by typing the following command:

#### cd /tmp

where *tmp* is the temporary directory.

**3.** To install the Avamar Plug-in for Oracle in the default directory, type the following command:

#### geninstall -d AvamarRMAN-aix6-ppc-version.bff all

where version is the version of the Avamar software.

4. To install the Avamar Plug-in for Oracle in an alternate directory, type the following command:

installp -R /install\_path -d AvamarRMAN-aix6-ppc-version.bff all
where:

- install\_path is the directory for the installation files.
- *version* is the Avamar software version.

## Upgrading the Avamar Plug-in for Oracle on IBM AIX

Upgrade the Avamar Plug-in for Oracle before you upgrade the Avamar Client for AIX. The versions of the Avamar Client for AIX and Avamar Plug-in for Oracle must be the same.

#### Steps

- 1. Download the Avamar Plug-in for Oracle installation packages. Downloading the software provides instructions.
- **2.** Log in to the Oracle server as root.
- 3. Change the directory to the temporary directory by typing the following command:

#### cd /tmp

where tmp is the temporary install directory.

- 4. To upgrade the Avamar Plug-in for Oracle in the default installation directory, type the following command: geninstall -d AvamarRMAN-platform-version.bff all where:
  - *platform* is the AIX system type.
  - version is the Avamar software version.
- 5. To upgrade the Avamar Plug-in for Oracle in an alternate installation directory, type the following command:

### installp -R /install\_path -d AvamarRMAN-platform-version.bff all

where:

- install\_path is the alternate installation directory.
- *platform* is the AIX system type.
- *version* is the Avamar software version.
- 6. Download the Avamar Client for AIX. The Avamar Backup Clients User Guide provides instructions.
- 7. To upgrade the Avamar Client for AIX in the default installation directory, type the following command:

## geninstall -d AvamarClient-platform-version.bff all

where:

- *platform* is the AIX system type.
- *version* is the Avamar software version.
- 8. To upgrade the Avamar Client for AIX in an alternate installation directory, type the following command:

# installp -R /install\_path -d AvamarClient-platform-version.bff all where:

where:

- install\_path is the alternate installation directory.
- *platform* is the AIX system type.
- *version* is the Avamar software version.

## Uninstalling the Avamar Plug-in for Oracle on IBM AIX

You can uninstall the Avamar Plug-in for Oracle from an IBM AIX system by using the geninstall -u command.

#### About this task

When you uninstall the Avamar Plug-in for Oracle and the Avamar Client for AIX from the host system, scheduled backups no longer occur for the client. You cannot restore backups to the client after you uninstall the software.

You can retire or delete a client either before or after you uninstall the Avamar Plug-in for Oracle:

- To keep the backups for the client so that you can restore the backups to a different client, retire the client by using Avamar Administrator.
- To delete the backups for the client, delete the client by using Avamar Administrator.

The Avamar Administration Guide provides more information.

#### Steps

- 1. Log in to the Oracle server as root.
- 2. To list Avamar packages installed in the default directory, type the following command:

```
lslpp -l | grep Avamar
```

The following appears in the command shell:

AvamarClient-aix6-ppc VERSION COMMITTED Avamar client VERSION AvamarRMAN-aix6-ppc VERSION COMMITTED Avamar client VERSION

3. To list Avamar packages installed in an alternate installation directory, type the following command:

lslpp -la -R /install\_path | grep Avamar

where *install\_path* is the alternate installation directory.

4. To uninstall AIX package from a non default location, type the following command:

# installp -u AvamarRMAN-aix6-ppc

installp -R alternate\_path -u AvamarRMAN-aix6-ppc where alternate\_path is the pathname of the
alternate directory.

5. To uninstall the Avamar Plug-in for Oracle software, type the following command:

geninstall -u AvamarRMAN-aix6-ppc-version.bff

where *version* is the Avamar version number.

# Installing, upgrading, and uninstalling the software on Linux

You can install, upgrade, and uninstall the Avamar Plug-in for Oracle on Linux.

## Installing the Avamar Plug-in for Oracle on Linux

You can install the Avamar Plug-in for Oracle software in either the default installation directory or an alternate directory.

#### About this task

Ensure that you install the Avamar Plug-in for Oracle in the same directory as the Avamar Client for Linux.

#### Steps

- 1. Log in to the Oracle server as root.
- 2. Change the directory to the temporary directory by typing the following command:

cd /tmp

where *tmp* is the temporary directory.

3. To install the Avamar Plug-in for Oracle in the default directory, type the following command:

#### rpm -ivh AvamarRMAN-linux-platform-version.rpm

where:

- *platform* is the Linux system type.
- *version* is the Avamar software version.
- 4. To change base directory for the installation, type the following command:

# rpm --relocate /usr/local/avamar=/install\_path -i AvamarRMAN-linux-platform-version.rpm where:

where:

- *install\_path* is the new directory.
- platform is the Linux system type.
- *version* is the Avamar software version.
- 5. To change the base directory and var directory locations during the installation, type the following command:

# rpm -ivh --relocate /usr/local/avamar=install\_path --relocate /var/avamar=var\_path AvamarRMAN-linux-platform-version.rpm

where:

- install\_path is the new directory.
- *var\_path* is the new var directory.
- platform is the Linux system type.
- version is the Avamar software version.

## Upgrading the Avamar Plug-in for Oracle on Linux

You upgrade the Avamar Plug-in for Oracle by using the rpm -Uvh command. You can use the --relocate option to specify the alternate installation or var directory that you specified when you installed the initial version. The versions of the Avamar Client for Linux and Avamar Plug-in for Oracle must be the same.

#### Steps

- 1. Upgrade the Avamar Client for Linux by using the instructions in the Avamar Backup Clients User Guide.
- 2. Change the directory to the temporary directory by typing the following command:

#### cd /tmp

where *tmp* is the temporary install directory.

3. To upgrade the software in the default directory, type the following command:

#### rpm -Uvh AvamarRMAN-linux-platform-version.rpm

where:

- *platform* is the Linux platform type.
- version is the Avamar software version.
- **4.** To upgrade the software in a nondefault installation directory, type the following command:

rpm -Uvh --relocate /usr/local/avamar=install\_path AvamarRMAN-linux-platform-version.rpm
where:

- *install\_path* is the installation directory that you specified when you installed the earlier version of the Avamar Plug-in for Oracle software.
- platform is the Linux platform type.
- *version* is the Avamar software version.
- 5. To upgrade the software and use a nondefault var directory, type the following command:

#### rpm -Uvh --relocate /var/avamar=var\_path AvamarRMAN-linux-platform-version.rpm

where:

- *var\_path* is the var directory that you specified when you installed the earlier version of the Avamar Plug-in for Oracle software.
- platform is the Linux platform type.
- *version* is the Avamar software version.

The rpm -Uvh command automatically uninstalls the earlier version of the Avamar Plug-in for Oracle, and then installs the new version.

## Uninstalling the Avamar Plug-in for Oracle on Linux

You can uninstall the Avamar Plug-in for Oracle from a Linux system by using the rpm -e command.

#### About this task

When you uninstall the Avamar Plug-in for Oracle and the Avamar Client for Linux from the host system, scheduled backups no longer occur for the client. You cannot restore backups to the client after you uninstall the software.

You can retire or delete a client either before or after you uninstall the Avamar Plug-in for Oracle:

- To keep the backups for the client so that you can restore the backups to a different client, retire the client by using Avamar Administrator.
- To delete the backups for the client, delete the client by using Avamar Administrator.

The Avamar Administration Guide provides more information.

#### Steps

- 1. Log in to the Oracle server as root.
- 2. To view all Avamar packages installed on the system, type the following command:

#### rpm -qa | grep Av

A list of Avamar software appears in the command shell:

```
download-AvamarRMAN-version download-AvamarClient-version
```

where version is the Avamar software version.

3. To uninstall the Avamar Plug-in for Oracle, type the following command:

#### rpm -e AvamarRMAN-version

where *version* is the version of the Avamar Plug-in for Oracle.

4. To uninstall the Avamar Client for Linux, type the following command:

#### rpm -e AvamarClient-*version*

where version is the version of Avamar Client for Linux.

The following output appears in the command shell:

avagent.d Info: Stopping Avamar Client Agent (avagent)... avagent.d Info: Client Agent stopped.

# Installing, upgrading, and uninstalling the software on Solaris

You can install, upgrade, and uninstall the Avamar Plug-in for Oracle on a stand-alone Solaris system or on a Solaris cluster (VCS).

## Installing the Avamar Plug-in for Oracle on a stand-alone Solaris

You can install the Avamar Plug-in for Oracle on a stand-alone system or on a Solaris cluster (VCS).

#### About this task

**NOTE:** To install the Avamar Plug-in for Oracle on a Solaris cluster (VCS), skip this procedure and continue with Installing the Avamar Plug-in for Oracle on a Solaris cluster.

#### Steps

- 1. Log in to the Oracle server as root.
- 2. Change the directory to the temporary directory by typing the following command:

#### cd /tmp

where tmp is the temporary install directory.

**3.** Install the Avamar Plug-in for Oracle by typing the following commands:

```
pkgadd -d AvamarRMAN-solaris10-platform-version.pkg
where:
```

- *platform* is the Solaris platform type.
- version is the Avamar version number.

The following output appears in the command shell:

```
The following packages are available:

1 AVMRrman Avamar Client Plugin for Oracle RMAN

(sparc) 7.2.100-nnn

Select package(s) you wish to process (or 'all' to process

all packages). (default: all) [?,??,q]:
```

#### 4. Type 1 and press Enter.

The following output appears in the command shell:

```
Processing package instance <AVMRrman> from
  </AvamarRMAN-solaris10-sparc-7.2.100-nnn.pkg>
  Avamar Client Plugin for Oracle RMAN(sparc) 7.2.100-nnn
  ## Executing checkinstall script.
  Using as the package base directory.
  ## Processing package information.
  ## Processing system information.
  4 package pathnames are already properly installed.
  ## Verifying package dependencies.
  ## Verifying disk space requirements.
  ## Checking for conflicts with packages already installed.
  ## Checking for setuid/setgid programs.
  This package contains scripts which will be executed with
  super-user permission during the process of installing this
  package.
  Do you want to continue with the installation of <AVMRrman> [y,n,?]
5. Type y and press Enter.
```

The installation runs to completion.

## Installing the Avamar Plug-in for Oracle on a Solaris cluster

In a VCS configuration, install the Avamar Cluster Client for Solaris on both nodes in the cluster. The Avamar Cluster Client for Solaris includes the Avamar Plug-in for Oracle.

#### About this task

**NOTE:** To install the Avamar Plug-in for Oracle on a stand-alone Solaris system, skip this procedure and complete Installing the Avamar Plug-in for Oracle on a stand-alone Solaris.

#### Steps

- 1. Log in to the active VCS node as root.
- 2. Change the directory to the temporary directory by typing the following command:

cd /tmp

where *tmp* is the temporary install directory.

**3.** Install the software by typing the following commands:

pkgadd -d AvamarClusterClient-solaris10-platform-version.pkg
where:

- *platform* is the Solaris platform type.
- version is the Avamar version number.

```
The following packages are available:

1 AVMRclusclnt Avamar Cluster Client

(sparc) 7.2.100-nnn

Select package(s) you wish to process (or 'all' to process all

packages). (default: all) [?,??,q]:
```

#### 4. Type 1 and press Enter.

The following output appears in the command shell:

```
Processing package instance <AVMRclusclnt> from
</home/source/fresh/installers/solpkgs/PKGS/AvamarClusterClient-solaris10-sparc-7.0.100-</pre>
nnn.pkg>
Avamar Cluster Client(sparc) 7.2.100-nnn
This software is copyright EMC Corporation, 2001-2014
Please read and agree to the End User License Agreement
which will be placed in the base directory of the install
as a file named AvamarClient-License.txt.
## Executing checkinstall script.
Using as the package base directory.
## Processing package information.
## Processing system information.
## Verifying package dependencies.
## Verifying disk space requirements.
## Checking for conflicts with packages already installed.
## Checking for setuid/setvtgid programs.
This package contains scripts which will be executed with
super-user permission during the process of installing this
package.
Do you want to continue with the installation of <AVMRclusclnt>
[y,n,?] y
```

#### 5. Type **y** and press **Enter**.

The installation runs to completion.

6. Run avclustinstall by typing the following commands:

#### cd /opt/AVMRclusclnt/bin/ ./avclusinstall

The following output appears in the command shell:

Setting PATH set for Veritas Cluster Server commands Available service groups for configuration 1. oraclegrp Select an option:

7. Type 1 and press Enter.

The following output appears in the command shell:

```
Selected service group: oraclegrp
Group State
oraclegrp PARTIAL
Enter the resource name of Avamar application for selected
service group (Default: avagent_oraclegrp):
```

(i) NOTE: The state of oraclegrp can be either ONLINE or PARTIAL. Usually the state is ONLINE.

8. Type the resource name of the Avamar application and press **Enter**. The following output appears in the command shell:

Available mount Resources: 1. oramnt (Mount point: /fsclus01) Selected mount resource: oramnt Do you want to install Avamar Client Plugin for Oracle RMAN? (y/n)[y]:

#### 9. Type y and press Enter.

The following output appears in the command shell:

Enter the hostname or dns alias associated with virtual-ip (15.16.140.13):

**10.** Type the hostname or DNS alias and press **Enter**. The following output appears in the command shell:

```
Active node detected
=== Client Registration and Activation
This script will register and activate the client with the Administrator server.
Using /opt/AVMRclusclnt/cluster/oraclegrp/var as the var dir
for the group oraclegrp avagent
Enter the Administrator server address (DNS text name or
numeric IP address, DNS name preferred):
```

**NOTE:** The hostname or DNS alias must match the hostname specified by the HOST parameter in the tnsnames.ora and listener.ora files.

**11.** Type the hostname (defined in DNS) or IP address for the Administrator server and press **Enter**. The following output appears in the command shell:

Enter the Avamar server domain [clients]:

**12.** Type the domain name and press **Enter**. The following output appears in the command shell:

```
avagent.d Info: Client Agent not running.
avagent Info <5241>: Logging to /opt/AVMRclusclnt/cluster/oraclegrp/var/avagent.log
avagent Info <5174>: - Reading /opt/AVMRclusclnt/cluster/oraclegrp/var/avagent.cmd
avagent.d Info: Client activated successfully.
avagent Info <5241>: Logging to /opt/AVMRclusclnt/cluster/oraclegrp/var/avagent.log
avagent Info <5174>: - Reading /opt/AVMRclusclnt/cluster/oraclegrp/var/avagent.cmd
avagent Info <5174>: daemonized as process id 7154
avagent.d Info: Client Agent started.
avagent.d Info: Stopping Avamar Client Agent (avagent)...
avagent.d Info: Client Agent stopped.
Registration Complete.
Avamar Client has been installed for service group 'oraclegrp' successfully.
Do you want to install Avamar in another service group? (y/n) [n]:
```

#### 13. Type n and press Enter.

14. Log in to the passive node as root and type the following commands:

## cd /opt/AVMRclusclnt/bin ./avclusinstall

The following output appears in the command shell:

```
Setting PATH set for Veritas Cluster Server commands
Available service groups for configuration
1. oraclegrp
Select an option:
```

#### 15. Type 1 and press Enter.

The following output appears in the command shell:

```
Selected service group: oraclegrp
Group State
oraclegrp OFFLINE
Do you want to install Avamar Client Plugin for Oracle RMAN? (y/n)[y]:
```

#### 16. Type y and press Enter.

The following output appears in the command shell:

```
Passive node detected.
Avamar Client has been installed for service group
'oraclegrp' successfully.
Do you want to install Avamar in another service group? (y/n) [n]:
```

#### **17.** Type **n** and press **Enter**.

18. Bring VCS resources online by typing the following command:

#### hares -online avagent\_servicegroup -sys hostname

where:

- avagent\_servicegroup is the default name of the Avamar VCS cluster agent. If you did not select the default name in
  Upgrading the Avamar Plug-in for Oracle on HP-UX, use the name you specified in Upgrading the Avamar Plug-in for
  Oracle on HP-UX.
- hostname is the system where the VCS service group is in PARTIAL state.

## Upgrading the Avamar Plug-in for Oracle on Solaris

The versions of the Avamar Client for Solaris and Avamar Plug-in for Oracle must be the same.

#### Steps

- 1. Uninstall the Avamar Plug-in for Oracle. Uninstalling the Avamar plug-in on a stand-alone Solaris provides instructions.
- 2. Uninstall the Avamar Client for Solaris. The Avamar Backup Clients User Guide provides instructions.
- **3.** Download the Avamar Plug-in for Oracle installation package. Downloading the software provides instructions.
- **4.** Download and install the new version of the Avamar Client for Solaris. The Avamar Backup Clients User Guide provides instructions.
- 5. Install the new version of the Avamar Plug-in for Oracle:
  - Installing the Avamar Plug-in for Oracle on a stand-alone Solaris provides instructions for installations on a stand-lone system.
  - Installing the Avamar Plug-in for Oracle on a Solaris cluster on a Solaris cluster.

## Uninstalling the Avamar plug-in on a stand-alone Solaris

When you uninstall the Avamar Plug-in for Oracle and the Avamar Client for Solaris from the host system, scheduled backups no longer occur for the client. You cannot restore backups to the client after you uninstall the software.

#### About this task

You can retire or delete a client either before or after you uninstall the Avamar Plug-in for Oracle:

- To keep the backups for the client so that you can restore the backups to a different client, retire the client by using Avamar Administrator.
- To delete the backups for the client, delete the client by using Avamar Administrator.

The Avamar Administration Guide provides more information.

#### Steps

- 1. Log in to the Oracle server host as root.
- 2. To view all Avamar packages installed on the system, type the following command:

#### pkginfo | grep AVMR

Information similar to the following appears in the command shell:

```
The following packages are currently installed:

1 AVMRclnt Avamar Client

(sparc) 7.2.100-nnn

2 AVMRrman Avamar Client Plugin for Oracle RMAN

(sparc) 7.2.100-nnn
```

**3.** To uninstall the software, type the following command:

#### pkgrm package\_name

where *package\_name* is the Avamar plug-in package displayed in step 2.

The following output appears in the command shell:

The following package is currently installed: package\_name Do you want to remove this package?

4. Type y and press Enter.

The following output appears in the command shell:

Removal of package\_name was successful.

## **Uninstalling the Avamar Cluster Client for Solaris**

The Avamar Cluster Client for Solaris includes the Avamar Plug-in for Oracle. To uninstall the Avamar Plug-in for Oracle on a Solaris cluster, you uninstall the Avamar Cluster Client for Solaris.

#### About this task

The Avamar Backup Clients User Guide provides instructions for uninstalling the Avamar Cluster Client for Solaris software.

# Installing, upgrading, and uninstalling the software on Windows

You can install, upgrade, and uninstall the Avamar Plug-in for Oracle on a stand-alone Windows system or on a Windows cluster.

## Installing the Avamar Plug-in for Oracle on Windows

Install the Avamar Plug-in for Oracle on both Windows stand-alone systems and MSCS two-node clusters. In a cluster, install the Avamar Plug-in for Oracle on both nodes and in the same directory on each node.

#### Prerequisites

- The Avamar Plug-in for Oracle is automatically installed in the same folder as the Avamar Client for Windows.
- If the Oracle software is installed with the New Windows User, ensure that the Avamar Plug-in for Oracle software is installed outside of the default path. For example, C:\Program Files\avs.
- If UAC is enabled on the client computer, you must start the setup wizard by using administrator privileges. Otherwise, the software does not install correctly. This procedure provides one method to bypass UAC. The Microsoft documentation provides other methods and additional information.

#### Steps

- 1. Log in to the Oracle server as an administrator.
- 2. Go to the temporary directory that contains the installation files that you downloaded in Downloading the software.
- 3. Start the Avamar Plug-in for Oracle installation:
  - If UAC is disabled, double-click the installation package to open it.
  - If UAC is enabled, open a command prompt as an administrator, change directory to the location of the installation package, and then type the following command:

#### msiexec /i AvamarRMAN-windows-platform-version.msi

where:

- platform is the Windows platform type.
- version is the Avamar software version.
- The welcome page appears.
- 4. Click Next.
  - The Ready to install Avamar Backup Plug-in for Oracle page appears.
- 5. Click Install.

The Installing Avamar Backup Plug-in for Oracle page appears. A status bar shows the installation's progress. After the installation completes, the Completed the Avamar Backup Plug-in for Oracle Setup Wizard page appears.

- 6. Click Finish.
- 7. In a cluster, repeat this installation procedure on each node.

## **Configuring the Avamar cluster client on Windows**

The Avamar cluster client enables you to back up and restore Oracle data on shared storage in a cluster, regardless of which node is managing the data at the time of the backup or restore. Use the Cluster Configuration Tool to configure the Avamar cluster client on the active node in an active/passive configuration or on both active nodes in an active/active configuration.

## Prerequisites

Before you run the Cluster Configuration Tool, ensure that the Avamar Client for Windows and the Avamar Plug-in for Oracle are installed on each node in the cluster and each node is registered to the Avamar server.

## Steps

- 1. Log in to the active node in the cluster as a domain administrator. The account must be a member of the local Administrators group on each cluster node.
- 2. Start the Cluster Configuration Tool:
  - On Windows Server 2012, open the Start screen and select Cluster Configuration Tool.
  - On Windows Server 2008, open the **Start** menu and select **Program Files** > **Avamar** > **Cluster Configuration Tool**. The welcome page appears.
- 3. Click Next.
  - The Plug-Ins page appears.
- 4. Select Avamar Backup Plug-in for Oracle from the Avamar Backup Plug-ins list, and then click Next. The Cluster Nodes page appears with a list of nodes and their status.
- Ensure that the status of all nodes is Up, and then click Next. The Operations page appears.
- 6. Select the Configure new Oracle Virtual Client for cluster option, and then click Next.
  - () NOTE: Select the Use existing configuration to configure new nodes for Oracle Virtual Clients on cluster option to add a node to an existing configuration. The Avamar for Windows Server User Guide provides more information.

The **Prerequisites** page appears. A check mark next to a prerequisite indicates that the prerequisite is met.

- 7. Ensure that the environment meets all prerequisites on the **Prerequisites** page. If a prerequisite is not met, exit the wizard, resolve the issue, and restart the wizard.
- Select the Internet Protocol version that the environment uses, and then click Next. The Attach to Service page appears.
- Select the cluster service for the plug-in, and then click Next. The Server Settings page appears.
- **10.** Specify the settings for the Avamar server:
  - a. Type either the DNS name of the Avamar server in the Name box or the IP address in the IPv4/IPv6 address box.
  - **b.** Type the name of the Avamar domain for the cluster client in the **Client domain for cluster** box.
  - To specify a domain at the root level, type **/domain**, where *domain* is the domain name. To specify a subdomain, type **/domain/subdomain**, where *domain* is the domain name and *subdomain* is the subdomain name.
  - c. Type the data port for Avamar client/server communication in the Port number box.

(i) NOTE: Port 28001 is the default port that the Avamar client uses to communicate with the Avamar server.

d. Type the name of the shared network directory or volume in the **Cluster client's var directory** box or click **Browse** to select a shared network directory or volume.

The shared network directory or volume stores the cluster client configuration and the log files. All nodes in the cluster must have write access to this directory or volume.

(i) NOTE: Select a volume that the cluster owns instead of a remote pathname on the network.

e. Click Next.

The **Summary** page appears.

11. Review the configuration settings, and then click **Configure**.

The **Progress** page provides the status of the configuration. When the configuration process completes, the **Results** page appears.

12. Click Close.

## Upgrading the Avamar Plug-in for Oracle on Windows

The steps to upgrade the Avamar Plug-in for Oracle on Windows depend on whether the installation is on a stand-alone server or in a cluster.

## Upgrading on a stand-alone Windows server

When you upgrade the Avamar Plug-in for Oracle on a stand-alone server, you do not need to uninstall earlier versions before you install a new version. The installation determines that an earlier version is installed, and then prompts you to upgrade to the new version or remove the current version.

### Steps

- 1. Ensure that you meet all system requirements for the new version. Preparing to install the Avamar Plug-in for Oracle provides more information.
- 2. Upgrade the Avamar Client for Windows by running the Windows client installation wizard for the new version on the client computer. The Avamar for Windows Server User Guide provides instructions.
- **3.** Upgrade the Avamar Plug-in for Oracle by running the plug-in installation wizard for the new version on the client computer. Installing the Avamar Plug-in for Oracle on Windows provides instructions.

## **Upgrading in a Windows cluster**

When you upgrade the Avamar Client for Windows and Avamar Plug-in for Oracle software in a cluster, you must uninstall the earlier version of the Avamar client and plug-in from each node, and then install the new version.

### Steps

- 1. Uninstall the current version of the Avamar Client for Windows and Avamar Plug-in for Oracle:
  - **a.** Use the earlier version of the Cluster Configuration Tool to uninstall the Avamar cluster client. Uninstalling the cluster client provides instructions.
  - b. Uninstall the earlier version of the Avamar Plug-in for Oracle on each node in the cluster.
  - c. Uninstall the earlier version of the Avamar Client for Windows on each node in the cluster.

The plug-in guide for the earlier versions provides instructions.

- 2. Install the new version of the Avamar Client for Windows and Avamar Plug-in for Oracle:
  - a. Install the Avamar Client for Windows in the same directory on each node in the cluster. The Avamar for Windows Server User Guide provides instructions.

**NOTE:** If the Oracle software is installed with the New Windows User, ensure that the Avamar Plug-in for Oracle software is installed outside of the default path. For example, C:\Program Files\avs.

- **b.** Install the Avamar Plug-in for Oracle in the same directory on each node in the cluster. Installing the Avamar Plug-in for Oracle on Windows provides instructions.
- **c.** Register each node in the cluster with the Avamar server. The Avamar for Windows Server User Guide provides instructions.
- **d.** Use the Cluster Configuration Tool to install the Avamar cluster client on an active node. Configuring the Avamar cluster client on Windows provides instructions.

## Uninstalling the Avamar Plug-in for Oracle on Windows

When you uninstall the Avamar Plug-in for Oracle and the Avamar Client for Windows from the host system, scheduled backups no longer occur for the client. You cannot restore backups to the client after you uninstall the software.

## About this task

You can retire or delete a client either before or after you uninstall the Avamar Plug-in for Oracle:

- To keep the backups for the client so that you can restore the backups to a different client, retire the client by using Avamar Administrator.
- To delete the backups for the client, delete the client by using Avamar Administrator.

The Avamar Administration Guide provides more information.

The steps to uninstall the Avamar Plug-in for Oracle on Windows depend on whether the installation is on a stand-alone server or in a cluster.

## Uninstalling on a stand-alone Windows server

Use the Windows uninstall feature to uninstall the Avamar Client for Windows and Avamar Plug-in for Oracle software.

## Steps

- 1. Uninstall the Avamar Plug-in for Oracle by using **Programs and Features**.
- 2. Uninstall the Avamar Client for Windows by using **Programs and Features**.

## Uninstalling the cluster client

In a Windows cluster, use the Cluster Configuration Tool to uninstall the Avamar cluster client. Then use the Windows uninstall feature to uninstall the Avamar Client for Windows and Avamar Plug-in for Oracle software from each node.

## Steps

- 1. Log in to the active node in the cluster as a domain administrator. The account must be a member of the local Administrators group on each cluster node.
- 2. Start the Cluster Configuration Tool:
  - On Windows Server 2012, open the Start screen and select Cluster Configuration Tool.
  - On Windows Server 2008, open the **Start** menu and select **Program Files** > **Avamar** > **Cluster Configuration Tool**. The welcome page appears.
- 3. Click Next.
- The **Plug-Ins** page appears.
- 4. Select Avamar Backup Plug-in for Oracle and click Next. The Cluster Nodes page appears with a list of nodes and each node's status.
- 5. Ensure that the status of all nodes is Up, and then click **Next**. The **Operations** page appears.
- 6. Select Remove the Oracle Virtual Client from all nodes in cluster and click Next. The Prerequisites page appears. A check mark next to a prerequisite indicates that the prerequisite has been met.
- 7. Ensure that the environment meets all prerequisites on the page, and then click **Next**. The **Summary** page appears.
- 8. Review the configuration settings and click Uninstall.
- The Progress page provides the status of the uninstall operation. When the uninstall completes, the Results page appears.
- 9. Click Close.
- 10. Uninstall the Avamar Plug-in for Oracle from each node by using **Programs and Features**.
- 11. Uninstall the Avamar Client for Windows from each node by using **Programs and Features**.

# **Excluding Oracle directories from file system backups**

You can optimize Oracle database backups and save storage space by creating a dataset that excludes the platform-specific file system from the Avamar Plug-in for Oracle backup.

## About this task

(i) **NOTE:** Including Oracle database files with the file system backup consumes storage space in the Avamar system and increases network traffic during the nightly backup window.

Create a dataset that excludes the entire root directory branch for each Oracle instance, and then assign the dataset to the Avamar client. For example, if the full pathname of a database instance is /space/local/oracle/ora901, exclude this directory in the Avamar dataset.

## Steps

- 1. Open the oratab file in a text editor and note the home directory for all Oracle database instances.
- In Avamar Administrator, select Tools > Manage Dataset. The Manage All Datasets window appears.
- 3. Click New.
- The **New Dataset** dialog box appears.
- 4. In the Name box, type a name for the dataset. The name can include alphanumeric characters (A-Z, a-z, 0-9) and the following special characters: period (.), hyphen (-), and underscore (\_). Do not use Unicode characters or the following special characters: ` ~ ! @ # \$ % ^ & \* ( ) = + [ ] { } | \ / ; : ' " < > , ?
- 5. Click the Source Data tab.
  - The Source Data tab is where you define a list of source data plug-ins that contribute data to this dataset.
  - a. Select Enter Explicitly and select the plug-in from the Select Plug-In Type list.
  - b. To remove a plug-in from the dataset, select the plug-in from the list in the bottom portion of the New Dataset dialog box, and then click -. Repeat this step as necessary.

(i) NOTE: The Avamar Plug-in for Oracle does not support include or exclude lists in datasets.

- 6. Click the **Options** tab and select the plug-in from the **Select Plug-In Type** list. The windows expands to display plug-in options.
- 7. Complete the following fields:
  - a. Leave the **Oracle instance name** field blank. The Oracle instance name is filled in when the Oracle server is assigned to a group.
  - **b.** (Optional) For Oracle 12c and later, if the Oracle user has SYSBACKUP privileges (instead of SYSDBA), select **SYSBACKUP privilege**.
  - c. Type the username to use to authenticate the Oracle database in the Username field. If you leave the Username field blank, RMAN tries to log in with the same username and password that the Avamar client agent uses, and attempts to assume SYSDBA (or SYSBACKUP) privileges.
  - d. Type the password for the account in the **Password** field.
  - e. Click OK.

The New Dataset dialog box closes. The new dataset appears in the left pane of the Manage All Datasets window.

- 8. Click OK.
  - The Manage All Datasets window closes.
- 9. In Avamar Administrator, click the **Policy** launcher link button.
  - The **Policy** window appears.
- 10. Click the  $\ensuremath{\text{Policy Management}}$  tab.
- **11.** Click the **Clients** tab. The left pane contains a list of domains.
- **12.** Click the domain that contains the Oracle server. A list of Avamar clients appears in a table to the right of the domains list.
- **13.** Click the client that runs the Oracle server.
- 14. Select Actions > Client > Edit Client. The Edit Client dialog box appears.
- 15. In the Edit Client dialog box, complete the following setting:
  - a. Click the Dataset tab.
  - b. From the Select An Existing Dataset list, select the dataset you created in step 4.
  - c. Select Override group dataset.
  - d. Click OK.

# **Oracle RAC Configuration**

## **Topics:**

- Managing Oracle RAC on Linux or UNIX
- Managing Oracle RAC on Windows Server

# **Managing Oracle RAC on Linux or UNIX**

The Avamar Plug-in for Oracle supports Oracle RAC configurations on HP-UX, IBM AIX, Linux, and Solaris systems. Before you can back up Oracle RAC configurations, you must run the rac\_config script and register the client with the Avamar server.

## About this task

() NOTE: We recommend that you configure a shared var directory. The Avamar Plug-in for Oracle supports automatic failover for the Avamar agent if the active node goes down, regardless of whether the var directory is a shared. However, if there be configurations with non-shared var directories, the Avamar logs are saved only on local node.

## Running the rac\_config script

To configure Oracle RAC on HP-UX, IBM AIX, Linux, or Solaris, run the  $rac_config$  script on each RAC node. Specify the same shared Avamar var directory for each node that you configure.

## Steps

- 1. Log in to one of the Oracle RAC nodes as root.
- 2. Change the directory to /usr/local/avamar/bin by typing the following command:

### cd /usr/local/avamar/bin

**3.** Start the script by typing the following command:

## ./rac\_config

The following output appears in the command shell:

```
Enter the path of Oracle Clusterware Home : /u01/app/11.2.0/grid
Using ORACLE_HOME : /u01/app/11.2.0/grid
Setting PATH set for Oracle commands
Oracle cluster version 11 R2
Do you want to configure on a cluster shared filesystem? [y/n] [y]: y
Enter the full path of var directory location[]:
Enter y if var is a shared directory. Enter n if var is a non-shared directory: [y] y
```

**4.** Type the directory path, and then press **Enter**. The following output appears in the command shell:

Enter the virtual hostname [vlrac1]:

where vlrac1 is the scan name for Oracle grid 11g R2.

 Press Enter to accept the default virtual hostname. The following output appears in the command shell:

Using vlrac1 as hostname

6. Repeat steps 2 through 5 on the other nodes.

## Next steps

To ensure that backups using the RMAN CLI backups are viewable in the Avamar Administrator Activity window, copy the avoracle.cmd file from ../ora\_rac/var/ to ../ora\_rac/var/clientlogs/. The following options must be present in avoracle.cmd:

- --rac\_cluster
- --hostname=cluster scan name

## Changing the listening port for RAC avagent

The rac\_config script configures the system to use a fixed listening port number, 28003, for communication. Some RAC configurations might have firewall limitations that do not allow the use of the default listening port, 28003. In these instances, you can manually change the listening port to be a random port number by changing the value of the --acport option or by replacing the --acport option in the avagent.cmd file.

## Changing the value of the acport option in the avagent.cmd file

### Steps

- 1. Log in to the Oracle RAC system as root.
- 2. Add the Oracle Clusterware Home directory to the PATH environment variable.
- 3. Stop the avagent process for RAC by typing the following command:
- crsctl stop resource EMCagent
- Navigate to the var directory for RAC. This directory contains the avagent.cmd file.
- 5. Open the avagent.cmd file in an editor.
- 6. Change the value for the --acport option to a number between 28003 and 28008.
- 7. Save and close the avagent.cmd file.
- 8. If the var directory is not shared, repeat steps 4 through 7 on all nodes.
- 9. Restart the avagent process for RAC by typing the following command:

```
crsctl start resource EMCagent
```

## Replacing the acport option in the avagent.cmd file

## Steps

- 1. Log in to the Oracle RAC system as root.
- 2. Stop the avagent process for RAC by typing the following command:

# crsctl stop resource EMCagent3. Navigate to the var directory for RAC.

- This directory contains the avagent.cmd file.
- 4. Open the avagent.cmd file in an editor.
- 5. Replace the --acport line with the following two lines:

### --disable\_nonlocal\_listenport --disablegui

- **6.** If the var directory is not shared, repeat steps 4 and 5 for all nodes.
- $\textbf{7.}\ \mbox{Restart}$  the  $\mbox{avagent}\ \mbox{process}$  for RAC by typing the following command:

```
crsctl start resource EMCagent
```

## **Registering the Avamar client**

After you run the rac\_config script on each RAC node, you run the avregister command on one cluster node. The avregister command registers and activates the Avamar client with the Avamar server.

## Steps

1. Log in to one of the Oracle RAC nodes as root.

(i) **NOTE:** Run avregister on one RAC node only.

- 2. Change the directory to /usr/local/avamar/ora\_rac/bin by typing the following command: cd /usr/local/avamar/ora rac/bin
- **3.** Start the registration script by typing the following command:

./avregister

The following output appears in the command shell:

```
=== Client Registration and Activation
This script will register and activate the client with the Administrator server.
Enter the Administrator server address (DNS text name or
numeric IP address, DNS name preferred):
```

**4.** Type the DNS hostname or IP address of the Administrator server, and then press **Enter**. The following output appears in the command shell:

Enter the Avamar server domain [clients]:

5. Press **Enter** to accept the default domain (clients). The following output appears in the command shell:

```
avagent.d Info: Server stopped. [ OK ]
avagent Info <5241>: Logging to /usr/local/avamar/ora_rac/var/avagent.log
avagent.d Info: Client activated successfully. [ OK ]
avagent Info <5241>: Logging to /usr/local/avamar/ora_rac/var/avagent.log
avagent Info <5417>: daemonized as process id 3385
avagent.d Info: Server started. [ OK ]
Registration Complete.
```

6. If the var directory is not being shared, copy the files /usr/local/avamar/ora\_rac/var/cid.bin and /usr/ local/avamar/ora\_rac/var/avagent.cfg from this node into the same directory on all the other nodes. You do not need to do this step if the var directory is being shared.

## Results

Once you register the Avamar client with the Avamar server, start.sh runs and starts EMCagent as an Oracle Clusterware resource on the current node. Backups and restores connect to the RAC database instance on the active node. If the active node goes down, EMCagent automatically restarts on one of the other RAC nodes. The new node then automatically notifies Avamar server of the address change for the active node.

## Changing the active node

You can make the inactive node the active node by restarting the EMCagent on the inactive node.

## Steps

- 1. Log in to the inactive cluster node as root.
- 2. Change the directory to the shared *installation\_path*/ora\_rac/etc directory.
- 3. Restart EMCagent by typing the following command:

./start.sh

## **Removing the Oracle RAC configuration**

You can use rac\_deconfig to remove the Oracle RAC configuration from one node only or both nodes. If the EMCagent resource is online, you must first move it to a different node before running rac deconfig.

## Steps

- 1. Log in to the registered node as root.
- 2. Change the directory to /usr/local/avamar/bin by typing the following command:

### cd /usr/local/avamar/bin

3. Stop EMCagent and remove it from the Oracle Clusterware resources by typing the following command:

## ./rac\_stop

The following output appears in the command shell:

/usr/local/avamar/bin/rac\_stop Enter the path of Oracle Clusterware Home:

4. Run the rac\_deconfig script by typing the following command:

## ./rac\_deconfig

The following output appears in the command shell:

```
avagent.d Info: Client Agent not running. [PASSED]
```

## Results

The rac\_deconfig script deletes the Avamar\_install\_dir/ora\_rac directory.

# **Managing Oracle RAC on Windows Server**

The Avamar Plug-in for Oracle supports Oracle RAC configurations on Windows Server systems. Before you can back up Oracle RAC configurations on Windows Server systems, you must run AvamarRACConfiguration.exe on one Oracle cluster node.

## About this task

() NOTE: We recommend that you configure a shared var directory. The Avamar Plug-in for Oracle supports automatic failover for the Avamar agent if the active node goes down, regardless of whether the var directory is a shared. However, if there be configurations with non-shared var directories, the Avamar logs are saved only on local node.

## Running AvamarRACConfiguration.exe

AvamarRACConfiguration.exe is installed as part of the Avamar Plug-in for Oracle installation and is located in C: \Program Files\avs\bin. To configure Oracle RAC on Windows Server, run AvamarRACConfiguration.exe on one Oracle cluster node.

## Steps

- 1. Log in to one of the Oracle cluster nodes as an administrator.
- 2. Double-click C:\Program Files\avs\bin\AvamarRACConfiguration.exe. The Setup Avamar RAC Configuration for Windows dialog box appears.

| Setup Avamar Oracle RAC Configuration for \ | Vindows                             |
|---------------------------------------------|-------------------------------------|
| Orade RAC Parameters                        |                                     |
| Choose Oracle RAC Scan Name/ Virtual        |                                     |
|                                             | <b>T</b>                            |
| Cluster Configured Nodes                    | Logs/ Var Folder                    |
|                                             | Var folder Browse                   |
|                                             | ☐ Shared                            |
|                                             | Registration                        |
| Available Nodes                             | Change Avamar Server Registration   |
|                                             | Administrator Server Hostname or IP |
|                                             |                                     |
|                                             | Administrative Server Listen Port   |
|                                             |                                     |
|                                             | Backup Domain for this Client       |
|                                             | ,                                   |
|                                             | Configure Register Cancel           |
|                                             |                                     |

- 3. Select the correct name from the Choose Oracle RAC Scan Name/Virtual list:
  - For Oracle 11g R1, select the virtual hostname.
    - For Oracle 11g R2, select the scan name.
- 4. Type the full pathname and folder name for the var folder in the Var folder field.
- To browse the file system for the var folder, click **Browse** and select the var folder from the **File Open** dialog box.
- 5. Select the **Shared** checkbox if the var folder is a shared folder or disk.

(i) NOTE: The Change Avamar Server Registration option is disabled if the Avamar server is not configured.

- 6. Type the DNS hostname or IP address for the Avamar server in the Administrator server hostname or IP field.
- 7. Type the port for the Avamar server in the Administrative server listen port field. The default value is 28001.
- 8. Type the domain name in the Backup domain for this client field. The default value is clients.
- 9. Select one or more nodes from the Available Nodes box.

To select multiple entries, press and hold the Ctrl key while you select entries with the mouse.

10. Click Configure.

### Next steps

To ensure that backups using the RMAN CLI backups are viewable in the Avamar Administrator Activity window, copy the avoracle.cmd file from ../ora\_rac/var/ to ../ora\_rac/var/clientlogs/. The following options must be present in avoracle.cmd:

- --rac\_cluster
- --hostname = *cluster scan name*

## Starting the EMCagent clusterware resource

You start the EMCagent on one node only.

## Steps

- 1. Log in to one of the Oracle cluster nodes as an administrator.
- 2. Start EMCagent from the Command Prompt by typing one of the following commands:

- For Oracle 11g R1, type the following command: crs\_start EMCagent
- For Oracle 11g R2, type following command: crsctl start resource EMCagent

## Verifying the Oracle RAC configuration

After running AvamarRACConfiguration.exe and starting the EMCagent, verify the Oracle RAC configuration.

## Steps

- 1. Log in to the Oracle cluster node as an administrator.
- 2. Ensure that the Avamar Oracle RAC Backup Agent appears in the Windows Services list.
- 3. Verify that the EMCagent resource was added to Oracle Clusterware by typing one of the following commands:
  - For Oracle 11g R1, type the following command:

## crs\_stat EMCagent

- For Oracle 11g R2, type the following command:
  - crsctl status resource EMCagent

## Stopping the Oracle EMCagent

Stop the EMCagent from the Oracle cluster node.

## Steps

- 1. Log in to the Oracle cluster node where EMCagent is running as an administrator.
- 2. Stop EMCagent from the **Command Prompt** by typing one of the following commands:
- For Oracle 11g R1, type the following command:
  - crs\_stop EMCagent
  - For Oracle 11g R2, type the following command:
    - crsctl stop resource EMCagent

## Adding a new node to an Oracle RAC configuration

Add a node to an Oracle RAC configuration by running AvamarRACConfiguration.exe on any one node.

## Steps

- 1. Stop EMCagent from the **Command Prompt** by typing one of the following commands:
  - For Oracle 11g R1, type the following command:

## crs\_stop EMCagent

• For Oracle 11g R2, type the following command:

## crsctl stop resource EMCagent

- 2. Use Avamar Administrator to deactivate the registered Oracle RAC client:
  - **a.** In Avamar Administrator, click the **Policy** launcher link button. The **Policy** window appears.
  - b. Click the Policy Management tab.
  - c. Click the **Clients** tab.
  - d. Select the client from the table.

- e. Select Actions > Client > Edit Client.
- The Edit Client dialog box appears.
- f. Click the **Properties** tab.
- g. Clear the Activated checkbox.
- Run AvamarRACConfiguration.exe on any one node. The Cluster Configured Node section displays all configured nodes.

The **Oracle RAC Parameters, Logs/ Var Folder**, and **Registration** group boxes are disabled when you add a new node to a cluster configuration.

- Select a node from the Available Nodes group box.
   To select multiple entries, press and hold the Ctrl key while you select entries with the mouse.
- 5. After you add the node to the configuration, start the EMCagent on any Clusterware node:
  - For Oracle 11g R1, type the following command:

crs\_start EMCagent

• For Oracle 11g R2, type the following command:

crsctl start resource EMCagent

## Re-registering a node with a different Avamar server

Run to AvamarRACConfiguration.exe to re-register a RAC node with a different Avamar server.

## Steps

- 1. Stop EMCagent from the **Command Prompt** by typing one of the following commands:
  - For Oracle 11g R1, type the following command:
    - crs\_stop EMCagent
  - For Oracle 11g R2, type the following command:
    - crsctl stop resource EMCagent
- 2. Run AvamarRACConfiguration.exe. The **Cluster Configured Nodes** group box display all configured nodes.
- 3. Select the Change Avamar Server Registration checkbox. The Setup Avamar Oracle RAC Configuration for Windows dialog box appears.

Selecting the Change Avamar Server Registration option clears the nodes in the Available Nodes group box.

4. Type the DNS hostname or IP address for the Avamar server in the Administrator server hostname or IP field.

- 5. Type the port for the Avamar server in the Administrative server listen port field. The default value is 28001.
- 6. Type the domain name in the Backup domain for this client field. The default value is clients.
- 7. Click Register.
- 8. After the registration completes, start the EMCagent on any of the Clusterware nodes by typing one of the following commands:
  - For Oracle 11g R1, type the following command:
    - crs\_start EMCagent
  - For Oracle 11g R2, type the following command:

crsctl start resource EMCagent

## **Resetting the Oracle RAC configuration**

You cannot perform a reset operation on a node that is not a member of the cluster configuration.

## Steps

1. Log in to the Oracle cluster node as an administrator.

- 2. On any cluster node, run AvamarRACConfiguration.exe. The Setup Avamar RAC Configuration for Windows dialog box appears.
- Click Reset.
   All the nodes in Cluster Configured Nodes group box are deleted and unregistered from the Avamar server.

# High Availability Oracle Single-Instance Database Configuration

## **Topics:**

• Highly available Oracle single-instance databases

# Highly available Oracle single-instance databases

The Avamar Plug-in for Oracle supports the backup of Oracle single-instance databases that are configured as high availability with failover support.

As part of the Avamar Plug-in for Oracle support for high availability Oracle single-instance databases, there must be one resource which controls the failover of the single-instance databases. The Avamar service relies on this resource to initiate a failover of the Avamar client. A shared Avamar var directory must be used by all nodes.

# Configuring highly available single-instance databases on Linux or UNIX

Before you can back up high availability Oracle single-instance database configurations, you must run the si\_config script and register a corresponding virtual client with the Avamar server.

## Steps

- 1. Log in as root to any of the Oracle cluster nodes where the single-instance database has been configured.
- 2. Change to the /usr/local/avamar/bin:

cd /usr/local/avamar/bin

**3.** Run the si config command:

```
./si_config -d database_name -r resource -p 28004 -h /u01/app/11.2.0/grid -v
shared_directory -n "node_names"
```

where:

- database\_name is the name of the single-instance database.
- *resource* is the resource which controls the failover of the single-instance database (for example, ora.dbsi1.db).
- *shared\_directory* is a shared directory (for example, /cluster\_share/).
- node\_names is a space-separated list of the names of the nodes on which the single-instance database is configured.

Example command line:

```
./si_config -d DBSI1 -r ora.dbsi1.db -p 28004 -h /u01/app/11.2.0/grid -v /
cluster_share/dbsi1 -n "bu-lin-earth bu-lin-mars"
```

(i) **NOTE:** Run the si\_config command on one node only.

The script will prompt you for the client name.

4. Enter the client name or press **Enter** to accept the default selection:

```
Enter the client name for database name [Client name]
```

5. If ssh autologin is not set up for the root user, you will be prompted to enter the root password for each remote node:

root@node\_name's password:

Enter the root password for each node when prompted.

This will allow configuration on all other nodes.

## Registering the highly available single-instance database client

After you run the si\_config script, run the avregister command on any node where the single-instance database is configured. The avregister command registers and activates the Avamar client with the Avamar server.

#### Steps

1. Log in as root to one of the cluster nodes where the single-instance database is configured.

(i) **NOTE:** Run avregister on one node only.

2. Change the directory to /usr/local/avamar/ora\_database\_name/bin by typing the following command: cd /usr/local/avamar/ora\_database\_name/bin

where *database\_name* is the name of the single-instance database.

3. Start the registration script by typing the following command:

#### ./avregister

The following output appears in the command shell:

```
=== Client Registration and Activation
This script will register and activate the client with the Administrator server.
Enter the Administrator server address (DNS text name or
numeric IP address, DNS name preferred):
```

**4.** Type the DNS hostname or IP address of the Administrator server, and then press **Enter**. The following output appears in the command shell:

Enter the Avamar server domain [clients]:

 Press Enter to accept the default domain (clients). The following output appears in the command shell:

```
avagent.d Info: Server stopped. [ OK ]
avagent Info <5241>: Logging to /usr/local/avamar/ora_rac/var/avagent.log
avagent.d Info: Client activated successfully. [ OK ]
avagent Info <5241>: Logging to /usr/local/avamar/ora_rac/var/avagent.log
avagent Info <5417>: daemonized as process id 3385
avagent.d Info: Server started. [ OK ]
Registration Complete.
```

#### Results

Once you register the Avamar client with the Avamar server, start.sh runs and starts EMCagent as an Oracle cluster resource.

**NOTE:** If the database instance is running on another node, EMCagent\_database\_name will automatically fail over to the node on which the instance is running.

Management Console-initiated backups and restores are sent to the node where the EMCagent\_database\_name is running. If the database instance fails over to another node, the EMCagent\_database\_name resource is failed over to that node as well. The new node then automatically notifies the Avamar server of the address change for the active node.

## Removing the highly available single-instance database configuration

You can use si deconfig to remove the configuration for Oracle Single Instance from all nodes.

## Steps

- 1. Log in as root to one of the cluster nodes where the single-instance database is configured.
- 2. Change the directory to /usr/local/avamar/bin by typing the following command: cd /usr/local/avamar/bin
- 3. Run the si\_deconfig script by typing the following command:

### ./si\_deconfig -d database\_name

where *database\_name* is the name of the single-instance database.

4. If ssh autologin is not set up for the root user, you will be prompted to enter the root password for each remote node:

root@node\_name's password:

Enter the root password for each node when prompted. This step allows deconfiguration on all other nodes.

### Results

The si\_deconfig script removes the related EMCagent cluster resource (EMCagent\_database\_name) for the database from the Oracle Clusterware resources and deletes the avamar\_install\_dir/ora\_database\_name directory.

## Configuring highly available single-instance databases on Windows

Before you can back up high availability Oracle single-instance database configurations, you must run the AvamarSDConfiguration.exe program as Administrator, which registers a corresponding virtual client with the Avamar server.

## Prerequisites

Each node to be configured must register and activate to the same Avamar server before this configuration, otherwise you may get certification issues when performing browse, backup, and restore operations. There must be one resource which controls the failover of the single-instance database. The Avamar service relies on this resource to a following failover of the Avamar client

## Steps

- 1. Log in to any of the Oracle cluster nodes where the single-instance database has been configured.
- 2. Right-click the file C:\Program Files\avs\bin\ AvamarSDConfiguration.exe and select **Run as** Administrator.

The Setup Avamar for Oracle Single-Instance Database dialog box opens.

| Setup Avamar for Oracle Single-Instance Da | itabase                                                                                                    |
|--------------------------------------------|----------------------------------------------------------------------------------------------------|
| Cluster Configured Nodes                   | Single-Instance database parameters         Database name         Lookup         Resource name         Next Config         Var Folder         Browse |
| Available Nodes                            | Change Avamar Server Configuration  Registration  Administrator Server Hostname or IP  Administrative Server Listen Port                             |
|                                            | Backup Domain for this Client Connection Port (acport) Configure Register Exit                                                                       |

## Figure 6. Setup Avamar for Oracle Single-Instance Database dialog

- Type the name of the single-instance database and click Lookup.
   After a successful lookup, if the database has not been configured before, nodes are listed under Available Nodes.
  - a. For Var Folder, type a var directory or click Browse to select one.

(i) NOTE: The var directory all nodes being configured.

- b. For Administrator Server Hostname or IP, type the hostname or IP address of the Avamar server.
- c. For Administrator Server Listen Port, type the port number of the Avamar server listen port.
- d. For **Backup Domain for this Client**, type the client's backup domain on the Avamar server.
- e. For Connection Port (acport), type the port number of the connection port.
- f. Select the nodes to be configured in the Available Nodes list.
- g. Click Configure.

(i) NOTE: All fields must be completed before beginning the configuration.

A message indicates that the configuration was successful. Click **OK** clear the message. You can start another single-instance database configuration by clicking **Next Config**.

After the configuration is complete, EMCagent database\_name is available and ready for failover.

**4.** Start the EMCagent *database\_name* by typing the following at the command line:

crsctl start res EMCagent\_database\_name

EMCagent\_database\_name then runs on the node on which the single-instance database instance is running.

## Results

Management Console-initiated backups and restores are sent to the node where the EMCagent cluster resource (EMCagent\_database\_name) is running. If the database instance fails over to another node, the EMCagent\_database\_name resource is failed over to that node as well. The new node then automatically notifies the Avamar server of the address change for the active node.

## Adding additional nodes to a single-instance database configuration

To add additional nodes to a single-instance database configuration, stop the EMCagent\_database\_name and run the AvamarSDConfiguration.exe program as Administrator.

### Steps

- 1. Log in to any of the Oracle cluster nodes where the single-instance database has been configured.
- 2. Stop the EMCagent cluster resource by typing the following at the command line:

crsctl stop resource EMCagent\_database\_name

**3.** Right-click the file C:\Program Files\avs\bin\ AvamarSDConfiguration.exe and select **Run as** Administrator.

The Setup Avamar for Oracle Single-Instance Database dialog box opens.

| Cluster Configured Nodes | Single-Instance database parameters |
|--------------------------|-------------------------------------|
|                          | Database name                       |
|                          | Lookup                              |
|                          |                                     |
|                          | Resource name Next Config           |
|                          |                                     |
|                          | Var Folder                          |
|                          | Browse                              |
|                          | Diowse                              |
|                          |                                     |
| J                        | Change Avamar Server Configuration  |
|                          |                                     |
| Available Nodes          | Registration                        |
|                          | Administrator Server Hostname or IP |
|                          |                                     |
|                          | Administrative Server Listen Port   |
|                          |                                     |
|                          | )<br>Backup Domain for this Client  |
|                          |                                     |
|                          |                                     |
|                          | Connection Port (acport)            |
|                          |                                     |
|                          |                                     |
|                          |                                     |
|                          |                                     |

### Figure 7. Setup Avamar for Oracle Single-Instance Database dialog

4. Type the name of the single-instance database and click Lookup.

After a successful lookup, already-configured nodes are listed under **Cluster Configuration Nodes** and any additional nodes that are available to be configured are listed under **Available Nodes**.

- 5. In Available Nodes, select the nodes to be configured.
- 6. Click Configure.
- 7. Restart the EMCagent cluster resource by typing the following at the command line:

```
crsctl start res EMCagent database name
```

## Re-registering a single-instance database with a different Avamar server

To register a current single-instance database to another Avamar server, run the AvamarSDConfiguration.exe program as Administrator.

### Prerequisites

Each node to be configured must register and activate to the same Avamar server before this configuration, otherwise you may get certification issues when performing browse, backup, and restore operations.

### Steps

- 1. Log in to any of the Oracle cluster nodes where the single-instance database has been configured.
- 2. Right-click the file C:\Program Files\avs\bin\ AvamarSDConfiguration.exe and select Run as Administrator.

The Setup Avamar for Oracle Single-Instance Database dialog box opens.

| Setup Avamar for Oracle Single-Instance Da | atabase                                                                                  |        |
|--------------------------------------------|------------------------------------------------------------------------------------------|--------|
| Setup Avamar for Oracle Single-Instance Da | Single-Instance database parameters Database name Resource name                          | Lookup |
| Available Nodes                            | Change Avamar Server Configuration Registration Administrator Server Hostname or IP      | Browse |
|                                            | Administrative Server Listen Port Backup Domain for this Client Connection Port (acport) |        |
|                                            | Configure Register E                                                                     | Exit   |

### Figure 8. Setup Avamar for Oracle Single-Instance Database dialog

- 3. Enter the name of the single-instance database and click Lookup.
- 4. Select the Change Avamar Server Configuration checkbox and complete the following information:

- a. For Administrator Server Hostname or IP, enter the hostname or IP address of the new Avamar server.
- **b.** For **Administrator Server Listen Port**, enter the port number of the new Avamar server listen port.
- c. For Backup Domain for this Client, enter the client's backup domain on the new Avamar server.
- d. Click Register.

## Removing a single-instance database configuration on Windows platforms

To remove a single-instance database configuration, run the AvamarSDConfiguration.exe program as Administrator.

### Steps

- 1. Log in to any of the Oracle cluster nodes where the single-instance database has been configured.
- 2. Right-click the file C:\Program Files\avs\bin\ AvamarSDConfiguration.exe and select Run as Administrator.

The Setup Avamar for Oracle Single-Instance Database dialog box opens.

| Setup Avamar for Oracle Single-Instance I | Database                            | ×           |
|-------------------------------------------|-------------------------------------|-------------|
| Cluster Configured Nodes                  | Single-Instance database parameters |             |
|                                           |                                     |             |
|                                           | Database name                       |             |
|                                           |                                     | Lookup      |
|                                           | Resource name                       |             |
|                                           |                                     | Next Config |
|                                           |                                     |             |
|                                           | Var Folder                          |             |
|                                           |                                     |             |
|                                           |                                     | Browse      |
|                                           |                                     |             |
|                                           |                                     |             |
|                                           | Change Avamar Server Configuration  |             |
|                                           |                                     |             |
| Available Nodes                           | Registration                        |             |
|                                           | Administrator Server Hostname or IP |             |
|                                           |                                     |             |
|                                           |                                     |             |
|                                           | Administrative Server Listen Port   |             |
|                                           |                                     |             |
|                                           | ,<br>Backup Domain for this Client  |             |
|                                           |                                     |             |
|                                           |                                     |             |
|                                           | Connection Port (acport)            |             |
|                                           | Connection Port (acport)            |             |
|                                           |                                     |             |
| 1                                         |                                     |             |
|                                           |                                     |             |
|                                           | Configure Register                  | Exit        |
|                                           |                                     |             |

## Figure 9. Setup Avamar for Oracle Single-Instance Database dialog

- 3. Enter the name of the single-instance database and click Lookup.
- 4. Click **Reset** to remove the configuration.

#### Results

The EMCagent cluster resource (EMCagent\_database\_name) for the database is removed from the Oracle Clusterware resources and the corresponding service Avamar Oracle database\_name Backup Agent is deleted from all the configured nodes.

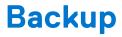

## **Topics:**

- Creating the Oracle user account
- Enabling Block Change Tracking
- Preparing the database for backup
- Performing an on-demand backup
- Scheduling backups
- Monitor backups
- Cancel backups
- Oracle RAC backup failures
- Enforcement of backups to Data Domain

## **Creating the Oracle user account**

If an Oracle user account with SYSDBA (or SYSBACKUP) privileges does not exist, you must create one. The Avamar software uses the Oracle account to perform database backups and restores.

### Steps

• Specify the username and password in the Backup Command Line Options, Restore Command Line Options, and New Dataset dialog boxes.

Oracle documentation provides instruction for creating an Oracle user account.

(i) NOTE: To use an RMAN catalog, you must configure the catalog.

# **Enabling Block Change Tracking**

The Block Change Tracking feature can improve level 1 (differential and cumulative) backup performance by recording changed blocks in each datafile in a block change tracking file.

### Steps

1. Determine whether Block Change Tracking is enabled by typing the following command from an SQL prompt:

#### select status from v\$block\_change\_tracking;

The STATUS column shows whether Block Change Tracking is enabled. The FILENAME column contains the file name of the block change tracking file. Oracle documentation provides more information about v\$block\_change\_tracking.

2. Enable Block Change Tracking by typing the following command from an SQL prompt:

### alter database enable block change tracking using file 'filename';

where *filename* is the absolute pathname of the file to be used for Block Change Tracking. Oracle uses this file to track datafile changes. Oracle documentation provides more information about Block Change Tracking.

() NOTE: To schedule level 0, level 1 differential, and level 1 cumulative backups, create three backup schedules: one for level 0 backups, one for level 1 differential backups, and one for level 1 cumulative backups. Scheduling backups provides more information.

# Preparing the database for backup

Before you back up an Oracle database, you must prepare the database. You must determine whether the database is in ARCHIVELOG mode. If the database is not in ARCHIVELOG mode, you must use the alter database archivelog command to set it.

## Steps

1. Connect to the database by typing the following command:

### sqlplus "/ as sysdba"

The command prompt changes to the SQL prompt.

2. Determine if the Oracle database is in ARCHIVELOG mode by typing the following command:

## select log\_mode from v\$database;

If archiving is not set for the database, screen output similar to the following output appears:

```
LOG_MODE
-----
NOARCHIVELOG
```

**3.** Shut down the database by typing the following command:

### shutdown immediate;

The following information appears in the command shell:

Database closed. Database dismounted. ORACLE instance shut down.

4. Start the database by typing the following command:

### startup mount;

The following information appears in the command shell:

```
ORACLE instance started.
Total System Global Area 171966464 bytes
Fixed Size 787988 bytes
Variable Size 144964076 bytes
Database Buffers 25165824 bytes
Redo Buffers 1048576 bytes
Database mounted.
```

5. Change the database archiving mode by typing the following command:

### alter database archivelog;

The following information appears in the command shell:

Database altered.

6. Open the database for normal operations by typing the following command:

### alter database open;

The following information appears in the command shell:

Database altered.

- Disconnect from the database by typing the following command:
   exit
- 8. Back up the database by following the instructions in Performing an on-demand backup.

# Performing an on-demand backup

An on-demand backup is a user-initiated backup of Oracle data on a client. You can perform an on-demand backup for the first backup of the client immediately after you install the Avamar client software. Perform an on-demand backup before system maintenance, software installations, or software upgrades.

## Steps

- 1. In the AUI navigation pane on the left, click  $\gg$ , and then click Asset Management. The Asset Management window is displayed.
- 2. In the domain tree, select the domain that contains the Oracle server.
- A list of Avamar clients is displayed in the pane below the domains list.
- ${\bf 3.}~$  In the list of clients, select the client that runs the Oracle server.

You can only view clients in the domain for the login account. To view all clients, log in to the root domain.

- 4. Click BACKUP.
- The Backup wizard is displayed. In the **Plugin** pane, a list of plug-ins that are installed on the Oracle server is displayed.
- 5. In the **Plugins** pane, perform the following steps:
  - a. Select the Oracle RMAN plug-in for the platform.
  - **b.** Browse to and select one or more databases for the backup.
  - c. Click NEXT.
  - The **Basic Configuration** pane is displayed.
- 6. In the **Basic Configuration** pane, complete the following fields:
  - **a.** Select the backup retention policy settings:
    - To automatically delete this backup from the Avamar server after a specific amount of time, select **Retention period**. Specify the number of days, weeks, months, or years for the retention period.
    - To automatically delete this backup from the Avamar server on a specific calendar date, select **End date** and browse to that date on the calendar.
    - To keep this backup for as long as this client remains active in the Avamar server, select No end date.
  - **b.** In the **Avamar encryption method** list, select the encryption method to use for data transfer between the client and the Avamar server during the backup.

The encryption technology and bit strength for a client/server connection depends on several factors, including the client operating system and Avamar server version. The Avamar Product Security Guide provides additional information.

c. In the Optionally select a proxy to perform backup list, select the proxy.

The default setting is **Automatic**, which enables the Avamar server to choose the best proxy for this operation.

d. Click NEXT.

The More Options window is displayed.

- 7. In the More Options pane, set the plug-in options:
  - a. To view advanced options, select Show Advanced Options.
  - **b.** Leave the **Oracle Instance Name** field blank. The Avamar Plug-in for Oracle determines the Oracle instance name when you browse and select a target to back up.
  - c. (Optional) For Oracle 12c and later, if the Oracle user has SYSBACKUP privileges (instead of SYSDBA), select SYSBACKUP privilege.
    - i. Type the username to use to authenticate the Oracle database. This is the user with SYSDBA (or SYSBACKUP) privileges.
    - ii. Type the password for the account.
    - iii. Select the number of channels to allocate during the backup from the **Number of RMAN Channels** list. The maximum number is 10.

Backup options provides more information about the Number of RMAN Channels option.

- **8.** Select one or more backup options:
  - a. To back up the entire Oracle database, select Back up database.
  - **b.** To back up only the archive logs, select **Back up archive logs**. Archive backups are always full backups no matter which backup level you choose.
  - c. To automatically delete archive logs after a successful database backup, select Delete archive logs after backup

**NOTE:** The selection of multiple options is cumulative. To back up the entire database and the archive logs, select **Back up database** and **Back up archive logs**.

**d.** (Linux and UNIX only) If the application bitness and operating system bitness are not the same, select the appropriate setting from the **Media Management Library Bitwidth** list.

If the application bitness and operating system bitness are the same, leave the **Media Management Library Bitwidth** set to **Automatic**, the default setting.

(i) NOTE: The Management Library Bitwidth option does not apply to Windows platforms.

- e. To prevent a multiple target backup from continuing after one of the backups fails, select **Exit a multiple target** backup when any one backup fails.
- f. Type the number of files that RMAN can open concurrently per channel in the Filesperset field. The default value is 1.
- g. (Advanced option) To write maximum information to log files, select **Enable debugging message**. Selecting this option creates very large log files.
- h. (Advanced option) Leave the NLS\_DATE\_FORMAT field blank.
- i. (Advanced option) Select the appropriate option from the Enhanced Data Deduplication list:
  - To use the global enhanced data deduplication setting already set on the server, select **Default**. This is the default setting.
  - To back up the data files without using enhanced data deduplication, select **Disabled**.
  - To use enhanced data deduplication for the backup, select **Enabled**.
- 9. Select a backup level:
  - Full backup backs up all the data in the database data files when you select the Back up database option.
  - Level 0 backup backs up all data files.

Perform a level 0 backup before you perform a level 1 (differential or cumulative) backup.

- Level 1 differential backup backs up only changed blocks of the database.
- Level 1 cumulative backup backs up all database blocks that have changed since the most recent level 0 backup.
- () NOTE: The Avamar Plug-in for Oracle supports incremental (level 0 and level 1) backups for Oracle 11g and later. To improve level 1 (differential or cumulative) backup performance, enable the Block Change Tracking feature. Enabling Block Change Tracking provides more information.
- 10. (Optional) If you use a recovery catalog, select the **Use recovery catalog** check box, and then complete the following steps:
  - a. In the Recovery Catalog Server Name field, type the recovery catalog service entry.
  - b. In the Recovery Catalog User Name field, type the recovery catalog username.
  - c. In the Recovery Catalog Password field, type the recovery catalog password.

i NOTE: The Use recovery catalog option uses the values in the Recovery Catalog Server Name, Recovery Catalog User Name, and Recovery Catalog Password fields to form a recovery catalog server connection string for RMAN.

- 11. (Advanced option) Complete options in the **Preprocessing Script** group box:
  - a. In the Run user-defined script at beginning of backup field, type the name of a preprocessing script. The preprocessing script must be in the /avamar/etc/scripts directory on the client.
  - b. To stop processing the script when the script returns a nonzero status code, select Exit backup if script fails.

Preprocessing and postprocessing scripts and attributes provides more information about using scripts.

- **12.** (Advanced option) Complete the **Postprocessing Script** options:
  - a. In the Run user-defined script at end of backup field, type the name of a postprocessing script. The postprocessing script must be in the /avamar/etc/scripts directory on the client.
  - b. To exit the script with an exit code from the script rather than with the standard avoracle exit code, select the Exit process with if script failure exitcode check box.

Preprocessing and postprocessing scripts and attributes provides more information about using scripts.

- c. To store the backup on a Data Domain system instead of the Avamar server, select Store backup on Data Domain system, and then select the Data Domain system from the list.
- **d.** From the **Encryption method to Data Domain system** list, select the encryption method to use for data transfer between the client and the Data Domain system during the backup.
- 13. Click FINISH.

The following status message is displayed:

# Scheduling backups

Scheduled backups run automatically to ensure that backups of the Oracle data occur on an ongoing basis. You can schedule backups to run daily, weekly, or monthly. The scheduled backup can include multiple clients or a single server.

### About this task

You can schedule backups by using the Policy wizard to create a policy for a backup.

Perform the following steps within the **Policy** wizard. The *Avamar Administration Guide* provides more information about groups, group policy, datasets, schedules, and retention settings.

### Steps

- 1. Assign members to the new backup policy.
- 2. Assign a dataset to the new backup policy.
  - To create a dataset, use the Policy wizard or select Setting > Dataset > Add.
- Assign a schedule to the new backup policy.
   To create a schedule, use the Policy wizard or select Setting > Schedule > Add.
- Assign a retention policy to the new backup policy.
   To create a retention policy, use the Policy wizard or select Setting > Retention > Add.
- 5. Enable scheduling for the backup policy.

## **Creating a dataset**

A dataset specifies the data to include in a scheduled backup and the options to use for the backup. Create at least one dataset for scheduled backups on a client or group of clients. Create multiple datasets to segregate client data.

## Steps

- 1. In the AUI navigation pane on the left, click  $\gg$ , and then click Setting. The Setting pane is displayed.
- 2. Click the **Dataset** tab.
- 3. Click ADD.

The Create Dataset window is displayed.

4. In the Dataset Name field, type a name for the dataset.

The name can include alphanumeric characters (A-Z, a-z, 0–9) and the following special characters: period (.), hyphen (-), and underscore (\_), and space. Do not use Unicode characters or the following special characters:  $\sim ! @ # $ % ^ & * () = + [] { } | / ; : " < > , ?$ 

- **5.** From the **Plugins** list, select the Oracle RMAN plug-in for the platform. The Oracle RMAN plug-in options are displayed.
- 6. Click the Options tab, and then set the plug-in options:
  - a. To view advanced options, select Show Advanced Options.
  - b. Leave the Oracle Instance Name field blank.
    - The Avamar Plug-in for Oracle determines the Oracle instance name when you browse and select a target to back up.
  - c. (Optional) For Oracle 12c and later, if the Oracle user has SYSBACKUP privileges (instead of SYSDBA), select SYSBACKUP privilege.
    - i. In the Username field, type the username to use to authenticate the Oracle database.

This feature is the user with SYSDBA (or SYSBACKUP) privileges.

- ii. In the **Password** field, type the password for the username account.
- iii. In the **Number of RMAN Channels** list, select the number of channels to allocate during the backup. The maximum number is 10.

Backup options provides more information about the Number of RMAN Channels option.

- **d.** Select one or more backup options:
  - To back up the entire Oracle database, select **Back up database**.
  - To back up only the archive logs, select **Back up archive logs**.

Archive backups are always full backups no matter what the backup level you choose.

• To automatically delete archive logs following a successful database backup, select **Delete archive logs after backup**.

**NOTE:** The selection of multiple options is cumulative. To back up the entire database and the archive logs, for example, select **Back up database** and **Back up archive logs**.

e. (Linux and UNIX only) If the application bitness and operating system bitness are not the same, select the appropriate setting from the Media Management Library Bitwidth list. If the application bitness and operating system bitness are the same, leave the Media Management Library Bitwidth set to the Automatic, the default setting.

(i) NOTE: The Media Management Library Bitwidth option does not apply to Windows platforms.

- f. (Optional) Select Exit a multiple target backup when any one backup fails to prevent a multiple target backup from continuing after one of the backups fails.
- g. In the Filesperset field, type the number of files that RMAN can open concurrently per channel. The default value is 1.
- $\boldsymbol{h}.\;$  Select a backup level from the  $\boldsymbol{Incremental \ Backup}$  group box:
  - Full backup backs up all the data in the database data files when you select the Back up database option.
  - Level 0 backup backs up all data files.

Perform a level 0 backup before you perform a level 1 (differential or cumulative) backup.

• Level 1 differential backup backs up only changed blocks of the database.

• Level 1 cumulative backup backs up all database blocks that have changed since the most recent level 0 backup.

- () NOTE: The Avamar Plug-in for Oracle supports incremental (level 0 and level 1) backups for Oracle 11g and later. To improve level 1 (differential or cumulative) backup performance, enable the Block Change Tracking feature. Enabling Block Change Tracking provides more information.
- i. (Optional) If you use a recovery catalog, select Use recovery catalog, and complete the following fields:
  - In the Recovery Catalog Server Name field, type the recovery catalog service entry.
  - In the Recovery Catalog User Name field, type the recovery catalog username.
  - In the **Recovery Catalog Password** field, type the recovery catalog password.

(i) NOTE: If you select the Use recovery catalog option, the Recovery Catalog Server Name, Recovery Catalog User Name, and Recovery Catalog Password settings are used to specify a recovery catalog server connection string for RMAN.

j. To store the backup on a Data Domain system instead of the Avamar server, select **Store backup on Data Domain** system, and then select the Data Domain system from the list.

**NOTE:** Plug-in Options provides more information about the Avamar Plug-in for Oracle plug-in options, including information about advanced options.

- **k.** In the **Encryption method to Data Domain system** list, select the encryption method to use for data transfer between the client and the Data Domain system during the backup.
- 7. Click the **Source Data** tab and set the following plug-in options:
  - a. In the File or Folder Path, type the file path.

File or folder path is  $/db_name$  for Oracle. For example - /orcl, if the dbname=orcl

- b. Click ADD.
- 8. Click SUBMIT.

## Create a backup policy

A backup policy is a collection of Avamar clients that use the same dataset, schedule, and retention settings to implement scheduled backups.

## About this task

Member clients must all be in the same Avamar domain. When you create a backup policy, you define the dataset, schedule, and retention settings that apply for scheduled backups. From 19.3, during creation of backup policy you can browse the oracle plug-in database during the dataset creation. *Avamar Administration Guide* provides more information for the same. These settings consist of the backup policy, which controls backup behavior for all members of the backup policy unless you override these settings at the client level.

The Avamar Administration Guide provides information about creating and editing backup policies, schedules, or retention settings.

## Enable a scheduled backup for a backup policy

Scheduled backups occur only for enabled backup policies. Backup policies are disabled by default unless you select the **Enabled** check box on the first page of the **New Policy** wizard. If you did not enable the backup policy when you created it, use the menu options in the **Policy** window to enable backups.

### Steps

- 1. In the AUI navigation pane on the left, click  $\gg$ , and then click **Backup Policy**. The **Policy** page is displayed.
- 2. In the domain tree, select a domain or subdomain for the backup policy.
- To select a subdomain for the backup policy, toggle the **Include Sub-domain** switch to on.
- 3. Select a backup policy from the list.
- 4. To enable a backup policy, click MORE ACTIONS > Enable Policy.
- 5. To disable a backup policy, click MORE ACTIONS > Disable Policy.

# **Monitor backups**

You can monitor and view status information for backup and restore operations by using the Activity Monitor.

## About this task

To access the **Activity Monitor**, open the navigation pane, and then click **Activity**. The **Activity Monitor** appears with a list of all activities.

(i) **NOTE:** The AUI **Activity Monitor** window has been optimized for at least 1366 pixels-wide screens. Display issues might occur for smaller screens. To properly display the AUI, ensure that your display is at least 1366 pixels wide.

The Activity Monitor provides you with options to filter the information that appears:

- Filter activities by duration—By default, the **Activity Monitor** displays the most recent 5,000 client activities. To select a different duration, in the **Filter activities by duration** drop-down list, select **Last 24 hours** or **Last 72 hours**.
- Filter activities by domain—By default, the **Activity Monitor** displays all activities regardless of domain. To display only the activities for a specific domain, in the **Filter activities by domain** drop-down list, select a domain or subdomain.
- Filter activities by status—By default, the Activity Monitor displays all activities regardless of status.

To display only activities with a specific status, at the top of the Activity Monitor, select one of the following options:

- Completed
- Failed
- Running
- Waiting

To filter activities by client, start time, plug-in, or type, click **Y** in their respective column.

The **Activity Monitor** displays the date and time that an activity began, and the total number of bytes examined during an activity.

To view activity details, expand the **Details** pane, by clicking <

# **Cancel backups**

You can cancel a backup any time before it completes. The cancellation might take 5 minutes or longer. The backup might complete before the cancellation finishes.

## Steps

- 1. In the AUI navigation pane on the left, click  $\gg$ , and then click **Activity**. The **Activity Monitor** appears with a list of activities.
- 2. Select the backup from the list.
- Click CANCEL. A confirmation dialog box is displayed.
- 4. Click YES.

# **Oracle RAC backup failures**

An Oracle RAC backup fails when the Oracle instance on the active node goes down or when a node goes down. For each type of failure, you must restart the backup.

## Restarting the backup after the active node's instance goes down

## Steps

- 1. Establish the active node by taking the appropriate action:
  - Restarting the instance on the active node.
  - Shutting down the current active node to enable one of the other nodes as the active node.
- 2. Start a new backup.

## Restarting the backup after a node goes down

### Steps

• If the var directory is located on a shared file system, another node automatically takes over as the active node. You can then restart the backup.

(i) NOTE: In this scenario, EMCagent is configured as an Oracle Clusterware resource.

- If EMCagent is not configured as an Oracle Clusterware resource and the var directory is not shared across all nodes:
  - 1. Activate the Avamar agent on one of the available nodes.
  - 2. Restart the backup.

# **Enforcement of backups to Data Domain**

If the Avamar server is configured to enforce backups to a Data Domain system, the server rejects backups that are not destined for the Data Domain. This enforcement covers backups that you configure through the Avamar Administrator and the AUI, as well as from command-line interfaces and other tools.

These backups must have additional flags that indicate the storage target. The Avamar and Data Domain System Integration Guide provides more information about backup enforcement and the related client version requirements. Backup enforcement is disabled by default.

# **Restore and Recovery**

## **Topics:**

- Preparing the database for recovery
- Preparing the database for restore
- Restore types
- Restoring a database to the original client
- Restoring a database to a different client
- Monitor restores
- Cancel restores
- Performing a disaster recovery

## Preparing the database for recovery

Before you can use Avamar Plug-in for Oracle to recover data blocks from the flash recovery area or recover corrupt data blocks, you must configure the Oracle database.

## **Configuring Flashback Database recovery**

### Steps

- 1. Set the database to ARCHIVELOG mode.
- 2. Enable the flash recovery area.
  - The Oracle documentation provides instructions.
- 3. (For RAC configurations only) Configure the flash recovery area in a clustered file system or in ASM.
- **4.** Start the database in mount state by using the STARTUP command with the MOUNT option. After the restore completes successfully, Avamar issues the command to open the database.

## Configuring the database for corrupt block recovery

To configure the database for corrupt block recovery, set the DB\_BLOCK\_CHECKSUM initialization parameter to **TYPICAL** for the Oracle database. This parameter setting enables RMAN to detect both physical and logical corruption.

## Preparing the database for restore

Before you restore an Oracle database, you must prepare the database depending on the types of activities you plan to perform.

### About this task

### Steps

- 1. (VCS clusters only) To restore the Oracle database to a Solaris VCS cluster, stop the listener and other dependent processes. Otherwise, skip this step and go to step 3.
- 2. (Raw devices only) Before you restore datafiles on a raw device, back up the files in the flash recovery area. Otherwise, skip this step and go to step 3.

**NOTE:** For configurations in which you store the database on a raw file structure, Oracle recommends that you use a normal file system as the flash recovery area.

**3.** Ensure that ORACLE SID is set correctly by typing the following command:

```
echo $ORACLE_SID
```

\$ORACLE-SID must point to the correct system identifier to restore the Oracle database.

- 4. To restore an Oracle Real Application Clusters (RAC) database, complete the following steps:
  - a. Shut down all database instances on all nodes by typing the following commands:

```
sqlplus "/ as sysdba"
shutdown immediate;
exit
```

b. Start an instance without mounting the database on the registered node by typing the following commands:

```
startup nomount;
exit
```

- c. Skip step 5 and go to step 6.
- 5. To restore a nonclustered Oracle database, close the database and start an instance without mounting the database:
  - a. Connect to the database by typing the following command:

```
sqlplus "/ as sysdba"
```

The command prompt changes to the SQL prompt.

**b.** Shut down the database by typing the following command:

### shutdown immediate;

The following information is displayed in the command shell:

Database closed. Database dismounted. ORACLE instance shut down.

c. Start the database by typing the following command:

### startup nomount;

The following information is displayed in the command shell:

```
ORACLE instance started.
Total System Global Area 171966464 bytes
Fixed Size 787988 bytes
Variable Size 144964076 bytes
Database Buffers 25165824 bytes
Redo Buffers 1048576 bytes
Database mounted.
```

**d.** Disconnect from the database by typing the following command:

exit

The following information is displayed in the command shell:

Disconnected from Oracle Database 11g Enterprise Edition Release 11.1.0.7.0

6. Move the existing datafiles (\*.dbf), control files (\*.ctl), redo log files (\*.log), archive log files (\*.arc), and autobackup files (\*.bkp). The following commands move the existing database files to a convenient location:

```
mkdir $ORACLE_HOME/oradata/DB_NAME.saved
mv $ORACLE_HOME/oradata/DB_NAME/* \
  $ORACLE_HOME/oradata/DB_NAME.saved
mkdir $ORACLE_HOME/flash_recovery_area/DB_NAME.saved
mv $ORACLE_HOME/flash_recovery_area/DB_NAME/* \
  $ORACLE_HOME/flash_recovery_area/DB_NAME.saved
```

where *DB\_NAME* is the database name in uppercase.

**NOTE:** The Oracle files can be in the default location or in a nondefault location. The default location of Oracle files varies depending on the version of Oracle. The previous commands use the default values for the directories.

For Oracle 11g R2, type the following additional commands:

mkdir \$ORACLE\_HOME/flash\_recovery\_area/db\_name.saved mv \$ORACLE\_HOME/flash\_recovery\_area/db\_name/\* \ \$ORACLE\_HOME/flash\_recovery\_area/db\_name.saved

where *db\_name* is the database name in lowercase.

(i) NOTE: Starting with Oracle 11g R2, flash recovery area is referred to as fast recovery area.

The following directories are the default directories of the datafiles (\*.dbf), control files (\*.ctl), redo log files (\*.log), archive log files (\*.arc), and autobackup files (\*.bkp):

- \$ORACLE\_HOME/oradata/DB\_NAME
- \$ORACLE\_HOME/flash\_recovery\_area/DB\_NAME

7. Restore the database to the <code>\$ORACLE\_HOME/oradata/DB\_NAME</code> directory.

**NOTE:** If the Oracle directories have been deleted or do not exist, create the directory structure before restoring the database.

## **Restore types**

Avamar Administrator supports the restore of a database backup from one system to another system or directory on the same system. The restore uses the same Oracle system identifier (SID) and database identification number (DBID) of the original database for the restored database.

**NOTE:** To perform a restore to a different client, prepare the target system by completing the instructions in Preparing the database for restore.

After preparing the database, you can restore database files to the original client or to a different client.

## Restoring a database to the original client

You can restore Oracle databases to the original directory on the original client.

### Steps

- In the AUI navigation pane on the left, click ≫, and then click Asset Management. The Asset Management window is displayed.
- 2. In the domain tree, select the domain that contains the Oracle server.
  - You cannot view clients outside the domain for the login account. To view all clients, log in to the root domain.

A list of Avamar clients is displayed in the pane below the domains list.

- 3. From the list of clients, select the client that runs the Oracle server.
- 4. To locate backups by date:
  - a. In the right pane, click VIEW MORE.
  - b. Click SEARCH.
  - c. In the Date field, select a day or range of days.
  - d. Click RETRIEVE.
    - The list of backups for the selected dates is displayed.
- 5. Select the desired backup, and then click Restore.

The Restore wizard opens on the Destination Client pane.

**NOTE:** If you click **Restore** before selecting a backup, the wizard opens on the **Backup List** pane, where you can then make the backup selection.

- 6. In the Destination Client pane, perform the following steps:
  - a. Select Restore to original client.
  - b. Click NEXT.

The **Backup Content** pane is displayed.

- 7. In the **Backup Content** pane, perform the following steps:
  - **a.** In the left pane, select the folder from the tree.
    - The **Backup Content** pane displays a list of databases within the backup.
  - **b.** Select the databases that you want to restore.
  - c. Click NEXT.
  - The **Destination Location** pane is displayed.
- 8. In the **Destination Location** pane, perform the following steps:
  - a. Select Restore to the original location.
  - b. Click NEXT.

The More Options pane is displayed.

- 9. In the More Options pane, set the plug-in options:
  - a. To view advanced options, select Show Advanced Options.
  - **b.** Leave the **Oracle Instance Name** field blank. The Avamar Plug-in for Oracle determines the Oracle instance name when you browse and select a database to restore.
  - c. (Optional) For Oracle 12c and later, if the Oracle user has SYSBACKUP privileges (instead of SYSDBA), select SYSBACKUP privilege.
    - i. In the **User Name** field, type the username to use to authenticate the Oracle database. This is the user with SYSDBA (or SYSBACKUP) privileges.
    - ii. In the **Password** field, type the password for the account.
    - iii. (Linux and UNIX only) If the application bitness and operating system bitness are not the same, select the appropriate setting from the **Media Management Library Bitwidth** list.

If the application bitness and operating system bitness are the same, leave the **Media Management Library Bitwidth** set to the **Automatic** (default).

The Management Library Bitwidth option does not apply to Windows platforms.

- iv. In the Number of RMAN Channels list, select the number of channels to allocate during the restore. The maximum number is 10.
- **d.** (Optional) To prevent a multiple target restore from continuing after one of the restore operations fails, select **Exit a multiple target restore when any one restore fails**.
- e. (Advanced option) To write maximum information to log files, select **Enable debugging message**. Selecting this option creates very large log files.
- f. (Advanced option) In the **NLS\_DATE\_FORMAT** field, type a timestamp format for the target database.
- g. In the Encryption method from Data Domain system list, select the encryption method to use for data transfer between the Data Domain system and the client during the restore.
- h. (Advanced option) If you selected Corrupt blocks from the Recovery Type group box, select Validate database.
   The Validate database option is optional when you perform a corrupt block recovery. The restore operation is slower when you use the Validate database option.
- i. Select an option from the **Recovery mode** list for the selected recovery type.
- Recovery modes and values provides more information about the **Recovery mode** options.
- j. In the **Recovery value** field, type the SCN, log sequence number, or timestamp. This value depends on the option you select from the **Recovery mode** list.
- k. To open the database after the recovery finishes, select Open the database with resetlogs after recovery. This option is selected by default.
- I. Clear the **Open the database with resetlogs after recovery** option. When you clear this option, the restore operation does not open the database with resetlogs. You can apply archive logs to recover the database to the most current point-in-time that is available.

## 10. Select a Recovery Type:

- a. To recover the database to the present time or to a point-in-time in the past, select Point-in-Time (PIT).
   Do not select multiple databases for a point-in-time recovery. Select only one database for the restore.
- b. To recover data blocks from the flash recovery area, select Flashback Database (FRA).
   Configure flash recovery area before you can use the Flashback Recovery (FRA) recovery type. Configuring Flashback Database recovery provides more information.
- c. (Advanced option) To restore corrupt blocks only, and not the entire database, select Corrupt blocks.
   To use the Corrupt blocks recovery option, you must set the DB\_BLOCK\_CHECKSUM initialization parameter to TYPICAL for the Oracle database. The database must be in a mounted or open state.

- d. From the **Encryption method from Data Domain system** list, select the encryption method to use for data transfer between the Data Domain system and the client during the restore.
- e. (Advanced option) If you selected Corrupt blocks from the Recovery Type group box, select Validate database.
   The Validate database option is optional when you perform a corrupt block recovery. The restore operation is slower when you use the Validate database option.
- 11. Specify Point-in-Time/Flashback Recovery options: :
  - a. Select an option from the **Recovery mode** list for the selected recovery type.
     Recovery modes and values provides more information about the **Recovery mode** options.
  - b. Specify the SCN, log sequence number, or timestamp in the **Recovery value** field. This value depends on the option you select from the **Recovery mode** list.
  - c. To open the database after the recovery finishes, select **Open the database with resetlogs after recovery**. This option is selected by default.

To disable this option, clear the **Open the database with resetlogs after recovery** check box. When you clear this option, the restore operation does not open the database with resetlogs. You can apply archive logs to recover the database to the most current point-in-time that is available.

### 12. Specify Preprocessing Script options:

a. To run a user-defined script at the beginning of the restore, type the script name in the Run user-defined script at beginning of restore field.

The script must be in the avamar\etc\scripts directory on the client.

 b. To stop the script from processing when the script returns a nonzero status code, select Exit restore if script fails. This option is selected by default.

Preprocessing and postprocessing scripts and attributes provides more information about using scripts and specifying attributes.

### 13. Specify Postprocessing Script options:

a. To run a user-defined script at the end of the restore, type the script name in the **Run user-defined script at end of** restore field.

The script must be in the avamar\etc\scripts directory on the client.

b. To exit the script when it fails with an exitcode from the script rather than an exitcode from the Avamar Plug-in for Oracle, select Exit process with script failure exitcode.

This option is selected by default.

Preprocessing and postprocessing scripts and attributes provides more information about using scripts and specifying attributes.

14. Click NEXT.

The **Summary** pane is displayed.

15. Review the provided information, and then click **FINISH**.

# Restoring a database to a different client

You can restore Oracle databases to a different client.

## Prerequisites

Before you restore the Oracle database, ensure that the following items on the target client match the source client:

- ORACLE HOME
- oradata
- flash\_recovery\_area pathnames
- Database SID

Prepare the target client by following the instructions in Preparing the database for restore.

## Steps

- In the AUI navigation pane on the left, click ≫, and then click Asset Management. The Asset Management window is displayed.
- 2. In the domain tree, select the domain that contains the Oracle server.

You cannot view clients outside the domain for the login account. To view all clients, log in to the root domain.

- A list of Avamar clients is displayed in the pane below the domains list.
- ${\bf 3.}~$  From the list of clients, select the client that runs the Oracle server.
- 4. To locate backups by date:
  - a. In the right pane, click VIEW MORE.
  - b. Click SEARCH.
  - c. In the **Date** field, select a day or range of days.
  - d. Click RETRIEVE.
  - The list of backups for the selected dates is displayed.
- 5. Select the desired backup, and then click **Restore**.
  - The Restore wizard opens on the Destination Client pane.
  - **NOTE:** If you click **Restore** before selecting a backup, the wizard opens on the **Backup List** pane, where you can then make the backup selection.
- 6. In the **Destination Client** pane, perform the following steps:
  - a. Select Restore to a different client.
  - b. In the domain tree, select the domain for the client.
  - c. In the list of clients, select the destination client.
  - The client is displayed in the **Destination Client** field.
  - d. Click NEXT.

The **Backup Content** pane is displayed.

- 7. In the **Backup Content** pane, perform the following steps:
  - **a.** In the left pane, select the folder from the tree.

The **Backup Content** pane displays a list of databases within the backup.

**b.** Select the databases that you want to restore.

c. Click NEXT.

The **Destination Location** pane is displayed.

- 8. In the **Destination Location** pane, perform the following steps:
  - a. Select Restore to a different folder location.
  - **b.** In the **Instance Location** field, click **CHOOSE** to browse to the folder available on the destination client.
  - c. In the Alternate database location field, type an alternate location in the destination client where the database will be restored. For example, C:\restore.
  - d. Click NEXT.
  - The **More Options** pane is displayed.
- ${\bf 9.}~$  In the  ${\bf More~Options}$  pane, set the plug-in options:
  - a. To view advanced options, select Show Advanced Options.
  - **b.** Leave the **Oracle Instance Name** field blank. The Avamar Plug-in for Oracle determines the Oracle instance name when you browse and select a database to restore.
  - c. (Optional) For Oracle 12c and later, if the Oracle user has SYSBACKUP privileges (instead of SYSDBA), select SYSBACKUP privilege.
    - i. In the **User Name** field, type the username to use to authenticate the Oracle database. This is the user with SYSDBA (or SYSBACKUP) privileges.
    - ii. In the **Password** field, type the password for the account.
    - iii. (Linux and UNIX only) If the application bitness and operating system bitness are not the same, select the appropriate setting from the Media Management Library Bitwidth list.

If the application bitness and operating system bitness are the same, leave the **Media Management Library Bitwidth** set to the **Automatic** (default).

The Management Library Bitwidth option does not apply to Windows platforms.

- iv. In the **Number of RMAN Channels** list, select the number of channels to allocate during the restore. The maximum number is 10.
- d. (Optional) To prevent a multiple target restore from continuing after one of the restore operations fails, select Exit a multiple target restore when any one restore fails.

- e. (Advanced option) To write maximum information to log files, select **Enable debugging message**. Selecting this option creates very large log files.
- f. (Advanced option) In the NLS\_DATE\_FORMAT field, type a timestamp format for the target database.
- g. In the **Encryption method from Data Domain system** list, select the encryption method to use for data transfer between the Data Domain system and the client during the restore.
- h. (Advanced option) If you selected Corrupt blocks from the Recovery Type group box, select Validate database.
   The Validate database option is optional when you perform a corrupt block recovery. The restore operation is slower when you use the Validate database option.
- Select an option from the **Recovery mode** list for the selected recovery type.
   Recovery modes and values provides more information about the **Recovery mode** options.
- j. In the **Recovery value** field, type the SCN, log sequence number, or timestamp. This value depends on the option you select from the **Recovery mode** list.
- k. To open the database after the recovery finishes, select Open the database with resetlogs after recovery. This option is selected by default.
- I. Clear the **Open the database with resetlogs after recovery** option. When you clear this option, the restore operation does not open the database with resetlogs. You can apply archive logs to recover the database to the most current point-in-time that is available.

## 10. Select a Recovery Type:

- a. To recover the database to the present time or to a point-in-time in the past, select Point-in-Time (PIT).
   Do not select multiple databases for a point-in-time recovery. Select only one database for the restore.
- b. To recover data blocks from the flash recovery area, select Flashback Database (FRA).
   Configure flash recovery area before you can use the Flashback Recovery (FRA) recovery type. Configuring Flashback Database recovery provides more information.
- c. (Advanced option) To restore corrupt blocks only, and not the entire database, select Corrupt blocks.
   To use the Corrupt blocks recovery option, you must set the DB\_BLOCK\_CHECKSUM initialization parameter to TYPICAL for the Oracle database. The database must be in a mounted or open state.
- **d.** From the **Encryption method from Data Domain system** list, select the encryption method to use for data transfer between the Data Domain system and the client during the restore.
- e. (Advanced option) If you selected Corrupt blocks from the Recovery Type group box, select Validate database.
   The Validate database option is optional when you perform a corrupt block recovery. The restore operation is slower when you use the Validate database option.
- 11. Specify Point-in-Time/Flashback Recovery options: :
  - a. Select an option from the Recovery mode list for the selected recovery type.
     Recovery modes and values provides more information about the Recovery mode options.
  - b. Specify the SCN, log sequence number, or timestamp in the **Recovery value** field. This value depends on the option you select from the **Recovery mode** list.
  - c. To open the database after the recovery finishes, select Open the database with resetlogs after recovery. This option is selected by default.

To disable this option, clear the **Open the database with resetlogs after recovery** check box. When you clear this option, the restore operation does not open the database with resetlogs. You can apply archive logs to recover the database to the most current point-in-time that is available.

## 12. Specify Preprocessing Script options:

a. To run a user-defined script at the beginning of the restore, type the script name in the **Run user-defined script at beginning of restore** field.

The script must be in the avamar\etc\scripts directory on the client.

 b. To stop the script from processing when the script returns a nonzero status code, select Exit restore if script fails. This option is selected by default.

Preprocessing and postprocessing scripts and attributes provides more information about using scripts and specifying attributes.

## 13. Specify Postprocessing Script options:

a. To run a user-defined script at the end of the restore, type the script name in the **Run user-defined script at end of** restore field.

The script must be in the avamar\etc\scripts directory on the client.

**b.** To exit the script when it fails with an exitcode from the script rather than an exitcode from the Avamar Plug-in for Oracle, select **Exit process with script failure exitcode**.

This option is selected by default.

Preprocessing and postprocessing scripts and attributes provides more information about using scripts and specifying attributes.

14. Click NEXT.

The **Summary** pane is displayed.

15. Review the provided information, and then click FINISH.

# **Monitor restores**

You can monitor and view status information for backup and restore operations in the Activity Monitor.

## About this task

To access the **Activity Monitor**, open the navigation pane, and then click **Activity**. The **Activity Monitor** appears with a list of all activities.

**NOTE:** The AUI **Activity Monitor** window has been optimized for at least 1366 pixels-wide screens. Display issues might occur for smaller screens. To properly display the AUI, ensure that your display is at least 1366 pixels wide.

The Activity Monitor provides you with options to filter the information that appears:

- Filter activities by duration—By default, the **Activity Monitor** displays the most recent 5,000 client activities. To select a different duration, in the **Filter activities by duration** drop-down list, select **Last 24 hours** or **Last 72 hours**.
- Filter activities by domain—By default, the **Activity Monitor** displays all activities regardless of domain. To display only the activities for a specific domain, in the **Filter activities by domain** drop-down list, select a domain or subdomain.
- Filter activities by status—By default, the **Activity Monitor** displays all activities regardless of status.

To display only activities with a specific status, at the top of the Activity Monitor, select one of the following options:

- Completed
- Failed
- Running
- Waiting

To filter activities by client, start time, plug-in, or type, click **Y** in their respective column.

The **Activity Monitor** displays the date and time that an activity began, and the total number of bytes examined during an activity.

To view activity details, expand the **Details** pane, by clicking K.

## **Cancel restores**

You can cancel a restore any time before it completes. The cancellation might take 5 minutes or longer. The restore might complete before the cancellation finishes.

## Steps

- 1. In the AUI navigation pane on the left, click  $\gg$ , and then click **Activity**. The **Activity Monitor** appears with a list of activities.
- **2.** Select the restore from the list.
- 3. Click CANCEL.

A confirmation dialog box is displayed.

4. Click YES.

## Performing a disaster recovery

With an effective data backup plan in place, you can successfully recover an Oracle server from a complete loss.

#### Steps

1. Replace hardware if required.

The hostname and IP address must be same as that of the original server.

- 2. Install the same version of the Avamar file system client and Avamar Plug-in for Oracle. Installation provides instructions.
- 3. Register and activate the client with the same Avamar server.

(i) NOTE: To resolve registration problems, retire the client and reregister it with the Avamar server.

The Avamar Administration Guide provides instructions for registering, retiring, and activating clients.

- 4. Install the same version of the Oracle software that was previously installed.
- **5.** Set up the Oracle database:
  - a. Ensure that you set the ORACLE HOME to the same location as it was set to previously.
  - **b.** Create the Oracle database with the same SID name that was used previously.

 $\label{eq:constraint} {\tt Ensure that the ORACLE\_SID, oradata, and flash\_recovery\_area pathnames are exactly the same as in the previous configuration.}$ 

6. Start the database in the nomount mode by typing the following command:

#### startup nomount

7. Restore the server parameter file (spfile) by using the following RMAN script:

```
connect target "/";
set dbid=DBID;
run{
restore spfile to '/HOME/ORACLE/spfiletestdb.ora' from autobackup
MAXSEQ=SEQ
until time = "TO_DATE('DATE','YYYYMMDD')";
}
```

where:

- DBID is the database ID.
- /HOME/ORACLE is the path for the spfile file.
- SEQ is the highest sequence number for the control file autobackup search.
- DATE, YYYYMMDD is the backup date.
- 8. Restore the Oracle database by completing the steps in Restoring a database to a different client.

# **Backup and Restore with Oracle RMAN**

#### **Topics:**

- Preparing the system for RMAN backups and restores
- Specifying RMAN parameters to improve performance
- Backing up Oracle data with RMAN
- Restoring Oracle data with RMAN
- Supporting netbind flag in avoracle
- Using advanced restore commands
- Managing backup retention
- Allocating multiple channels
- Managing RMAN backups and restores through Avamar Administrator

## Preparing the system for RMAN backups and restores

Before you use RMAN scripts to back up and restore Oracle data, you must prepare the system. This preparation includes creating an avtar flag file, defining backup channels, and specifying library path settings.

#### Prerequisites

All RMAN backup and restore scripts in this chapter require an avtar flag file. When you use RMAN to back up or restore Oracle data, you must pass specific avtar options by using the send command. You include these avtar options in the avtar flag file, which is a text file.

With Avamar version 7.3 and greater, information about command line backups and restores for Oracle appears in the Avamar Administrator activity window in the same way as when these operations are started within the Administrator. This step requires some modifications in the avtar flag file, and creation of a taskflag file.

## Creating an avtar flag file

When you use RMAN to back up Oracle rather than Avamar Administrator, you must specify the backup expiration time. Otherwise, backups that are stored on the Avamar server never expire. Specify the backup expiration by including the --expires option for the avtar command in the avtar flag file. The avtar process reads the avtar flag file during RMAN backups and restores.

#### About this task

**NOTE:** Do not include the avtar -c and -x options in the avtar flag file. The -c and -x options might conflict with other avtar options that are specified for backup or restore operations that Avamar Administrator runs.

#### Steps

**1.** Create a plain text file with a text editor.

The remaining steps use my-avtar-flags.txt file as an example flag file.

2. Add the following entries to the text file:

```
--pidname=Oracle
--pidnum=pidnum
--logfile=install-dir/var/clientlogs/avtar.log
--vardir=install-dir/var/clientlogs
--id=user
--ap=password
```

#### --path=/clients/my-db-client --expires={num-days |timestamp}

#### where:

- *pidnum* is the correct PID number for the operating system:
  - For Linux, use PID 1002.
  - For Solaris, use 2002.
  - For Windows, use 3002.
  - For HP-UX, use 4002.
  - For AIX, use 5002.
- *install-dir* is the base installation directory for the platform. For example, specify /usr/local/avamar on Linux, /opt/AVMRclnt on Solaris, C:\Progra~1\avs\bin on Windows, and so forth.
- *user* is an Avamar administrative user account.
- *password* is the Avamar administrative password.
- *my-db-client* is the Oracle database hostname.
- {*num-days* |*timestamp*} specifies backup expiration as the number of days from today (num-days) or an absolute timestamp.
- 3. To use an RMAN script to back up Oracle to Data Domain systems, add the following Data Domain-specific entries:

```
--ddr=true
--ddr-index=ddr-index
```

where *ddr-index* is the index number (1, 2, 3, and so forth) that you assign to the Data Domain system when you add it to the Avamar server configuration.

#### (i) NOTE:

If the backup is not to a Data Domain System, then add the following entry:

--ddr=false

4. Save the file to /oracle or another convenient place in the search path.

## Creating a taskflag file

With Avamar version 7.3 and greater, information about command line backups and restores for Oracle appears in the Avamar Administrator activity window in the same way as when these operations are started within the Administrator. This action requires the creation of a taskflag file. The taskflag file must then be invoked by the RMAN script using the --taskfile parameter.

#### Steps

- 1. Create a plain text file with a text editor called taskflag.txt.
- 2. Add the following entries to the text file:
  - For example, If we would like to allocate 3 channels for backup, the script would be

```
--no_of_channels=3
```

```
--operation=backup
```

where:

- num is the number of multiple channels that are run in parallel.
- operation is either **backup** or **restore**.
- ${\bf 3.}~$  Save the file to /oracle or another convenient place in the search path.

**NOTE:** With a taskflag file, for most avtar processes the logfile name is generated using the workorder ID from Management Console, and the --logfile parameter in the avtar flag file is ignored.

## Specifying the SBT\_LIBRARY parameter

To use RMAN backup and restore scripts with the Avamar software requires you to define backup channels by using the allocate channel command. The allocate channel command must include a PARMS clause, which specifies the SBT\_LIBRARY parameter.

#### Steps

1. Set the SBT\_LIBRARY parameter to point to the directory that contains the libobk\_avamar.so file for 32-bit installations or the libobk avamar64.so file for 64-bit installations:

#### SBT\_LIBRARY=install-dir/lib/libobk\_avamar.so

where *install-dir* is the base installation directory for the platform. For example, specify /usr/local/avamar on Linux, /opt/AVMRclnt on Solaris, C:\Progra~1\avs\bin on Windows.

For 64-bit Oracle installations, use libobk\_avamar64.so in place of libobk\_avamar.so. On Windows, the equivalent libraries are libobk\_avamar64.dll and libobk\_avamar.dll.

- 2. Use the appropriate allocate channel command to define backup channels:
- For IBM AIX, type the following command:

```
allocate channel c1 type sbt
PARMS="SBT_LIBRARY=/usr/local/avamar/lib/libobk_avamar.so";
```

For 64-bit HP-UX, type the following command

```
allocate channel c1 type sbt
PARMS="SBT_LIBRARY=/opt/AVMRclnt/lib/libobk_avamar64.so";
```

## Specifying the library path settings

When RMAN loads libobk\_avamar.so or libobk\_avamar64.so, the path to the RMAN-dependent libraries must be communicated to the dynamic loader. The dynamic loader exits with a failure when it is unable to locate the libraries that libobk avamar.so or libobk avamar64.so requires. RMAN channel allocation fails.

#### About this task

Use an environment variable to specify the location of the libraries. Set the correct environment variable before an Avamar backup or restore operation runs an RMAN script. The location and the environment variable vary with each operating system. The following table lists the operating systems and the environment variables.

#### Table 4. Environment variables for libobk

| Operating system | Environment variable |
|------------------|----------------------|
| AIX              | LIBPATH              |
| HP-UX            | SHLIB_PATH           |
| Linux, Solaris   | LD_LIBRARY_PATH      |

The library path is typically *install-dir*/lib, where *install-dir* is the base installation directory for the system. For example:

- On Linux, the path is /usr/local/avamar.
- On Solaris, the path is /opt/AVMRclnt.
- On Windows, the path is C:\Progra~1\avs\bin.

#### Steps

- 1. Use the set and export commands (for the sh, ksh, or bash shell) or the setenv command (for the csh or bash shell) to set the library path variable.
- 2. Set the appropriate environment variable on the system. For example, to set the LD\_LIBRARY\_PATH variable on Solaris, use one of the following methods depending on the operating system shell:
  - For the sh, ksh, or bash shell, type the following command:

#### set LD\_LIBRARY\_PATH=/opt/AVMRclnt/lib export LD\_LIBRARY\_PATH

For the csh or bash shell, type the following command:
 setenv LD\_LIBRARY\_PATH /opt/AVMRclnt/lib

## Specifying the SECTION SIZE parameter for multisection backups

The SECTION SIZE parameter enables RMAN to create a multisection backup.

#### Steps

• To set the SECTION SIZE parameter, add the following command to the RMAN backup script:

#### backup section size sizespec database;

where sizespec specifies the size of each backup section. For example: 250M.

#### Example

The following example command creates a multisection backup of the database where each backup piece is 250M:

backup section size 250M database;

## **RMAN substitution variables %d and %U**

You can use RMAN substitution variables %d and %U in an RMAN backup or restore script to ensure that the name of each backup piece is a unique name.

The name of a backup piece can be any name, as long as each backup piece has a unique name on the Avamar server.

- %d specifies the name of the database.
- %U specifies a unique Oracle system-generated file name.

Specify both the %d and %U together to obtain a unique name. For example: format '%d\_%U'.

## Specifying RMAN parameters to improve performance

To improve performance, you can set RMAN parameters, such as maxopenfiles and filesperset, configure the database to skip certain file types, and use the --before and --after flags.

## Specifying the maxopenfiles parameter

The maxopenfile parameter specifies the number of files that RMAN can open concurrently per channel.

#### Steps

• To set the maxopenfiles parameter in an RMAN backup script, use the allocate channel or configure channel command. The following example uses the allocate channel command:

#### allocate channel c0 maxopenfiles = 1 device type sbt;

RMAN compares the value of the maxopenfiles parameter with the number of files in each backup set and uses the level of multiplexing as a minimum of two.

Set the maxopenfiles parameter to 1 to disable multiplexing, which increases data deduplication performance. Disabling RMAN multiplexing results in more time to back up Oracle data because RMAN reads a single file instead of multiple files simultaneously.

## Specifying the filesperset parameter

The filesperset parameter specifies the number of files that RMAN can include in each backup set.

#### Steps

• To set the filesperset parameter in an RMAN backup script, use the backup command. The following example uses the backup database command:

backup filesperset = n database ...;

where *n* is the number of files RMAN includes in a backup set. The default value is 8.

#### Results

RMAN compares the value of the filesperset parameter with number of files to be backed up divided by the number of allocated channels, and then uses the lower of the two values. For example, if the total number of files to be backed up is 8, the number of channels is 1, and filesperset is 4, RMAN creates two backup sets each with four files.

## **Enabling RMAN backup optimization**

Backups that use RMAN backup optimization skip any file that has not changed and has already been backed up to the allocated device type. A file can be a dbf file, an archived redo log, or an RMAN backup set.

#### Steps

• Set the CONFIGURE RETENTION POLICY option:

#### CONFIGURE RETENTION POLICY TO REDUNDANCY r

where r is the redundancy setting.

#### Results

RMAN skips backups of offline or read-only datafiles only when there are r + 1 backups of the files to SBT.

#### Setting backup optimization

To reduce backup time, enable the RMAN backup optimization feature.

#### Steps

- 1. Open a command shell.
- Log in to Oracle RMAN by using the Oracle user ID and password. The command prompt changes to an RMAN prompt.
- 3. Connect to the Oracle database to back up.
- **4.** Type the following command:

```
configure backup optimization on;
```

#### **Guidelines for using RMAN backup optimization**

#### About this task

The following guidelines apply to backups that use RMAN backup optimization:

#### Steps

- Allocate only one type of channel. Do not mix disk and SBT channels in the same RMAN backup command.
- Run the crosscheck command periodically to synchronize the RMAN backup catalog with Avamar backups. Running the crosscheck command also ensures that RMAN does not skip a backup that has already expired in Avamar.

• Override RMAN backup optimization by specifying the force option with the RMAN backup command. The Oracle documents provide more information about the RMAN backup optimization feature.

# Specifying before, after, and nobackuptag flags to increase index lookup speed

The Avamar Plug-in for Oracle uses the avtar --history command to perform index lookups. This command can sometimes run slowly. To increase the index lookup speed, you can specify the --before, --after, and --nobackuptag flags with the send command.

#### About this task

The Avamar Plug-in for Oracle runs the avtar --history command for each CLI backup and for each backup a restore retrieves. When a backup or restore includes hundreds of backups, the avtar --history command might take hours to run.

The avtar --history command supports two time-range CLI flags, as well as the --nobackuptag flag:

- The --before flag instructs the avtar process to search only for backups that were created before the time specified by the --before flag.
- The --after flag instructs the avtar process to search only for backups that were created after the time specified by the --after flag.
- The --nobackuptag flag can improve performance because the Avamar Plug-in for Oracle library, libobk\_avamar.x, automatically sets the --backuptag flag to search backups. This may cause slow restore performance due to avtar --history failing and retrying. The --nobackuptag flag can be used to avoid failing history searches.

The Avamar Plug-in for Oracle library, libobk\_avamar.x, enables you to set the --before, --after, and -nobackuptag flags for operations that perform an index lookup. The libobk\_avamar.x uses these flags to increase index lookup performance.

#### Steps

- Do not set the --before or --after flags for backups. The libobk\_avamar.x automatically sets these flags to the backup start time, which enables the backup index lookup to search only for backups that are created after the backup began.
- Set the --before, --after, or --nobackuptag flags for restores with the send command in an RMAN script. The following RMAN script shows how to set these flags:

```
connect target user/password@SID;
run {
 allocate channel c1 type sbt
 PARMS="SBT_LIBRARY=install-dir/lib/libobk_avamar.so";
 send '"--after=2014-11-07 00:30:00" "--before=2014-11-11 01:00:00"
 "--bindir=install-dir/avamar/bin" "--flagfile=my-avtar-flags.txt" "--taskfile=/oracle/
 taskfile.txt" "--nobackuptag"';
 restore datafile 4;
 release channel c1;
```

Use the following time format for the --before and --after flags:

#### YYYY-MM-DD HH:MM:SS

(i) NOTE: The smaller the time range between the --before and --after flags, the faster the searches.

 In addition to the --before and --after flags, use the --nohist flag to disable all index lookups for all operations. Set the --nohist flag with the send command in an RMAN script:

```
send '"--nohist" "--bindir=install-dir/avamar/bin"
"--flagfile=my-avtar-flags.txt";
```

The --nohist flag does not require a value.

**NOTE:** When you use the --nohist flag during a backup or restore operation, and if the backup piece label name contains more than 48 characters, the operation fails because of the Avamar server's user accounting system limitation.

 Use the -noduplicatecheck flag, to disable index lookups only for backups to disable duplicate name checks. Set the --noduplicatecheck flag with the send command in an RMAN script:

#### send '"--noduplicatecheck" "--bindir=install-dir/avamar/bin" "--flagfile=my-avtarflags.txt"'

The --noduplicatecheck flag does not require a value and is only relevant for backups that are performed from RMAN CLI without a taskfile. Because use of the --noduplicatecheck flag disables the check for duplicate names in the Avamar server, best practices are to name backup pieces in the RMAN script, for example: %d\_%U, to that ensure that each backup piece is unique.

#### Results

When a backup or restore specifies all four flags, the --nohist flag takes precedence. The --before and --after flags are ignored.

## **Backing up Oracle data with RMAN**

You can use RMAN scripts to back up an Oracle database, a tablespace, or a single datafile. You can specify an Avamar server or a Data Domain system as the target system for RMAN backup scripts.

#### Prerequisites

All RMAN backup scripts in the following topics require an avtar flag file. Creating an avtar flag file provides more information.

#### About this task

All Windows paths that you specify with the RMAN send command must use the 8.3 format.

**NOTE:** Avamar uses the RMAN interface to perform hot and cold backups. RMAN requires the Oracle database to be running to perform a hot backup.

## Backing up a database

#### Steps

**1.** Open a command shell.

**NOTE:** To back up the database by using a database control file instead of a recovery catalog, start RMAN by using the nocatalog option.

- 2. Log in to Oracle RMAN by using the Oracle user ID and password.
  - The command prompt changes to an RMAN prompt.
- **3.** Connect to the Oracle database to back up.
- 4. Back up the Oracle database by typing RMAN commands similar to the following commands:

```
run {
configure controlfile autobackup on;
allocate channel c1 type sbt\
PARMS="SBT_LIBRARY=install-dir/lib/libobk_avamar.so"\
format '%d_%U';
set controlfile autobackup format for device type sbt\
to "CONTROLFILE.%F";
send '"--flagfile=/oracle/my-avtar-flags.txt"\
"--bindir=install-dir/bin"' "--taskfile=/oracle/taskfile.txt";
backup database plus archivelog;
release channel c1;
}
```

where *install-dir* is the base installation directory for the platform. For example, specify /usr/local/avamar on Linux, /opt/AVMRclnt on Solaris, C:\Progra~1\avs\bin on Windows.

## Backing up a tablespace

#### About this task

The following procedure uses an RMAN script to back up a tablespace to an Avamar server or a Data Domain system.

An avtar flag file for the RMAN script that is specified in this procedure contains the following entries:

```
--debug
--pidname=Oracle
--pidnum=3002
--logfile=install-dir/var/clientlogs/backupdb.log
--vardir=install-dir/var
--id=testuser@/clients/oraw2k864-mc2.bgl-avamar.emc
--password=testuser
--path=/clients/oraw2k864-mc2.bgl-avamar.emc
--server=avamar-1.emc.com
```

**NOTE:** To view the contents of a tablespace backup, use the list backup command. The list backup command lists all the datafiles and the control file that are part of the tablespace backup.

#### Steps

- 1. Open a command shell.
- Log in to Oracle RMAN by using the Oracle user ID and password. The command prompt changes to an RMAN prompt.
- **3.** Connect to the Oracle database to back up.
- 4. Back up the Oracle tablespace by typing commands similar to the following RMAN commands:

```
run {
configure controlfile autobackup on;
set controlfile autobackup format for device type sbt to
'CONTROLFILE.ANT.%F';
allocate channel c0 type sbt
PARMS="SBT_LIBRARY=c:\PROGRA~1\avs\bin\orasbt64.dll"\
format '%d_%U';
send '"--prefix=11g/ANT/"
"--flagfile=c:\rman\avtar-flags.txt"
"--taskfile=c:\rman\taskfile.txt"
"--bindir=c:\PROGRA~1\avs\bin"';
backup tablespace ant_ts;
release channel c0;
}
```

In the sample script, the database name is ANT and the tablespace name is ant\_ts. The script backs up the tablespace and the database control file by using the autobackup option.

## Backing up a datafile

#### Steps

- 1. Open a command shell.
- **2.** Log in to Oracle RMAN by using the Oracle user ID and password. The command prompt changes to an RMAN prompt.
- **3.** Connect to the Oracle database to back up.
- 4. Back up the Oracle datafile by typing RMAN commands similar to the following commands:

```
run {
configure controlfile autobackup on;
allocate channel c1 type sbt\
```

```
PARMS="SBT_LIBRARY=install-dir/lib/libobk_avamar.so"\
format '%d_%U';
set controlfile autobackup format for device type sbt\
to "CONTROLFILE.%F";
send '"--flagfile=/oracle/my-avtar-flags.txt"\
"--taskfile=/oracle/taskfile.txt"\
"--bindir=install-dir/bin"';
backup datafile "MyFile.dbf";
release channel c1;
}
```

where:

- *install-dir* is the base installation directory for the platform. For example, specify /usr/local/avamar on Linux,/opt/ AVMRclnt on Solaris, C:\Progra~1\avs\bin on Windows, and so forth.
- MyFile.dbf is the Oracle datafile to back up.

## Backing up pluggable databases

Perform the following steps to backup pluggable databases:

#### Steps

- 1. Open a command shell.
- Log in to Oracle RMAN by using the Oracle user ID and password. The command prompt changes to an RMAN prompt.
- 3. Connect to the Oracle database to back up.
- 4. For ad hoc CLI backup:

Set the value --rman\_command\_id=COMMAND\_ID in taskfile and RMAN script.

**5.** Back up the Oracle database by typing RMAN commands similar to the following commands:

```
run {
set command id to "COMMAND_ID";
set controlfile autobackup format for device type sbt to 'CONTROLFILE.db.%F';
allocate channel c0 type sbt PARMS="SBT_LIBRARY=install-dir/lib/libobk_avamar.so" format
'%d_%U';
send channel='c0' ' "prefix=12/db" "--cacheprefix=db-c0" "--bindir= install-dir/bin" "--
flagfile=/path/my-avtarflags.txt"
"--taskfile=/path/taskfile.txt" ';
backup pluggable database pdbname plus archivelog delete input;
}
```

Where:

- *install-dir* is the base installation directory for the platform. For example, specify /usr/local/avamar on Linux, /opt/AVMRclnt on Solaris, C:\Progra~1\avs\bin on Windows, and so on.
- *pdbname* is the Oracle pluggable database to be backed up
- COMMAND\_ID is the RMAN command ID to distinguish between concurrent pluggable database backups. The value of COMMAND\_ID for RMAN script and taskfile must be same.
- **NOTE:** Altering the system switch logfile should be done from the root container after every backup in order to do a PIT restore.

## **Restoring Oracle data with RMAN**

You can use RMAN scripts to restore an Oracle database, a tablespace, or a single datafile.

#### Prerequisites

All RMAN backup scripts in the following topics require an avtar flag file. Creating an avtar flag file provides more information.

#### About this task

The Oracle database that you select to restore must be offline.

() NOTE: RMAN command line backups can only be restored through command line restores. Restore of command line backups from the Avamar Administrator are not supported. Configuring the auxiliary channel is suggested in case an auxiliary instance is created during the restoration of tablespaces, pdbs, datafiles, and so on.

## **Restoring a database**

To restore a database backup, you must specify a value from the control file name. Backups you perform from RMAN use the format, c.DBID-DATE-SEQ, for the control file name. Backups you perform with Avamar Administrator add a prefix to the control file name.

#### About this task

You can modify the default RMAN format of the control file by passing directives to RMAN scripts.

Avamar Administrator generates scripts that contain the RMAN directive, %F:

```
set controlfile autobackup format for device type sbt\
to "CONTROLFILE.%F";
```

The %F directive combines the DBID, date, and sequence to form the following control file name:

```
CONTROLFILE.c.DBID-DATE-SEQ
```

The sample scripts in this guide assume this format for the control file name.

The control file name contains a prefix when you use a backup that you created with Avamar Administrator for the restore. You must then add the prefix to the send command. The prefix must be the first directive. The following send command specifies "11g/orcl" as the prefix for an Oracle 11g database with a SID of orcl:

## send '"--prefix=11g/orcl/" "--flagfile=/oracle/my-avtar-flags.txt"\ "--taskfile=/oracle/taskfile.txt" "--bindir=install-dir/bin"';

The path that you specify by the --prefix option must contain a trailing slash (/). The direction of the slash does not change on Windows platforms.

The following procedure uses an RMAN script to restore an Oracle control file and database.

#### Steps

- 1. Open a command shell.
- **2.** Log in to Oracle RMAN by using the Oracle user ID and password. The command prompt changes to an RMAN prompt.
- 3. Connect to the Oracle database to restore.
- 4. List all available backups by typing the list backup command:

#### list backup;

- 5. From the backup to be restored, retrieve the following information from the control file:
  - a. Examine the database backup control file name.
  - **b.** Note the values for the following variables:
    - DATE
    - DBID
    - SEQ

Use the values of the DATE, DBID, and SEQ variables in the RMAN restore script.

6. Restore the Oracle control file by typing the following RMAN commands:

```
set dbid=DBID;
set controlfile autobackup format for device type sbt to\
'CONTROLFILE.%F';
run {
allocate channel c1 type sbt\
PARMS="SBT_LIBRARY=install-dir/lib/libobk_avamar.so"\
format '%d_%U';
```

```
send '"--flagfile=/oracle/my-avtar-flags.txt"\
"--taskfile=/oracle/taskfile.txt"\
"--bindir=install-dir/bin"';
restore controlfile from autobackup MAXSEQ=SEQ\
until time = "TO_DATE('DATE','YYYYMMDD')";
startup mount;
release channel c1;
list backup;
}
```

where:

- DBID is the database ID.
- *install-dir* is the base installation directory for the platform. For example, specify /usr/local/avamar on Linux, /opt/AVMRclnt on Solaris, C:\Progra~1\avs\bin on Windows.
- YYYYMMDD is a date.

The restore process copies the control file and puts the database in a mount state. A list of available database backups and corresponding system change numbers (SCN) appears in the command shell

- 7. Locate and note the SCN that corresponds to the backup to use for the recover process:
  - To recover an archive log backup, locate and note the next SCN for the archive log.
  - To recover from a database backup, locate and note the SCN for the database.

**NOTE:** In general, database control files are small and it is highly recommended a single channel is used for restoring the control file for achieving better performance.

8. Log out of the RMAN session by typing the following command:

#### exit

- **9.** Log in to Oracle RMAN by using the Oracle user ID and password. The command prompt changes to an RMAN prompt.
- 10. Connect to the Oracle database to restore.
- 11. Restore the Oracle database by typing the following RMAN commands:

```
run {
allocate channel c1 type sbt PARMS="SBT_LIBRARY=install-dir\
/lib/libobk_avamar.so" format '%d_%U';
send '"--flagfile=/oracle/my-avtar-flags.txt"\
"--taskfile=/oracle/taskfile.txt"\
"--bindir=install-dir/bin"';
set until scn scn;
restore database;
recover database;
release channel c1;
}
alter database open resetlogs;
```

where:

- scn is the next SCN value (noted in step 7) for the archive log recovery or the SCN value for the database.
- *install-dir* is the base installation directory for the platform. For example, specify /usr/local/avamar on Linux, /opt/AVMRclnt on Solaris, C:\Progra~1\avs\bin on Windows.
- **NOTE:** If the restore process fails, you might need to perform manual recovery steps. ORA-19870: error while restoring backup piece provides more information.

## **Restoring a tablespace**

You can use an RMAN script to restore a tablespace from an Avamar server or a Data Domain system.

#### Steps

- 1. Open a command shell.
- 2. Log in to Oracle RMAN by using the Oracle user ID and password.

The command prompt changes to an RMAN prompt.

- 3. Connect to the Oracle database to restore.
- 4. Restore the Oracle tablespace by typing the following RMAN commands:

```
run {
allocate channel c1 type sbt\
PARMS="SBT_LIBRARY=install-dir/lib/libobk_avamar.so"
format '%d_%U';
send '"--flagfile=/oracle/my-avtar-flags.txt"\
"--taskfile=/oracle/taskfile.txt"\
"--bindir=install-dir/bin"';
restore tablespace "USERS";
recover tablespace "USERS";
release channel c1;
}
```

where:

- *install-dir* is the base installation directory for the platform. For example, specify /usr/local/avamar on Linux, /opt/AVMRclnt on Solaris, C:\Progra~1\avs\bin on Windows, and so forth.
- USERS is the tablespace to restore.

## **Restoring datafiles**

#### Steps

- 1. Open a command shell.
- 2. Log in to Oracle RMAN by using the Oracle user ID and password. The command prompt changes to an RMAN prompt.
- **3.** Connect to the Oracle database to restore.
- 4. Restore the Oracle datafile by typing the following RMAN commands:

```
run {
allocate channel c1 type sbt\
PARMS="SBT_LIBRARY=install-dir/lib/libobk_avamar.so"\
format '%d_%U';
send '"--flagfile=/oracle/my-avtar-flags.txt"\
"--taskfile=/oracle/taskfile.txt"\
"--bindir=install-dir/bin" "--labelnum=num"';
restore datafile "MyFile.dbf";
recover datafile "MyFile.dbf";
release channel c1;
}
```

where:

- *install-dir* is the base installation directory for the platform. For example, specify /usr/local/avamar on Linux, /opt/AVMRclnt on Solaris, C:\Progra~1\avs\bin on Windows.
- num is the backup number from which you want to restore.
- MyFile.dbf is the Oracle datafile you want to restore.

## **Restoring pluggable databases**

Perform the following steps to restore pluggable database.

#### Steps

- 1. Open a command shell.
- Log in to Oracle RMAN by using the Oracle user ID and password. The command prompt changes to an RMAN prompt.

- **3.** Connect to the Oracle database to back up.
- 4. Back up the Oracle database by typing RMAN commands similar to the following commands:

```
run {
ALTER PLUGGABLE DATABASE pdbname CLOSE; allocate channel c0
type sbt PARMS="SBT_LIBRARY=install-dir/lib/libobk_avamar.so"
format '%d_%U'; send channel='c0' ' "prefix=12/db"
"--cacheprefix=db-c0" "--bindir= install-dir/bin"
"--flagfile=/path/my-avtarflags.txt"
"--taskfile=/path/taskfile.txt" '; set until scn XXXXX; #set until
time "TO_DATE('DATE--2021 08:05:57','DD-MON-YYYY HH24:MI:SS')";
#current SCN or current Time Stamp; any one of them can be used
restore pluggable database pdbname; recover pluggable database
pdbname; ALTER PLUGGABLE DATABASE PDBname OPEN RESETLOGS;
}
```

Where:

- *install-dir* is the base installation directory for the platform. For example, specify /usr/local/avamar on Linux, /opt/AVMRclnt on Solaris, C:\Progra~1\avs\bin on Windows, and so on.
- pdbname is the Oracle pluggable database to be backed up

## Supporting netbind flag in avoracle

The -netbind flag in the avoracle.cmd file enables the avoracle to communicate with the avagent that is running with the -netbind flag. The RMAN backup or restore operation with the task file fails if the -netbind flag is not added in the avoracle file. You need not add -netbind flag for the RMAN backup or restore operation which does not have a task file attached.

#### About this task

Add --netbind=client IP flag in the paths mentioned below:

#### Steps

- /install-path/avamar/var/clientlogs/avoracle.cmd
- /install-path/avamar/var/clientlogs/avagent.cmd
- /install-path/avamar/var/avoracle.cmd
- /install-path/avamar/var/avagent.cmd

## Using advanced restore commands

You can restore a database by using the recovery catalog. Restore the database to the original location or to a different client system.

#### Prerequisites

All RMAN restore scripts in the following topics require an avtar flag file. Creating an avtar flag file provides more information.

## Using the catalog for backup and restores

#### Prerequisites

To use a catalog for restore, add the connect catalog string after the connect target string. For example, you can specify the following commands:

```
connect target user/password@mydb;
connect catalog catuser/catpassword@catalog;
```

#### Steps

- 1. Open a command shell.
- 2. Log in to Oracle RMAN by using the Oracle user ID and password. The command prompt changes to an RMAN prompt.
- 3. Restore the Oracle database by typing the following RMAN commands:

```
Connect catalog user/passwd@CATALOG;
run {
 allocate channel c1 type sbt\
PARMS="SBT_LIBRARY=install-dir/lib/libobk_avamar.so"\
format '%d_%U';
send '"--flagfile=/oracle/my-avtar-flags.txt"\
"--taskfile=/oracle/taskfile.txt"\
"--bindir=install-dir/bin"';
restore database;
recover database;
release channel c1;
}
```

where:

- user and passwd are the credentials for the recovery catalog (CATALOG).
- *install-dir* is the base installation directory for the platform. For example, specify /usr/local/avamar on Linux, /opt/AVMRclnt on Solaris, C:\Progra~1\avs\bin on Windows, and so forth.

## Performing a redirected restore

You can use RMAN to restore Oracle to a different client system. This type of restore is known as a directed restore.

#### Prerequisites

The system environment must meet the following requirements to restore Oracle to a different client system:

- Both the source and target platforms must be similar types with the same configuration.
- The version of RMAN on the target platform must be compatible with the version of RMAN that was used to create the backup.

#### Steps

- **1.** Open a command shell.
- 2. On the target system, create an avtar flag file.

This file is the same as the one described in Creating an avtar flag file, except for the --id, --ap, and --path entries, which refer to the original client system (where the backup was originally performed), not the target system.

- 3. Save the changes.
- **4.** Log in to Oracle RMAN by using the Oracle user ID and password. The command prompt changes to an RMAN prompt.
- 5. Create an empty database on the target system with the same SID as the original database.
- 6. Shut down the database and delete all control files, datafiles, logs, and FRA contents corresponding to the database.
- 7. Restart the database with the nomount option.
- 8. Restore the database by using the flag file. Restoring a database provides instructions.

## Managing backup retention

RMAN supports two types of retention policies: recovery window and redundancy.

#### About this task

The recovery window policy specifies a period of time that begins with the current time and extends backward in time to the point of recoverability. For example, a recovery window policy can be seven days. The redundancy policy specifies the number of backups that are kept for the database. The default retention policy keeps one backup.

As backups accumulate, older backups become obsolete according to the retention policy. RMAN uses crosscheck and delete operations to manage backups that are stored on the Avamar server:

- Crosscheck operations verify that backups on the Avamar server exist. Crosscheck operations also work for backups that are created by Avamar Administrator.
- Delete operations remove expired backups from the Avamar server if the backups are marked as obsolete. Delete operations do not work for backups that are created by Avamar Administrator.

## **Configuring retention policies**

To use the crosscheck command to verify backups performed by Avamar Administrator, you must configure an Avamar retention policy and an RMAN retention policy.

## **Configuring an Avamar retention policy**

#### Steps

- 1. In Avamar Administrator, select Tools > Manage Retention Policies. The Manage All Retention Policies window appears.
- 2. Click New.
  - The New Retention Policy dialog box appears.
- Type a name in the Name field for the retention policy. Do not use any of the following characters in the retention policy name: ~!@\$^%(){}[]|,`;#\/:\*?<>'"&.
- 4. To configure a basic retention policy, select the appropriate option from the **Basic Retention Policy** group box:
  - To automatically delete backups after a specific number of days, weeks, months, or years, select **Retention period** and specify the number of days, weeks, months, or years.
  - To automatically delete backups on a specific calendar date, select **End date** and browse to that date on the calendar.
  - To keep backups for as long as a client remains active, select No end date.
- 5. To configure advanced retention settings:
  - a. Select Override basic retention policy for scheduled backups.
    - b. Click Advanced.
      - The Edit Advanced Retention Policy dialog box appears.
    - c. Specify the maximum number of daily, weekly, monthly, and yearly backups to retain.
    - d. Click OK.
      - The Edit Advanced Retention Policy dialog box closes.
- 6. Click OK.

The new retention policy appears in the Manage All Retention Policies dialog box.

## **Configuring an RMAN retention policy**

#### Steps

- 1. Open a command shell.
- 2. Log in to Oracle RMAN by using the Oracle user ID and password. The command prompt changes to an RMAN prompt.

- **3.** Connect to the Oracle database.
- Create a retention policy by using the appropriate command. The following commands are examples: CONFIGURE RETENTION POLICY TO REDUNDANCY 2; CONFIGURE RETENTION POLICY TO RECOVERY WINDOW OF 3 DAYS;

Ensure that the RMAN retention period and the Avamar retention policy are as close as possible to the same length of time.

## **Crosschecking backups**

The crosscheck command verifies that backups on the Avamar server exist. RMAN marks the backup as available or expired upon successful completion of this command. When the crosscheck command is unable to connect to the Avamar server, the operation fails.

#### About this task

When you back up a database from Avamar Administrator, the Avamar Plug-in for Oracle adds a prefix to the name of the backup file. To crosscheck this type of a backup, ensure that you add the prefix to the avtar flag file. The prefix that you specify by the avtar flag file must match the prefix of the Avamar Administrator backup.

(i) NOTE: The --taskflag option is not supported when crosschecking backups.

#### Steps

- 1. Open a command shell.
- **2.** Log in to Oracle RMAN by using the Oracle user ID and password. The command prompt changes to and RMAN prompt.
- 3. Connect to the Oracle database.
- 4. Verify a backup by typing the following RMAN commands:

```
allocate channel for maintenance type sbt
PARMS="SBT_LIBRARY=install-dir/lib/libobk_avamar.so";
send '"--flagfile=/oracle/my-avtar-flags.txt"\
"--bindir=/usr/local/avamar/bin"';
crosscheck backup device type sbt;
```

where *install-dir* is the base installation directory for the platform. For example, specify /usr/local/avamar on Linux, /opt/AVMRclnt on Solaris, C:\Progra~1\avs\bin on Windows, and so forth.

## **Deleting backups**

To delete backups, the Avamar user account must have the delete privilege. This user account is the account that corresponds to the --id value in the avtar flag file. When you run the delete command from an account that does not have the delete privilege, the avtar program issues a warning, not an error.

#### Prerequisites

(i) NOTE: The --taskflag option is not supported when crosschecking backups.

The following procedure requires an avtar flag file. Creating an avtar flag file provides more information.

#### About this task

To add the delete privilege to the Avamar user account, use the avmgr command:

#### avmgr chgv --u=name --pv=delete

where name is the name of the user account.

() NOTE: The delete command deletes expired backups from the Avamar server if the backups are marked as obsolete. Use the delete command only to manage RMAN backups. The use of the delete command to manage backups that are originally created by Avamar Administrator can cause unpredictable system behavior.

#### Steps

- 1. Open a command shell.
- Log in to Oracle RMAN by using the Oracle user ID and password. The command prompt changes to an RMAN prompt.
- 3. Connect to the Oracle database.
- 4. Delete an expired backup by typing the following RMAN commands:

```
run {
allocate channel c1 type sbt
PARMS="SBT_LIBRARY=/install-dir/lib/libobk_avamar.so";
send '"--flagfile=/oracle/my-avtar-flags.txt"\
"--bindir=/usr/local/avamar/bin"';
delete expired backupset;
}
```

where *install-dir* is the base installation directory for the platform. For example, specify /usr/local/avamar on Linux, /opt/AVMRclnt on Solaris, C:\Progra~1\avs\bin on Windows, and so forth.

## **Mixing RMAN and Avamar Administrator backups**

Do not back up Oracle by using both RMAN and Avamar Administrator. You can, however, recover backups you create with Avamar Administrator by using RMAN.

## Synchronizing the RMAN catalog

You can synchronize the RMAN catalog by using the report obsolete command or the crosscheck command.

#### About this task

To keep the RMAN catalog synchronized with the Avamar server, use either of the following methods.

#### Steps

- Use the report obsolete command followed by the delete obsolete command. RMAN determines which backups have fallen outside of the retention policy, and then deletes them from its catalog and the Avamar server.
- Use the crosscheck command followed by the delete expired command. RMAN determines which backups are available on the Avamar server, and then updates its catalog accordingly.

## Allocating multiple channels

An RMAN backup script that specifies multiple channels runs multiple instances of the avtar program in parallel. The maximum number of channels is 10.

#### About this task

To avoid cache file collisions, specify a separate cache file for each channel including cases where you only use one channel. The cacheprefix directive determines the name of the cache file. Use a separate set of cache files for each database.

You might lock out processes by allocating too many channels, which can result in a time-out error. If a time-out error occurs, retry the operation by using fewer channels.

Create an RMAN script to use multiple channels.

#### Steps

1. Disable the file cache by adding the following entry to the avtar flag file:

```
--enable-filecache=false
```

2. Create an RMAN script that includes allocate channel commands similar to the following commands:

```
allocate channel c0 type sbt
PARMS="SBT_LIBRARY=/usr/local/avamar/lib/libobk_avamar64.so"
format '%d_%U';
allocate channel c1 type sbt
PARMS="SBT_LIBRARY=/usr/local/avamar/lib/libobk_avamar64.so"
format '%d_%U';
allocate channel c2 type sbt
PARMS="SBT_LIBRARY=/usr/local/avamar/lib/libobk_avamar64.so"
format '%d_%U'
```

- 3. Repeat the allocate channel command to allocate more channels, if required.
- 4. Add a send command to the RMAN script for each channel. For example, the following send commands correspond to the channels specified in step 2.

```
send channel='c0' '"--flagfile=/oracle/my-avtar-flags.txt"
"--bindir=install-dir/bin" "--cacheprefix=orcl-c0"';
send channel='c1' '"--flagfile=/oracle/my-avtar-flags.txt"
"--bindir=install-dir/bin" "--cacheprefix=orcl-c1"';
send channel='c2' '"--flagfile=/oracle/my-avtar-flags.txt"
"--bindir=install-dir/bin" "--cacheprefix=orcl-c2"';
```

The script specifies a cacheprefix directive for each channel. If the send command is split into multiple instances, specify the cacheprefix directive only once for each channel.

5. Before running an RMAN script that allocates multiple channels, ensure that the user account has permissions to create files in the *install-dir/var* directory or the cache files exists and has the correct permissions.

## Managing RMAN backups and restores through Avamar Administrator

To enable Avamar Administrator to monitor or cancel a backup or restore with RMAN, you must create a taskfile and modify the sent statements in the RMAN script.

#### About this task

Follow the required steps to enable Avamar Administrator to monitor or cancel a backup or restore with RMAN.

#### Steps

1. Create a text file called a taskfile with the following entries:

```
--no_of_channels=<number of channels to be used in current operation>
--operation={backup | restore}
```

An example of a taskfile is as follows:

--no\_of\_channels=2 --operation=backup

2. Modify the send statements in the RMAN script by adding a taskfile parameter.

For example:

```
send channel='c1' '"--prefix=11g/MAYONE/" "--cacheprefix=MAYONE1" "--
bindir=/usr/local/avamar/bin" "--taskfile=/software/taskflag.txt" "--flagfile=/software/
my_avtar_flags.txt"';
allocate channel c2 type sbt PARMS="SBT_LIBRARY=/usr/local/avamar/lib/libobk_avamar64.so"
format '%d_%U';
```

- 3. Run the RMAN script according to the appropriate instructions in this chapter.
- 4. Locate the new entry for the current RMAN operation in the Activity window in Avamar Administrator.

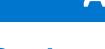

# **Plug-in Options**

#### **Topics:**

- How to set plug-in options
- Backup options
- Restore options
- Preprocessing and postprocessing scripts and attributes

## How to set plug-in options

Plug-in options enable you to control specific actions for on-demand backups, restores, and scheduled backups. The plug-in options that are available depend on the operation type and client plug-in type.

Specify plug-in options in the Avamar Administrator or the AUI for on-demand backup or restore operations, or when you create a dataset for a scheduled backup.

() NOTE: The Avamar software does not check or validate the information that is typed in the **Show Free Form** section of the **More Options** pane. The values in the **Key** and **Value** fields override settings that are specified with the GUI controls for the options.

Detailed instructions on how to access and set plug-in options during a backup or restore are available in Backup and Restore and Recovery.

## **Backup options**

Backup plug-in options enable you to control backup functionality that is specific to the Avamar Plug-in for Oracle. You can specify plug-in options for on-demand and scheduled backups.

The following table lists options that are available for the Avamar Plug-in for Oracle when you perform an on-demand backup or when you configure dataset for scheduled backups.

#### Table 5. Backup plug-in options

| Option                  | Description                                                                                                    |  |
|-------------------------|----------------------------------------------------------------------------------------------------|--|
| Oracle Instance Name    | Leave this field blank. The Avamar Plug-in for Oracle<br>determines the Oracle instance name when you browse and<br>select a target to back up.                                                                                          |  |
| Username                | Specifies the username that is used to authenticate the<br>Oracle database. Username and password consist of a<br>connection string to Oracle. The connection string must<br>specify a user that has backup privileges for the database. |  |
|                         | If left blank, RMAN tries to log in with the same username and password that the Avamar client agent uses and attempts to assume SYSDBA (or SYSBACKUP) privileges.                                                                       |  |
|                         | Typically, this field should contain the special account name (backup user). Creating the Oracle user account provides more information.                                                                                                 |  |
| Password                | Specifies the password for the username account.                                                                                                    |  |
| Number of RMAN Channels | Specifies the number of channels to allocate during a backup or restore. The maximum number is 10. The default is 1. This                                                                                                    |  |

#### Table 5. Backup plug-in options (continued)

| Option                                                  | Description                                                                                                    |  |
|---------------------------------------------------------|----------------------------------------------------------------------------------------------------|--|
|                                                         | option impacts the number of streams that Data Domain<br>systems use. The formula that determines the number of<br>streams is:                                                                                                    |  |
|                                                         | NUMBER OF RMAN CHANNELS X NUMBER OF DATA DOMAIN STREAMS.                                                                                                    |  |
|                                                         | (i) <b>NOTE:</b> The number of Data Domain streams is set when you add a Data Domain system to the Avamar configuration.                                                                                                    |  |
|                                                         | (i) <b>NOTE:</b> Allocating multiple channels for backups<br>and restores can improve performance. Performance<br>improvements for backups and restores, however, depend<br>on the Oracle server configuration.                                                                                                    |  |
|                                                         | In some instances, allocating too many channels can lock out processes, which can result in a time-out error. This problem does not occur when using RMAN scripts.                                                                                                    |  |
| Back up database                                        | Backs up the Oracle database. You can use this option by itself or with the <b>Backup archive logs</b> option.                                                                                                    |  |
| Back up archive logs                                    | Backs up Oracle archive logs. You can use this option by itself<br>or with the <b>Back up database</b> option.<br>(i) <b>NOTE:</b> The backup process does not use <b>Incremental</b><br><b>Backup</b> options if you select only the <b>Back up archive</b><br><b>logs</b> option.                                                                                                    |  |
| Delete archive logs after backup                        | Automatically deletes Oracle archive logs after a successful database backup.                                                                                                    |  |
| Media Management Library Bitwidth                       | Specifies Media Management Library (MML) bitwidth. Select an option:         • Automatic (default)         • 32-bit         • 64-bit         If the application bitness and OS bitness are not the same, select the appropriate setting from the Media Management Library Bitwidth list. If the application bitness and OS bitness are the same, leave the Media Management Library Bitwidth set to Automatic.         (i)       NOTE: The Media Management Library Bitwidth option is available for Linux and UNIX Oracle RMAN plugins. This option does not apply to Windows platforms. |  |
| Exit a multiple target backup when any one backup fails | Prevents a multiple target backup from continuing after one of the backups fails.                                                                                                    |  |
| Enable debugging messages (advanced option)             | Writes maximum information to log files. Use with caution.                                                                                                    |  |
| NLS_DATE_FORMAT (advanced option)                       | Specifies a valid timestamp format for the target machine. For example: <i>mm/dd/yyyy</i> .                                                                                                    |  |
| Enhanced Data Deduplication (advanced option)           | Enables or disables data compression. During backups,<br>enhanced data deduplication can reduce the amount of client<br>data that is sent to the server, but might require additional<br>client CPU resources. Select an option:                                                                                                    |  |
|                                                         | • To back up the data files without using compression, select <b>Default</b> .                                                                                                    |  |

#### Table 5. Backup plug-in options (continued)

| Option                                                           | Description                                                                                                    |  |
|------------------------------------------------------------------|----------------------------------------------------------------------------------------------------|--|
|                                                                  | <ul> <li>To use the global data compression setting that is already set on the server, select <b>Default</b>. This is the default setting.</li> <li>To use enhanced data deduplication for the backup, select <b>Enabled</b>.</li> </ul>                                                                                                    |  |
| Full backup                                                      | Backs up all data files. You can optionally choose to backup<br>the archive logs during a Level O (incremental) backup<br>or later. Full backups do not use the Block Change<br>Tracking option. This option is the default.                                                                                                    |  |
| Level 0 backup                                                   | Performs a level 0 backup. Level 0 backups back up all data files. You must perform a level 0 backup before you perform a level 1 backup.                                                                                                    |  |
| Level 1 differential backup                                      | Backs up all database blocks that have changed since the<br>most recent level 1 or level 0 backup. You must perform a<br>level 0 backup before you perform a level 1 backup. Selecting<br>the Level 1 backup option before you create a level 0 backup<br>results in a level 0 backup.                                                                                                    |  |
| Level 1 cumulative backup                                        | Backs up all database blocks that have changed since the most recent level 0 backup.                                                                                                    |  |
| Use recovery catalog                                             | Select this option to use the values in the <b>Recovery Catalog</b><br><b>Server Name</b> , <b>Recovery Catalog Username</b> , and <b>Recovery</b><br><b>Catalog Password</b> fields to form a recovery catalog server<br>connection string for RMAN. Using a recovery catalog server<br>enables you to use specialized features of RMAN. A thorough<br>discussion of these features is beyond the scope of this guide.<br>The Oracle documentation provides more information. |  |
| Recovery Catalog Server Name                                     | Specifies the recovery catalog server name.                                                                                                    |  |
| Recovery Catalog Username                                        | Specifies the recovery catalog username.                                                                                                    |  |
| Recovery Catalog Password                                        | Specifies the recovery catalog password.                                                                                                    |  |
| Run user-defined script at beginning of backup (advanced option) | Specifies the name of a script that runs at the beginning<br>of the backup. The preprocessing script must be in the /<br>avamar/etc/scripts directory on the client.                                                                                                    |  |
| Exit backup if script fails (advanced option)                    | Stops processing the script when the script returns a non-<br>zero status code.                                                                                                    |  |
| Run user-defined script at end of backup (advanced option)       | Specifies the name of a script that runs at the end<br>the backup. The postprocessing script must be in the /<br>avamar/etc/scripts directory on the client.                                                                                                    |  |
| Exit process with script failure exitcode (advanced option)      | Exits the script with an exitcode from the script rather than with the standard avoracle exitcode.                                                                                                    |  |
| Filesperset                                                      | Specifies the number of files that RMAN can include in each backup set. The default is 1.                                                                                                    |  |
| Store backup on Data Domain system                               | Backs up the data to the Data Domain system rather than to<br>the Avamar server. Select the checkbox, and then choose a<br>Data Domain system from the list.                                                                                                    |  |
| Encryption method to Data Domain system                          | Specifies the encryption method for data transfer between the client and the Data Domain system during the backup.                                                                                                    |  |
| Show Advanced Options                                            | Displays advanced options.                                                                                                    |  |
| SECTION SIZE                                                     | Directs the RMAN to create a backup set where each backup piece contains the blocks from one file section. A file                                                                                                    |  |

#### Table 5. Backup plug-in options (continued)

| Option            | Description                                                                                                    |
|-------------------|----------------------------------------------------------------------------------------------------|
|                   | section is a continuous range of blocks in a file. This type<br>of backup is called a multisection backup. The section size<br>RMAN parameter allows the backup of the large files to be<br>parallelized across multiple RMAN channels. If you specify a<br>section size that is larger than the size of the Oracle datafile,<br>then the RMAN does not use multisection backups. |
| MAXOPENFILES      | Defines the number of files that the RMAN can read and write simultaneously in each backup piece per channel.                                                                                                    |
| MAXPIECESIZE      | Defines the maximum size of a backup piece.                                                                                                    |
| MAXSETSIZE        | Defines the maximum size of a backup set.                                                                                                    |
| FORMAT            | Allows you to customize the backup file names. The default value for the format is %d_%U.                                                                                                    |
| TAG               | Attaches a tag as an identifier for every backup that it creates. This tag helps in identifying that the backup can be used with RMAN commands.                                                                                                    |
| SKIP OFFLINE      | Skips the offline datafiles. Some offline datafiles can still be<br>read as they exist on the disk. The datafiles that have been<br>deleted or moved cannot be read, making them inaccessible.                                                                                                    |
| SKIP READONLY     | Skips the datafiles that are in read-only tablespaces.                                                                                                    |
| SKIP INACCESSIBLE | Skips the datafiles that RMAN cannot read.                                                                                                    |

## The sbtio\_trace\_level option

The trace parameter in RMAN defines the logging level for sbtio logs. You can specify RMAN parameters for backups and restore by using avoracle flags in the avoracle.cmd file or in the Avamar Administrator via the **Backup Command Line Options** dialog box or the **Restore Command Line Options** dialog box.

To modify the trace level, specify the --sbtio\_trace\_level option in the avoracle.cmd file (avoracle.cmd should be present in both /var and clientlogs folder) by using the format:

#### --sbtio trace level=value

The acceptable values for --sbtio\_trace\_level are **0** or any integer greater than **0**. A **0** indicates minimal logging and reports only error conditions. Any value greater than **0** logs all messages.

By default, the trace level is set to 2, which logs all messages. You can minimize logging by setting --sbtio\_trace\_level to 0.

## Specifying the sbtio\_trace\_level option in the Avamar Administrator.

To set the --sbtio trace level option in the Avamar Administrator:

#### Steps

- 1. From the **Backup Command Line Options** dialog box or the **Restore Command Line Options** dialog box, click **More**. The dialog box expands to display the **Enter Attribute** and **Enter Attribute Value** fields.
- 2. Type the [avoracle]channel\_sbtio\_trace\_level option in the Enter Attribute field.
- 3. Type the trace level in the Enter Attribute Value field.

The acceptable values for the trace level are **0** or any integer greater than **0**. A **0** indicates minimal logging and reports only error conditions. Any value greater than **0** logs all messages.

By default, the trace level is set to **2**, which logs all messages. You can minimize logging by setting -- sbtio\_trace\_level to **0**.

#### 4. Click +.

The option and value appear in the box below the + and - buttons.

## The libobk\_timeout option

The libobk\_timeout parameter defines the timeout interval for communication between avoracle and MML. You can specify RMAN parameters for backups and restore by using avoracle flags in the avoracle.cmd file or in the Avamar Administrator via the **Backup Command Line Options** dialog box or the **Restore Command Line Options** dialog box.

To modify the timeout, specify the --libobk\_timeout flag in the avoracle.cmd file by using the format:

```
--libobk_timeout=value
```

The libobk\_timeout parameter accepts values in minutes. The acceptable values for --libobk\_timeout are between 1 and 35791. An input of 1 indicates timeout of 1 minute. If the flag is not set or is set outside the range, a default input of 1 minute is set.

## Specifying the libobk\_timeout option in the Avamar Administrator

To set the --libobk timeout option in the Avamar Administrator:

#### Steps

- 1. From the **Backup Command Line Options** dialog box or the **Restore Command Line Options** dialog box, click **More**. The dialog box expands to display the **Enter Attribute** and **Enter Attribute Value** fields.
- 2. Type the [avoracle]libobk timeout option in the Enter Attribute field.
- 3. Type the value in minutes in the Enter Attribute Value field.

The acceptable values are **1** or any integer greater than **1**. A **1** indicates a timeout of 1 minute. A value of **0** or negative integer will automatically set the timeout to 1 minute.

By default, the timeout is set to 1.

4. Click +.

The option and value appear in the box below the + and - buttons.

## **Restore options**

Restore plug-in options enable you to control restore functionality that is specific to the Avamar Plug-in for Oracle. You set restore options from the **Restore Command Line Options** dialog box.

The following table lists options for restore operations with the Avamar Plug-in for Oracle.

#### Table 6. Restore plug-in options

| Option               | Description                                                                                                    |
|----------------------|----------------------------------------------------------------------------------------------------|
| Oracle Instance Name | Leave this field blank. The Avamar Plug-in for Oracle determines the Oracle instance name when you browse and select a target to restore.                                                                                                    |
| Username             | Specifies the username that is used to authenticate the<br>Oracle database. Username and password comprise a<br>connection string to Oracle. The connection string must<br>specify a user that has backup privileges for the database.<br>If left blank, RMAN tries to log in with the same username and |
|                      | password that the Avamar client agent is running under, and attempts to assume SYSDBA (or SYSBACKUP) privileges.                                                                                                    |

#### Table 6. Restore plug-in options (continued)

| Option                                                    | Description                                                                                                    |  |
|-----------------------------------------------------------|----------------------------------------------------------------------------------------------------|--|
|                                                           | Typically, this field should contain the special account name (backupuser), Creating the Oracle user account provides more information.                                                                                                    |  |
| Password                                                  | Specifies the password for the username account.                                                                                                    |  |
| Media Management Library Bitwidth                         | Specifies Media Management Library (MML) bitwidth.<br>Choices are:• Automatic (default)• 32-bit• 64-bitIf the application bitness and OS bitness are not the same,<br>select the appropriate setting from the Media Management<br>Library Bitwidth list. If the application bitness and OS<br>bitness are the same, leave the Media Management Library<br>Bitwidth set to the Automatic.(i)NOTE: The Media Management Library Bitwidth<br>option is available for Linux and UNIX Oracle RMAN plug-<br>ins. This option does not apply to Windows platforms.                                                                                                    |  |
| Number of RMAN Channels                                   | <ul> <li>Specifies the number of channels to allocate during a backup or restore. The maximum number is 10. The default is 1. This option impacts the number of streams that Data Domain systems use. The formula that determines the number of streams is: NUMBER OF RMAN CHANNELS x NUMBER OF DATA DOMAIN STREAMS.</li> <li>(i) NOTE: The number of Data Domain streams is set when you add a Data Domain system to the Avamar configuration.</li> <li>(i) NOTE: Allocating multiple channels for backups and restores can improve performance. Performance improvements for backups and restores, however, depend on the Oracle server configuration.</li> <li>In some instances, allocating too many channels might lock out processes, which can result in a time-out error. This problem does not occur when using RMAN scripts.</li> </ul> |  |
| Exit a multiple target restore when any one restore fails | Prevents a multiple target restore from continuing after one of the backups fails.                                                                                                    |  |
| Enable debugging messages (advanced option)               | Writes maximum information to log files. Use with caution.                                                                                                    |  |
| NLS_DATE_FORMAT (advanced option)                         | Specifies a valid timestamp format for the target machine. For example: <i>mm/dd/yyyy</i> .                                                                                                    |  |
| Encryption method from Data Domain system                 | Specifies the encryption method for data transfer between the Data Domain system and the client during the restore.                                                                                                    |  |
| Point-in-Time (PIT)                                       | Enables a point-in-time recovery. Do not specify a point-in-<br>time option if you selected multiple databases for the restore.<br>Before using a point-in-time recovery option, ensure that<br>relevant backups are available on the Avamar server. The<br>recovery operation fails if a backup has expired or has been<br>deleted from the Avamar server.                                                                                                    |  |
| Flashback Database (FRA)                                  | Enables a flashback restore.                                                                                                    |  |
| Corrupt blocks (advanced option)                          | Recovers corrupt blocks only, and not the entire database.<br>To use the <b>Corrupt blocks</b> only option, you must set the<br>DB_BLOCK_CHECKSUM initialization parameter to <b>TYPICAL</b>                                                                                                    |  |

#### Table 6. Restore plug-in options (continued)

| Option                                                            | Description                                                                                                    |  |
|-------------------------------------------------------------------|----------------------------------------------------------------------------------------------------|--|
|                                                                   | for the Oracle database. The database must be in a mounted or open state.                                                                                                    |  |
| Validate database (advanced option)                               | Validates the database only if the option is selected during a corrupt blocks recovery                                                                                                    |  |
| Recovery mode                                                     | Lists recovery modes for the <b>Point-in-Time (PIT)</b> and <b>Flashback Database (FRA)</b> recovery types. Select an optic from the <b>Recovery mode</b> list. Recovery modes and values provides more information. |  |
| Recovery value                                                    | Specifies the SCN, log sequence number, or timestamp, depending on which recovery mode is selected.                                                                                                    |  |
| Open the database with resetlogs after recovery                   | Select this option to open the database after the recovery.<br>Clear this option to enable a roll-forward operation to recove<br>the database with archive log transactions.                                         |  |
| Run user-defined script at beginning of restore (advanced option) | Specifies the name of a script that runs at the beginning<br>of the restore. The preprocessing script must be in the /<br>avamar/etc/scripts directory on the client.                                                |  |
| Exit restore if script fails (advanced option)                    | Stops processing the script when the script returns a non-<br>zero status code.                                                                                                    |  |
| Run user-defined script at end of restore (advanced option)       | ) Specifies the name of a script that runs at the end of the restore. The postprocessing script must be in the / avamar/etc/scripts directory on the client.                                                         |  |
| Exit process with script failure exitcode (advanced option)       | Exits the script with an exitcode from the script rather than with the standard avoracle exitcode.                                                                                                    |  |
| Show Advanced Options                                             | Displays advanced options.                                                                                                    |  |

## **Recovery modes and values**

The Point-in-Time (PIT) and Flashback Database (FRA) recovery types share recovery mode options.

The following table describes the recovery mode options and shows the relation that each option has to each recovery type.

| Recovery mode options  | Recovery value                                                                                                    | Point-in-Time (PIT) | Flashback Database (FRA) |
|------------------------|----------------------------------------------------------------------------------------------------|---------------------|--------------------------|
| Backup Time (PIT only) | Recovers the database to<br>the most recent SCN. The<br>Avamar Plug-in for Oracle<br>automatically determines the<br>SCN from the control file.                                                                                                    | X                   |                          |
| SCN                    | <ul> <li>Recovers the database to the specified SCN:</li> <li>To recover an archive log backup, type the next SCN for the archive log.</li> <li>To recover only from a database backup, type the SCN for the database.</li> <li>Type the SCN in the <b>Recovery value</b> field.</li> </ul> | X                   | X                        |
| Log Sequence           | Recovers the database to<br>the specified log sequence<br>number. Specify the log                                                                                                    | X                   | X                        |

#### Table 7. Recovery mode options

#### Table 7. Recovery mode options (continued)

| Recovery mode options             | Recovery value                                                                                                    | Point-in-Time (PIT) | Flashback Database (FRA) |
|-----------------------------------|----------------------------------------------------------------------------------------------------|---------------------|--------------------------|
|                                   | sequence number in the <b>Recovery value</b> field.                                                                                                    |                     |                          |
| Time Stamp                        | Recovers the database to<br>the specified timestamp.<br>The timestamp format must<br>conform to the localization<br>settings on the target<br>host and locale configuration<br>setting for the Oracle server.                             | X                   | X                        |
| Restore Point                     | Recovers the database to<br>the SCN associated with<br>the specified restore point.<br>The restore point can be an<br>ordinary restore point or a<br>guaranteed restore point.                                                            | X                   | X                        |
| Before SCN (FRA only)             | Recovers the database to its<br>state just before the specified<br>SCN. Any changes at an SCN<br>lower than the specified SCN<br>are applied. If there is a<br>change that is associated with<br>the specified SCN, it is not<br>applied. |                     | X                        |
| Before Log Sequence (FRA<br>only) | Specifies a redo log sequence<br>number and thread as an<br>upper limit. RMAN applies<br>changes up to (but not<br>including) the last change in<br>the log with the specified<br>sequence and thread number.                             |                     | X                        |
| Before Resetlogs (FRA only)       | Recovers the database to its<br>state including all changes<br>up to the SCN of the most<br>recent OPEN RESETLOGS.                                                                                                    |                     | X                        |
| Before Time Stamp (FRA only)      | Recovers the database to its<br>state including all changes up<br>to but not including changes<br>at the specified time.                                                                                                    |                     | X                        |

## Timestamp order of precedence rules

The timestamp order of precedence rules from highest to lowest are:

- Highest—A timestamp format that is specified by the **NLS\_DATE\_FORMAT** field (advanced option).
- Lower—A timestamp format that is specified by the NLS\_DATE\_FORMAT variable in environment settings.
- Lowest—The built-in default timestamp format uses american\_america.us7asci.

The format is MM DD YYYY HH24:MI:SS:

- *MM* is a two-digit month.
- *DD* is a two-digit day of the month.
- YYYY is a four-digit year.
- *HH24* is the hour using a 24-hour format.
- *MI* is minutes.
- SS is seconds.

# Preprocessing and postprocessing scripts and attributes

Preprocessing and postprocessing scripts are user-written shell scripts that you can run from Avamar Administrator when you perform backup and restore operations. Specify preprocessing or postprocessing scripts and attributes in the **Backup Command Line Options** dialog box or the **Restore Command Line Options** dialog box.

To specify preprocessing or postprocessing scripts, select **Show Advanced Options** in either of the two dialog boxes.

- 1. From the Backup Command Line Options or Restore Command Line Options dialog box, select Show Advanced Options.
- 2. Click More.

#### The Enter Attribute and Enter Attribute Value fields appear.

The following table describes the attributes that you specify in the Enter Attribute and Enter Attributes Value fields.

#### Table 8. Preprocessing and postprocessing attributes

| Attribute                                  | Description                                                                                                    |  |  |
|--------------------------------------------|----------------------------------------------------------------------------------------------------|--|--|
| <pre>run_at_start=script_name</pre>        | Specifies a script to run before a backup or restore operation.<br>The user interface includes the <b>Run user-defined script</b><br><b>at beginning of backup</b> and <b>Run user-defined script at</b><br><b>beginning of restore</b> fields for this attribute. |  |  |
| run_at_start_clause=flags                  | Specifies flags to use with the run_at_start script.                                                                                                    |  |  |
| <pre>run_at_end=script_name</pre>          | Specifies a script to run after a backup or restore operation.<br>The user interface includes the <b>Run user-defined script at</b><br><b>end of backup</b> and <b>Run user-defined script at end of</b><br><b>restore</b> fields for this attribute.              |  |  |
| run_at_end_clause=flags                    | Specifies flags to use with the run_at_end script.                                                                                                    |  |  |
| <pre>run_before_database=script_name</pre> | Specifies a script to run before a database backup or restore operation. When you specify multiple targets, the script runs for each database operation.                                                                                                    |  |  |
| run_before_database_clause=flags           | Specifies flags to use with the run_before_database script.                                                                                                    |  |  |
| <pre>run_after_database=script_name</pre>  | Specifies a script to run after a database backup or restore operation. When you specify multiple targets, the script runs for each database operation.                                                                                                    |  |  |
| <pre>run_after_database_clause=flags</pre> | Specifies flags to use with the run_after_database script.                                                                                                    |  |  |

The following table describes flags that you specify for run\_at\_start\_clause, run\_at\_end\_clause, run\_before\_database\_clause, and run\_after\_database\_clause attributes.

#### Table 9. Attribute flags

| Flag          | Description                                                                          | Usage                    | Default value                  |
|---------------|--------------------------------------------------------------------------------------|--------------------------|--------------------------------|
| desc          | Specifies a description for the script.                                              | desc= <i>text string</i> | Type of script being executed. |
| env           | Specifies an environment variable to use.                                            | env=variable_name=value  | None                           |
| exit_on_error | Set to true to exit the process if the preprocessing or postprocessing script fails. | exit_on_error=true       | False                          |
| skip_on_error | Set to true to skip the next backup or restore component.                            | skip_on_error=true       | False                          |

#### Table 9. Attribute flags (continued)

| Flag                              | Description                                                                                                    | Usage                       | Default value               |
|-----------------------------------|----------------------------------------------------------------------------------------------------|-----------------------------|-----------------------------|
|                                   | The skip_on_error flag<br>clause is valid only with the<br>run_before_database attribute.                                                                                                  |                             |                             |
| use_cscript<br>(Windows only)     | Set to true to run the script with Microsoft cscript.exe.                                                                                                    | use_cscript= <i>true</i>    | False                       |
| use_cscript_raw<br>(Windows only) | Set to true to run the script with Microsoft cscript.exe/nologo.                                                                                                    | use_cscript_raw=true        | False                       |
| timeout_seconds                   | Specifies the number of seconds a<br>script has to complete before the<br>plug-in considers the script as failed.<br>The plug-in then terminates the script.                               | timeout_seconds= <i>num</i> | 1 hour (60 * 60<br>seconds) |
| create_stdout_pip<br>e            | Creates a stdout pipe for the script<br>and sends output to the avoracle<br>log file.                                                                                                    | create_stdout_pipe=true     | True                        |
| create_stderr_pip<br>e            | Creates a stderr pipe for the script<br>and sends output to the avoracle<br>log file.                                                                                                    | create_stderr_pipe=true     | True                        |
| stringlist_args                   | Set to false (default value) to split<br>the specified argument's string into<br>separate arguments. Set to true<br>to use each argument's string as a<br>separate argument to the script. | stringlist_args=true        | False                       |
|                                   | Example of<br>stringlist_args=false:<br>[avoracle]run_at_start=scri<br>pt.bat First Second Third                                                                                           |                             |                             |
|                                   | The plug-in passes First, Second,<br>and Third as three command line<br>parameters to script.bat.                                                                                          |                             |                             |
|                                   | Example of<br>stringlist_args=true:<br>[avoracle]run_at_start=scri<br>pt.bat First Second Third                                                                                            |                             |                             |
|                                   | The plug-in considers the script as<br>a single file name. The arguments<br>are not split. To pass arguments the<br>correct way, use commas:                                               |                             |                             |
|                                   | [avoracle]run_at_start=scri<br>pt.bat,First,Second,Third                                                                                                    |                             |                             |

## Preprocessing and postprocessing usage examples

The following examples show how to specify preprocessing and postprocessing attributes in Avamar Administrator.

## Running a preprocessing script before the backup

The **Run user-defined script at beginning of backup** field specifies a script that runs before the backup. Specifying a script in this field is equivalent to specifying a script with the run\_at\_start attribute.

#### About this task

To pass flags to a preprocessing script requires you to type attributes and values in the **Enter Attribute** and **Enter Attribute Value** fields. For example, the following procedure specifies attributes and flags that provide a description for the preprocessing script and a time-out of 60 seconds.

#### Steps

- 1. From the Backup Command Line Options dialog box, select Show Advanced Options.
- 2. Type the name of the script in the **Run user-defined script at beginning of backup** field. This example uses Avamar.bat for the script:

#### Avamar.bat

**3.** Type the following text after the name of the script:

#### First Second

First and Second correspond to the attributes and flags you pass to the script.

The field now contains the following text:

Avamar.bat First Second

(i) NOTE: To pass a third attribute and flag, you append Third to the text string.

- 4. Click More.
  - The Enter Attribute and Enter Attribute Value fields appear.
- 5. Type the run\_at\_start\_clause attribute in the Enter Attribute field:
  - [avoracle]run\_at\_start\_clause

You precede all attributes with [avoracle].

6. Type the desc flag and value in the Enter Attribute Value field:

#### desc="Avamar Pre Script"

Enclose the text string in quotation marks.

- 7. Click +.
- 8. Type the run\_at\_start\_clause attribute in the Enter Attribute field: [avoracle]run\_at\_start\_clause
- 9. Type the timeout\_seconds flag and value in the Enter Attribute Value field: timeout\_seconds=60
- 10. Click +.

The run\_at\_start\_clause attributes and flags appear in the box below the + and - buttons.

| Backup Command Line Options                              |  |  |  |
|----------------------------------------------------------|--|--|--|
| Select Plug-In Type:                                     |  |  |  |
| 🖓 Windows Oracle RMAN 📃                                  |  |  |  |
| Run user-defined script at beginning of backup           |  |  |  |
| Exit backup if script fails                              |  |  |  |
| Postprocessing Script                                    |  |  |  |
| Run user-defined script at end of backup                 |  |  |  |
| Exit process with script failure exitcode                |  |  |  |
|                                                          |  |  |  |
| Show Advanced Options                                    |  |  |  |
| Enter Attribute: Enter Attribute Value:                  |  |  |  |
|                                                          |  |  |  |
| 🔄 [avoracle]run_at_start_clause=desc="Avamar Pre Script" |  |  |  |
| [4 [avoracle]run_at_start_clause=timeout_seconds=60      |  |  |  |
| OK Cancel Help                                           |  |  |  |

#### Figure 10. Backup Command Line Options window

11. Clear the Exit backup if script fails option to enable the backup to proceed if the script fails.

#### Running a postprocessing script after the backup

The **Run user-defined script at end of backup** field specifies a script that runs after the backup. Specifying a script in this field is equivalent to specifying a script with the run at end attribute.

#### About this task

The instructions for running a run\_at\_end script are the same as Running a preprocessing script before the backup.

#### Running a postprocessing script after each database backup

To run a postprocessing script after each backup requires you to type attributes and values in the **Enter Attribute** and **Enter Attribute Value** fields. For this type of operation leave the **Run user-defined script at end of backup** field blank.

#### About this task

This procedure adds attributes and flags that run the dbpostscript.bat script after a database backup, sets the time-out to 200 seconds, specifies a description, and prevents the script's output from being written to the log file.

#### Steps

- 1. From the Backup Command Line Options dialog box, select Show Advanced Options.
- 2. Click More.
- The Enter Attribute and Enter Attribute Value fields appear.
- 3. Type the run after database attribute in the Enter Attribute field:
- [avoracle]run\_after\_database
- Type the script name, first, second, and third in the Enter Attribute Value field: dbpostscript.bat first second third
- 5. Click +.
- Type the run\_after\_database\_clause attribute in the Enter Attribute field:
   [avoracle]run after database clause

- 7. Type the desc flag and value in the Enter Attribute Value field:
- desc="Avamar post script after database"
- 8. Click +.
- 9. Type the run\_after\_database\_clause attribute in the Enter Attribute field: [avoracle]run\_after\_database\_clause
- 10. Type the timeout\_seconds flag and value in the Enter Attribute Value field:
   timeout\_seconds=200
- 11. Click +.
- 12. Type the run\_after\_database\_clause attribute in the Enter Attribute field:
   [avoracle]run\_after\_database\_clause
- 13. Type the create\_stdout\_pipe flag and value in the Enter Attribute Value field: create\_stdout\_pipe=false

#### 14. Click +.

The attributes and flags appear in the box below the + and - buttons.

| Backup Command Line Options                                                                                                    |  |  |
|----------------------------------------------------------------------------------------------------|--|--|
| Select Plug-In Type:                                                                                                    |  |  |
| 🖓 Windows Oracle RMAN                                                                                                    |  |  |
| Run user-defined script at beginning of backup                                                                                                    |  |  |
| Exit backup if script fails                                                                                                    |  |  |
| Postprocessing Script                                                                                                    |  |  |
| Run user-defined script at end of backup                                                                                                    |  |  |
|                                                                                                    |  |  |
| Image: Show Advanced Options         Less △                                                                                                    |  |  |
| Enter Attribute: Enter Attribute Value:                                                                                                    |  |  |
|                                                                                                    |  |  |
| (avoracle)run_after_database=dbpostscript.bat first second third     (avoracle)run_after_database=clause=desc="Avamar post script after database"     (avoracle)run_after_database_clause=timeout_seconds=200     (avoracle)run_after_database_clause=create_stdout_pipe=false |  |  |
|                                                                                                    |  |  |
| OK Cancel Help                                                                                                    |  |  |

Figure 11. Backup Command Line Options window

(i) NOTE: You do not need to specify the exit\_on\_error flag, because it is set to false by default.

# Troubleshooting

#### **Topics:**

- Backup and restore problems and solutions
- Configuration problems and solutions

## Backup and restore problems and solutions

You can resolve common backup and restore problems with the following troubleshooting information.

## Avamar Administrator shows a completed RMAN backup or restore as still running

When you enable Avamar Administrator to monitor or cancel an RMAN backup or restore and then run the RMAN operation, Avamar Administrator displays an incorrect status when the operation completes.

When the RMAN backup or restore completes, the **Activity** window in Avamar Administrator shows the operation as still running. This issue occurs because the v\$rman\_status does not report status. For example, the following sql query becomes suspended:

#### select status from v\$rman\_status;

Contact Oracle for details about the solution to this issue.

## avoracle Error <7936>: No valid targets found

A database restore fails with the following error:

avoracle Error <7936>: No valid targets found. Aborting the operation

To work around this problem, increase the snapupbrowsetimeoutsecs option in Avamar Administrator:

1. From the Restore Command Line Options dialog box, click the More button.

The dialog box expands to display the Enter Attribute and Enter Attribute Value fields.

- 2. Type the [avoracle] snapupbrowsetimeoutsecs option in the Enter Attribute field.
- 3. Type the number of seconds in the Enter Attribute Value field.
- **4.** Click **+**.
  - The option and value appear in the box below the + and buttons.
- 5. Restart the restore.

# Activity monitor of RMAN backup shows an incorrect status of still running.

Because of an issue with the Oracle database, the Activity monitor in the Avamar Administrator may incorrectly show RMAN backups as still running.

To workaround this problem, run the follow in sqlplus when logged in as sysdba:

1. SQL> exec dbms\_stats.DELETE\_TABLE\_STATS('SYS','X\$KCCRSR');

The PL/SQL procedure will be successfully completed

2. SQL> exec dbms\_stats.LOCK\_TABLE\_STATS('SYS','X\$KCCRSR');

The PL/SQL procedure will be successfully completed

- 3. SQL> set autotrace on
- 4. SQL> select \* from x\$kccrsr;
- 5. exit sqlplus and relogin sqlplus
- 6. select status from v\$rman\_status;

## Backups fail when backup copies is set to more than 1

You can use the BACKUP ... COPIES command to make identical copies of backups in RMAN. Making copies is also known as backup duplexing.

If you configure backup copies to be more than 1 in RMAN, the backups that you perform with the Avamar Plug-in for Oracle fail. For example, the following RMAN command sets backup copies to 3:

#### CONFIGURE ARCHIVELOG BACKUP COPIES FOR DEVICE TYPE SBT\_TAPE TO 3;

Backups that you run from Avamar Administrator or RMAN scripts that you run from the command line fail after setting backup copies to 3:

• For backups from Avamar Administrator, an error message similar to the following error appears in the sbtio.log:

error 7501: Could not connect to avoracle

• For backups from the RMAN command line, an error message similar to the following error appears in the avtar log file:

avtar Error <5064>: Cannot open file cache\_filename

The Avamar Plug-in for Oracle does not support the RMAN backup copies feature.

To prevent this backup failure, do not configure backup copies to be more than 1. The Oracle RMAN documentation provides more information about the backup copies feature.

**NOTE:** To further protect the Oracle data beyond performing regular backups, consider using Avamar replication. The *Avamar Administration Guide* provides more information about the Avamar replication feature.

## Log files for RMAN operations cannot be viewed from the Avamar Administrator if a custom var directory is used.

When you use a custom var directory for RMAN backups, all CLI operations complete normally and the log files can be viewed from the custom directory. However, the log files cannot be viewed from the Avamar Administrator.

## Backups unavailable after registering secondary RAC node

Backups are unavailable after the following occurs:

- $\bullet$  The Avamar var directory is accidentally deleted.
- You registered the secondary RAC node with a virtual hostname other than the original virtual hostname.

This problem applies only to Oracle 11g R1.

To prevent this problem, register the secondary node by using the original virtual hostname.

## Cannot open file f\_cache.dat error

The Avamar activity.log file contains avtar errors similar to the following:

```
avtar Info <8650>: Opening cache file /usr/local/avamar/var/f_cache2.dat
avtar Error <5064>: Cannot open file "/usr/local/avamar/var/f_cache2.dat"
avtar Error <0000>: Invalid cache file header for /usr/local/avamar/var/f_cache2.dat,
```

```
clearing the cache
avtar Info <5065>: Creating new paging cache file /usr/local/avamar/var/f_cache2.dat
avtar Error <5803>: Error writing 32-byte header to cache file /usr/local/avamar/var/
f_cache2.dat.
```

These errors occur if the specified var directory does not have sufficient permissions for the Oracle user. The Oracle user requires read, write, and execute permissions for the var directory.

Specify the /var/avamar/clientlogs directory for backups that you perform from the RMAN CLI.

Backups with Avamar Administrator automatically access the cache files from the /var/clientlogs directory.

## **Cannot Sync error**

If an RMAN session stops responding and a Cannot Sync message appears, try restarting RMAN by using svrmgr.

# Failed RMAN restore of control file is reported as completed in Avamar Administrator

An RMAN restore of an Oracle control file fails when the taskfile parameter is used and invalid client credentials are used in Avamar Administrator. However, the Avamar Administrator displays the restore status as completed.

When you run an RMAN script with the taskfile parameter to restore an Oracle control file and the client username and password have been deleted in Avamar Administrator, the restore fails with the following type of error message:

However, the Activity window in Avamar Administrator incorrectly displays the restore status as completed.

In this case, you can examine the activity logs to determine the cause of the restore failure.

## Hot backup fails with Oracle not available error

The Avamar Plug-in for Oracle uses Oracle RMAN for a hot backup. Oracle RMAN requires the Oracle database to be running for a hot backup.

If the database is not running, a hot backup will fail. Oracle RMAN then returns the following error:

Oracle not available

To start the Oracle database before a hot backup, use SQL\*Plus:

1. Connect to the Oracle database by typing the following command:

#### sqlplus "/as sysdba"

2. Start the Oracle database by typing the following command:

#### startup;

The startup process displays status information about the Oracle instance.

```
ORACLE instance started.
Total System Global Areal 023410176 bytes
Fixed Size 1223224 bytes
Variable Size 234882504 bytes
Database Buffers 784334848 bytes
Redo Buffers 2969600 bytes
Database mounted
```

## Level-1 backup of a large database fails with a snapview timeout

A level-1 backup of a large (300 GB) database that you perform from Avamar Administrator fails with a snapview timeout. This issue is specific to Windows.

The log file contains the following error messages:

```
2014-04-03 16:04:26 avoracle Error <7011>: Unable to
successfully process snapview workorder because of timeout on
wait for snapview workorder MOD-1364973477725#0 (pid:3002-Oracle).
Please increase subprocess timeout using
--[avoracle]subprocesstimeoutsecs option and try again.
2014-04-03 16:04:26 avoracle Info <7271>: Final summary
generated subwork 1, cancelled/aborted 0, snapview 24,
exitcode 0
```

To work around this issue, set the -- [avoracle] subprocess timeoutsecs option to 350:

1. In the Backup Command Line Options dialog box, click More.

The dialog box expands to display the Enter Attribute and Enter Attribute Value fields.

- 2. Type -- [avoracle] subprocesstimeoutsecs in the Enter Attribute field.
- 3. Type 350 in the Enter Attribute Value field.
- **4.** Click **+**.
- 5. Click OK.

## **ORA-19870: error while restoring backup piece**

The restore of a database that contains datafiles that uses the UTF-8 character set fails with the following error messages:

channel c0: ORA-19870: error while restoring backup piece

```
ORCL_0vnahoeh_1_10RA-19504: failed to create file
"/home/oracle/app/oracle/oradata/orcl/home/oracle/app/oracle/product/11.2.0/dbhome_1/
home/oracle/app/oracle/product/11.2.0/dbhome_1/home/oracle/app/oracle/product/11.2.0/
dbhome_1.dbf"
```

ORA-27040: file create error, unable to create file

Solaris-AMD64 Error: 2: No such file or directory failover to previous backup released channel: c0

```
RMAN-00571: ====== ERROR MESSAGE STACK FOLLOWS =====
RMAN-00569: ===== ERROR MESSAGE STACK FOLLOWS =====
RMAN-03002: failure of restore command at 05/09/2014 10:01:35
RMAN-06026: some targets not found - aborting restore
RMAN-06023: no backup or copy of datafile 3 found to restore
RMAN-06023: no backup or copy of datafile 2 found to restore
RMAN-06023: no backup or copy of datafile 1 found to restore
```

Oracle requires you to set the NLS\_LANG environment variable to the correct language, territory, and character set when the following configuration settings are true:

- The operating system is in a locale other than English.
- The database contains datafiles that use the UTF-8 character set.

## **ORA-25153: Temporary Tablespace is Empty**

If you encounter a ORA-25153 Temporary Tablespace is Empty message, you must manually re-create the temporary tablespace.

The Oracle Database Backup and Recovery Advanced User's Guide provides more information about creating tablespaces.

# **ORA-27211: Failed to load Media Management Library**

While backing up or restoring from either Avamar Administrator or the command line, RMAN fails to load the Media Management Library. In both cases, RMAN writes output similar to the following in the log file:

```
RMAN-00571: ======== ERROR MESSAGE STACK FOLLOWS ========
RMAN-00569: ======== ERROR MESSAGE STACK FOLLOWS ========
RMAN-03009: failure of allocate command on c1 channel at 2014-9-4 20:27:34
ORA-19554: error allocating device, device type: SBT_TAPE, device name: ORA-27211: Failed
to load Media Management Library
Additional information: 25
Recovery Manager complete.
```

# Restore fails to complete successfully

In rare situations, the restore process for a full database fails to complete successfully because of the internal state of the database when the backup occurred. When this happens, additional manual recovery steps can be necessary.

To restore a database after an unsuccessful restore attempt:

- 1. Restore the control file. Restoring Oracle data with RMAN provides more information.
- 2. Note the system change number (SCN) that corresponds to the backups that you need to restore.
- 3. Log in to Oracle RMAN by using the Oracle user ID and password.
- **4.** Connect to the Oracle database to restore.
- 5. Type the following commands:

```
allocate channel c1 type sbt PARMS="SBT_LIBRARY=install-dir\
/lib/libobk_avamar.so" format '%d_%U';
send '"--flagfile=/oracle/my-avtar-flags.txt"\
"--bindir=install-dir/bin"';
restore database;
restore archivelog until scn scn;
release channel c1;
}
```

where:

- *install-dir* is the base installation directory for the platform (for example, /usr/local/avamar on Linux, /opt/ AVMRclnt on Solaris, and C:\Program Files\avs\bin on Windows).
- scn is an SCN value noted in step 2.
- 6. Use Oracle documentation to perform other necessary recovery steps.

# **RMAN backup script fails with media management errors**

An RMAN script that you create from the **Schedule Backup** page in the Oracle Enterprise Manager does not include the RMAN send command. For example, the following script was generated by using the Oracle Enterprise Manager user interface:

```
run {
allocate channel oem_sbt_bkup1 type 'SBT_TAPE' format '%U' parms
'"SBT_LIBRARY=/usr/local/avamar/lib/libobk_avamar64.so"';
backup incremental level 1 cumulative database;
backup archivelog all not backed up;
}
allocate channel for maintenance device type 'SBT_TAPE' parms
'"SBT_LIBRARY=/usr/local/avamar/lib/libobk_avamar64.so"';
delete noprompt obsolete recovery window of 31 days device type
'SBT_TAPE';
```

The script is missing the RMAN send command.

To solve this issue, use the **Edit RMAN Script** button from the Oracle Enterprise Manager to add the appropriate RMAN send command. Backup and Restore with Oracle RMAN provides more information about creating RMAN scripts.

# **RMAN backup script fails with ORA-19511**

An RMAN script that backs up Oracle fails with ORA-19511. RMAN writes output similar to the following to the log file:

The following problems might cause the RMAN backup script to fail with the ORA-19511 error:

• The /var/avamar directory does not have correct permissions to start a backup.

Use the /var/avamar/clientlogs directory instead of the /var/avamar directory.

• Either RMAN or libobk cannot locate avtar.

The allocate channel command in the RMAN backup or restore script must include *Avamar-home/bin* as the PATH variable or include bindir="/usr/local/avamar/bin".

• An Oracle instance is running as a nonstandard user or group.

To determine if Oracle is installed as a nonstandard user or group, check the file permissions for the Oracle home directory. For example, use the following commands:

# cd /home/oracle/oracle/product/10.2.0/db\_1/oradata ls -1

The following output appears in the command shell:

```
total 28
drwxr-x--- 2 oracle oinstall 4096 Aug 26 2014 cataloged
drwxr-x--- 2 oracle oinstall 4096 Mar 9 18:05 db2
drwxr-xr-x 2 oracle oinstall 4096 Mar 30 17:21 orcl
drwxr-xr-x 2 oracle oinstall 4096 Mar 30 16:26 orcl.w
drwxr-xr-x 2 oracle oinstall 4096 Mar 10 15:50 plargedb
drwxr-xr-x 2 oracle oinstall 4096 Feb 6 16:20 plargedb.w
-rw-r--r-- 1 oracle oinstall 696 Dec 28 16:58 sqlnet.log
```

In the example, oracle is the user and oinstall is the group.

If a user other than oracle installs the Oracle database, the avoracle program must use the -**storageapp\_username=username** option. For example, if the user named test installs the Oracle database, username is test.

### RMAN-06056: could not access datafile n error on AIX

The avoracle program runs as root. If you encounter an RMAN-06056: could not access datafile nerror, it means avoracle was unable to open the file for processing.

This error on IBM AIX systems occurs when the default ulimit is set to 2097151. This default setting limits the maximum file size that the root user can read to 1 GB.

To resolve this issue, change the ulimit setting for the root user to unlimited. This unlimited setting allows avoracle to process large files.

# **RMAN script fails with WriteFile failed error**

When you specify C:\Program Files\avs\bin for the --bindir variable in an RMAN script, the script fails with the following errors:

RMAN-03009: failure of backup command on c1 channel at 10/20/2014 13:56:49
ORA-19502: write error on file "sample\_1\_1", blockno 1 (blocksize=512)
ORA-27030: skgfwrt: sbtwrite2 returned error
ORA-19511: Error received from media manager layer, error text:
stream->WriteFile failed

To resolve this issue, ensure that all variables in the RMAN script that specify the Windows installation directory use Progra~1, the short name for the Program Files folder. The parser cannot process spaces in folder names.

For example, the correct syntax for the --bindir variable is --bindir=C:\Progra~1\avs\bin.

## Time-out errors when using multiple RMAN channels

Allocating too many channels from Avamar Administrator might lock out processes. The backup or restore can then fail with a time-out error. If a time-out error occurs, retry the operation by using fewer channels.

This problem does not occur when using RMAN scripts.

## Unable to process snapview workorder

The Avamar Plug-in for Oracle is unable to process the snapview workorder because the wait time for the snapview workorder times out.

To work around this problem, increase the [avoracle] subprocesstimeoutsecs option in Avamar Administrator:

1. From the **Backup Command Line Options** dialog box, click the **More** button.

The dialog box expands to display the Enter Attribute and Enter Attribute Value fields.

2. Type the [avoracle] subprocess timeoutsecs option in the Enter Attribute field.

- 3. Type the number of seconds in the Enter Attribute Value field.
- 4. Click +.

The option and value appear in the box below the + and - buttons.

5. Restart the backup.

### Unable to send CTL message

A backup or restore fails with one of the following error messages:

avoracle Error <6629>: INTERNAL: Unable to send CTL message (n=-1, retcode=1, errno=0) avoracle Error <6629>: INTERNAL: Unable to send CTL message (n=-1, retcode=3, errno=0)

These errors can occur when you allocate too many channels for a backup or restore from Avamar Administrator.

To resolve this issue, it is recommended to set the number of channels to no more than two times the number of processors. If the problem still persists, reduce the number of channels.

The Number of RMAN Channels option is available from the Backup Command Line Options, Restore Command Line Options, and New Dataset dialog boxes.

This problem does not apply to backups or restores started by an RMAN script.

# The no\_of\_channels parameter no longer supported

When upgrading to the Avamar Plug-in for Oracle release 7.3 or greater from earlier versions, the no\_of\_channels parameter is no longer supported.

After upgrading to release 7.3, Oracle datasets must be manually modified to use new max-streams parameter to take effect.

# **Hidden backups**

At the end of each database backup, the Avamar Plug-in for Oracle performs a final step to group backup pieces into a consolidated backup.

If a backup fails in the final consolidation step, the backup becomes a hidden backup, which cannot be searched for and restored from Avamar Administrator. At the moment of this backup failure, the Avamar Plug-in for Oracle displays the following error message:

Failed to create the snapview. However, the database data has been successfully backed up and is marked as a hidden backup. Restore is available through CLI only. See the plug-in documentation for information about restoring hidden backups.

It is recommended that you perform an immediate full database backup after the backup failure.

Although the backup label does not display in the Avamar Administrator window, the Avamar Plug-in for Oracle performs a proper backup of the database data. To view information on hidden backups, you must use the following command:

#### avtar --backups --server=Avamar\_server\_name --id=Avamar\_server\_username -password=Avamar\_server\_password --account=Avamar\_domain

The following example shows the output from the command. Records that are associated with the Hidden Oracle RMAN backup are the hidden backup pieces.

| Date<br>Targets | Time     | Seq        | Label                     | Size                   | Plugin      | Working    | directory      |
|-----------------|----------|------------|---------------------------|------------------------|-------------|------------|----------------|
|                 |          |            |                           |                        |             |            |                |
| 2017-09         | -12 09:2 | 5:11 10    | 5 CONTROLFILE.OR          | CL.c-14630             | 25941-2017  | 0912-00    | 12033K         |
| Hidden O        | racle RM | AN backup  | C:\app\Administ           | rator\prod             | luct\11.2.0 | \dbhome 2\ | DATABASE 11g/  |
| ORCL/CON        | TROLFILE | .ORCL.c-1  | 163025941-201709          | 12-00                  |             | _          | -              |
| 2017-09         | -12 09:2 | 4:57 10    | 5 ORCL 2qse8rmv           | 1 1                    | 257K Hidd   | en Oracle  | RMAN backup    |
| C:\app\A        | dministr | ator\produ |                           | e <sup>2</sup> \databa | SE 11g/OR   | CL/ORCL 2g | se8rmv 1 1     |
|                 | -12 09:2 |            | 1 ORCL 2fse8rmf           |                        |             |            | RMAN backup C: |
| mbA/qqa/        | inistrat | or\product | <pre>\11.2.0\dbhome</pre> | 2<br>\<br>DATABASE     |             | /ORCL 2fse |                |
| 2017-09         | -12 09:2 | 4:28 103   | 3 ORCL 2ese8rm0           | 1 1 8                  |             |            | RMAN backup C: |
| \app\Adm        | inistrat | or\product | :\11.2.0\dbhome_          |                        |             | /ORCL_2ese |                |

### Completing a database recovery of a hidden backup

In the output from the avtar --backups command, the lines that have "Hidden Oracle RMAN backup" indicate the hidden backups.

To perform a database recovery that involves the restore of a hidden backup, use the procedure described in Restoring Oracle data with RMAN.

(i) NOTE: You cannot restore the backup pieces from Avamar Administrator.

# **Configuration problems and solutions**

You can resolve common configuration problems with the following troubleshooting information.

# Avamar client and Avamar Plug-in for Oracle registration

To back up or restore Oracle by using the Avamar Plug-in for Oracle, you must register the Avamar client with the Avamar server. The registration process can fail for either of the following conditions:

- The Avamar plug-in catalog.xml does not support the Avamar Plug-in for Oracle version.
- An administrator disabled the Avamar Plug-in for Oracle.

After you register the Avamar client, Avamar Administrator lists the client in the Oracle databases. In addition, the avagent.log file (in the /var/avamar directory, by default) contains information that verifies a successful registration:

```
****** Current MCS name 'avamar-1.example.com' ******
2014-1-1 15:08:37 avagent Info <7452>: Registration of client
/clients/Oracle-client.example.com with MCS
avamar-1.example.com:28001 successful.
2014-1-1 15:08:37 avagent Info <5928>: Registration of plugin
1002 Oracle successful.
2014-1-1 15:08:37 avagent Info <5928>: Registration of plugin
1001 Unix successful.
2014-1-1 15:08:37 avagent Info <5619>: Registration of client
and plugins complete.
2014-1-1 15:08:37 avagent Info <7150>: first work request
delayed for 180 seconds.
2014-1-1 15:11:37 avagent Info <7151>: first work request delay
finished.
```

# **Bitwidth of Avamar Plug-in for Oracle and Oracle**

The bitwidth of the Oracle software, the Avamar Plug-in for Oracle, and the platform must match.

Ensure that you download the correct software packages for the platform and version of Oracle. System requirements provides more information.

**NOTE:** 64-bit operating systems do not support the 32-bit versions of Oracle 10g and later versions. You can find additional information about Oracle on the Oracle website.

To check the bitwidth of Oracle, change to the <code>\$ORACLE\_HOME/bin</code> directory and type the following command:

#### file ~/oracle/product/version/db-name/bin/rman

where:

- version is the version of Oracle.
- *db-name* is the name of the Oracle database.

The following output appears in the command shell:

```
/home/oracle/oracle/product/10.2.0/db_1/bin/rman: ELF 64-bit
LSB executable, AMD x86-64, version 1 (SYSV), for
GNU/Linux 2.4.0, dynamically linked (uses shared libs),
not stripped
```

To check the bitwidth of RMAN, change to the <code>\$ORACLE\_HOME/bin</code> directory and type the following command:

#### file ~/oracle/product/version/db-name/bin/sqlplus

where:

- version is the version of Oracle.
- *db-name* is the name of the Oracle database.

The following output appears in the command shell:

/home/oracle/oracle/product/10.2.0/db\_1/bin/sqlplus: ELF 64-bit LSB executable, AMD x86-64, version 1 (SYSV), for GNU/Linux 2.4.0, dynamically linked (uses shared libs), not stripped

The text string ELF 64-bit LSB executable in the command output confirms that both Oracle and RMAN are 64-bit.

# **Cluster Configuration Tool fails to start**

Starting the Cluster Configuration Tool fails with the following error if the Windows system does not have Microsoft . NET Framework 4 installed:

```
To run this application, you must install one of the following versions of the .NET Framework: v4.0.30319 Contact your application publisher for instructions about obtaining the appropriate version of the .NET Framework
```

The Cluster Configuration Tool requires Microsoft .NET Framework 4. You can download and install the .NET Framework 4 from the Microsoft Download Center.

# **Determining the version of Oracle**

Use SQL\*Plus to determine the version of Oracle:

- 1. Log in to the Oracle server.
- 2. Start SQL\*Plus:
  - sqlplus "/ as sysdba"
- **3.** View version information by typing the following command:

#### select \* from v\$version;

Content similar to the following appears in the command shell:

```
Oracle Database 11g Enterprise Edition Release 11.1.0.7.0 -
Prod PL/SQL Release 11.1.0.7.0 - Production CORE 11.1.0.7.0
Production TNS for Linux: Version 11.1.0.7.0 - Production
NLSRTL Version 11.1.0.7.0 - Production
```

## Disk space for the /var/avamar directory

The /var/avamar directory must have sufficient disk space for RMAN scripts and log files. Backups and restores fail if the /var/avamar directory does not have enough space.

Check the /var/avamar directory for free space by using the applicable method for the system. The following example shows output from the df -h command on a Red Hat Enterprise Linux system:

```
Filesystem Size Used Avail Use% Mounted on
/dev/mapper/VolGroup00-LogVol00 985G 310G 625G 34% /
```

The RMAN scripts, RMAN log files, and the avoracle log files require a minimum of 100 MB of disk space.

## **Oracle RAC database failover**

If the registered Oracle RAC node fails over to another node, you must manually start the avagent program on the other cluster nodes.

Run avagent.d restart to start the avagent program:

- 1. Log in to the failover node as root.
- 2. Change the directory by typing the following command:

#### cd /usr/local/avamar/ora\_rac/etc

**3.** Start avagent by typing the following command:

#### ./avagent.d restart

The following information appears in the command shell.

```
avagent Info <5241>: Logging to
/usr/local/avamar/ora_rac/var/avagent.log
avagent Info <5174>: - Reading /usr/local/avamar/ora_rac/var/avagent.cmd
avagent Info <5417>: daemonized as process id 15603
avagent.d Info: Client Agent started.
[OK]
```

## Requirements for libobk\_avamar.so and libobk\_avamar.dll

The libobk\_avamar.so file (on UNIX) and libobk\_avamar.dll file (on Windows) implement the Oracle SBT interface specification, which Avamar Plug-in for Lotus Domino and RMAN requires for successful backup and restore operations.

The following requirements apply to both files:

- They must provide read and execute access to the Oracle user.
- They must be in the Avamar-home/lib directory.
- They must be the same bitwidth as Oracle.

To verify that the correct libobk\_avamar file is installed in the Avamar-home/lib directory on a UNIX platform, type the following commands:

#### cd Avamar-home/lib file \*

The text strings ELF 64-bit LSB shared object and ELF 32-bit LSB shared object in the following command output confirm that both 64-bit and 32-bit libraries are present:

```
libobk_avamar64.so: ELF 64-bit LSB shared object, AMD x86-64,
version 1 (SYSV), not stripped
libobk_avamar.so: ELF 32-bit LSB shared object, Intel 80386,
version 1 (SYSV), not stripped
```

# **RMAN executable file and Oracle versions**

The RMAN executable file version must match the Oracle database version. For example, the ORACLE\_HOME/bin directory contains the RMAN executable file. Linux systems use the default RMAN file in the /usr/X11R6/bin directory. An RMAN backup or restore script that uses the default RMAN executable file causes the backup or restore operation to fail.

For multiple versions of Oracle, RMAN executables must point to the correct ORACLE\_HOME/bin directory.

To determine whether the default RMAN executable points to the correct RMAN executable in the <code>ORACLE\_HOME/bin</code> directory, type the following commands:

```
which rman
/usr/X11R6/bin/rman
rpm -qf /usr/X11R6/bin/rman
xorg-x11-devel-6.8.2-1.EL.33
xorg-x11-devel-6.8.2-1.EL.33
more oratab
catalogdb:/home/oracle/oracle/product/10.2.0/db_1:N
largedb:/home/oracle/OraHome:N
orcl:/home/oracle/oracle/product/10.2.0/db_1:N
```

The sample output from the oratab file includes a database that is named largedb. This database has both Oracle 9i and Oracle 10g homes. Because largedb is an Oracle 9i instance, the correct RMAN executable is in /home/oracle/OraHome/bin/ rman.

Set the PATH variable to the ORACLE\_HOME/bin directory to ensure that RMAN uses the correct executable file. Before running RMAN scripts, run /usr/local/bin/oraenv.

# **Stopping Avamar Administrator processes**

**NOTE:** Only administrators, who understand the consequences of stopping Avamar Administrator processes, should perform the following procedure. Use this procedure for emergencies only.

The following procedure runs the UNIX kill command to stop avoracle processes, which were started by the Avamar Administrator interface. The Avamar Administrator automatically starts the avoracle processes for browse, backup, and restore operations. Stop these avoracle processes only when you determine that an issue occurs with a browse, backup, or restore operation.

- 1. Log in to the Oracle server.
- 2. Show all Avamar processes by typing the following command:

#### ps -ef|grep avoracle

The command shell displays a list of active processes. Some of them are avoracle processes for the Avamar Plug-in for Oracle.

- 3. Locate the avoracle processes in the list and note the process ID numbers (PIDs).
- **4.** Terminate the process by typing the following command:

#### kill pid

where *pid* is a process ID displayed in step 2.

5. Repeat step 4 until all avoracle processes are stopped.

# Unable to browse Oracle databases with Avamar Administrator

The **Browse for Files, Folder, or Directories** option in Avamar Administrator does not display any Oracle databases. To verify the issue with the browse option, use the following command:

#### ./avoracle --browse

When the browse problem exists, the output from the avoracle program contains the following message:

avoracle Info <7908>: browse returning with 0 items

The following circumstances can prevent you from browsing the Oracle databases:

- The Avamar client and Oracle databases use two separate NIC cards, each with different IP addresses and hostnames.
- The oratab file contains invalid entries.

# Verifying the client and plug-in versions

For all supported platforms, install the Avamar client before installing the Avamar Plug-in for Oracle. The versions of the Avamar client and Avamar Plug-in for Oracle must be the same.

The following table includes methods to verify the installation of the Avamar client.

#### Table 10. Avamar client installation verification

| Platform                                   | Method                                                                                                    |
|--------------------------------------------|----------------------------------------------------------------------------------------------------|
| Microsoft Windows                          | Use the Windows Explorer to verify that the C:<br>\Program files\avs folder exists and contains<br>libobk_avamar.dll. |
| Oracle Linux, Red Hat Linux, or SUSE Linux | Use the rpm command:<br><b>rpm -qa  grep -i avamar</b>                                                                |

### Table 10. Avamar client installation verification (continued)

| Platform | Method                                                                                           |
|----------|--------------------------------------------------------------------------------------------------|
| HP-UX    | Use the swinstall command:                                                                       |
|          | swinstall -list                                                                                  |
| IBM AIX  | Use the smitty command to list all software or to search for the Avamar client software package. |
| Solaris  | Use the pkginfo command:                                                                         |
|          | pkginfo grep -i AVMRclnt                                                                         |

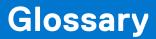

### Α

#### activation

The process of passing the client ID (CID) back to the client, where it is stored in an encrypted file on the client file system.

#### See also client activation

#### administrator

Person who normally installs, configures, and maintains software on network computers, and who adds users and defines user privileges.

#### archive logs

Log files that contain a copy of one of the filled members of an online redo log group. The archiving process requires that the database be set to ARCHIVELOG mode. Oracle terminology refers to archive logs as archive redo logs.

#### Avamar Administrator

A graphical management console software application that is used to remotely administer an Avamar system from a supported Windows or Linux client computer.

#### Avamar client

A computer or workstation that runs Avamar software and accesses the Avamar server over a network connection. Avamar client software comprises a *client agent* and one or more *plug-ins*.

#### Avamar server

The server component of the Avamar client/server system. Avamar server is a fault-tolerant, high-availability system that efficiently stores the backups from all protected clients. It also provides essential processes and services required for data restores, client access, and remote system administration. Avamar server runs as a distributed application across multiple networked storage nodes.

#### avtar

The Avamar process that performs backups and restores.

### В

#### backup

A point-in-time copy of client data that can be restored as individual files, selected data, or as an entire backup.

#### backup policy

In the AUI, a backup policy specifies a dataset, schedule, and retention settings that are applied to a client or a group of clients. A backup policy must contain at least one Avamar client. If the backup policy contains two or more clients, the clients must belong to the same Avamar domain. You can override backup policy settings at the client level.

#### browse

The process of viewing data that is available for backup on a client computer or restore from the Avamar server.

### С

#### client activation

The process of passing the client ID (CID) back to the client, where it is stored in an encrypted file on the client file system.

#### See also activation

#### client agent

A platform-specific software process that runs on the client and communicates with the Management Console Server (MCS) and with any plug-ins installed on that client.

#### client registration

The process of establishing an identity with the Avamar server. When Avamar recognizes the client, it assigns a unique client ID (CID), which it passes back to the client during *client activation*.

#### See also registration

#### cluster

Two or more independent network servers, usually with exact copies of the same software and data, that operate and appear to clients as if they are a single unit. A cluster configuration enables work to be shifted from one server to another, providing high availability, which allows application services to continue despite most hardware or software failures.

#### **Cluster Configuration Tool**

Avamar configuration wizard to configure the cluster client.

#### cold backup

A backup of database objects that you perform while the corresponding database or instance is shut down and unavailable to users. Also known as an offline backup.

### D

#### database

A collection of data arranged for ease and speed of update, search, and retrieval by computer software.

#### database files

Oracle database files include datafiles, control files, and online redo logs.

#### Data Domain system

Disk-based deduplication appliances and gateways that provide data protection and disaster recovery (DR) in the enterprise environment.

#### dataset

A policy that defines a set of files, directories, and file systems for each supported platform that are included or excluded in backups across a group of clients. A dataset is a persistent and reusable Avamar policy that can be named and attached to multiple groups.

#### DD Boost

The API that Avamar clients use to access a Data Domain system. The DD Boost API is installed automatically on the client computer when you install the Avamar client. It is also installed automatically on the Avamar server when you install Avamar.

#### disaster recovery

Recovery from any disruptive situation, such as hardware failure or software corruption, in which ordinary data recovery procedures are not sufficient to restore a system and its data to normal day-to-day operations. A disaster recovery can be a *bare metal recovery*.

#### DNS

Domain Name Server. A dynamic and distributed directory service for assigning domain names to specific IP addresses.

#### domain

A feature in Avamar Administrator that is used to organize large numbers of clients into named areas of control and management.

### F

#### file system

Software interface used to save, retrieve, and manage files on storage media by providing directory structures, data transfer methods, and file association.

#### G

#### group

A level of organization in Avamar Administrator for one or more Avamar clients. All clients in an Avamar group use the same group policies, which include the *dataset*, *schedule*, and *retention policy*.

#### group policy

In Avamar Administration, a group policy is defined as a dataset, schedule, and retention policy for all clients in an Avamar group.

### L

### LAN

Local Area Network.

### Μ

### MCS

Management console server. The server subsystem that provides centralized administration (scheduling, monitoring, and management) for the Avamar server. The MCS also runs the server-side processes used by *Avamar Administrator*.

#### Media Management Library (MML)

A software library used by RMAN to back up data to tertiary storage. The MML for the Avamar Plug-in for Oracle is libobk\_avamar.

Media Management Library (MML)

#### Media Manager (MM)

A third-party networked backup system. MM works with Recovery Manager so that database backups can be written directly to tertiary storage.

Media Manager (MM)

#### metadata

Data about the backup, including information about the original database files, the backup types, the date and time of the backup, and other information necessary for restore.

### 0

#### **Oracle instance**

A memory structure and a group of Oracle Server processes running on a node.

#### oratab file

A text file that contains the system identifier and home directory of the Oracle database. A typical oratab entry is similar to the following: ora91:/space/local/oracle/ora901. The default location for the oratab file is /var/opt/oracle on Solaris and /etc on other systems.

### Ρ

#### plug-in

Avamar client software that recognizes a particular kind of data resident on that client.

#### point-in-time restore

Restore of a backup to a specific point in time.

#### policy

A set of rules for client backups that can be named and applied to multiple groups. Groups have dataset, schedule, and retention policies.

### R

#### Recovery Manager (RMAN)

A software application that provides a command line interface for hot and cold backups, as well as cold recovery of a supported Oracle database.

Recovery Manager (RMAN)

#### redirected restore

The process of restoring a backup to a different location than the original location where the backup occurred.

#### registration

The process of establishing an identity with the Avamar server. When Avamar recognizes the client, it assigns a unique client ID (CID), which it passes back to the client during *client activation*.

#### See also client registration

#### restore

An operation that retrieves one or more file systems, directories, files, or data objects from a backup and writes the data to a designated location.

#### retention

The time setting to automatically delete backups on an Avamar server. Retention can be set to permanent for backups that should not be deleted from an Avamar server. Retention is a persistent and reusable Avamar policy that can be named and attached to multiple groups.

### S

#### schedule

The ability to control the frequency and the start and end time each day for backups of clients in a group. A schedule is a persistent and reusable Avamar policy that can be named and attached to multiple groups.

#### System Backup to Tape

An Oracle architecture that supports directly writing backups to tape (and reading them) by using the Media Management Library.

### Т

#### tablespace

A logical storage unit in a database, which groups related logical structures together.

#### transaction logs

A record of database transactions or list of changed files in a database, stored in a log file to execute quick restore and rollback transactions.

### U

#### **User Account Control (UAC)**

A Windows feature available in Windows 7, Windows Server 2008, Windows Server 2008 R2, Windows Vista. UAC helps prevent unauthorized changes to your computer. When functions that could potentially affect a computer's operation are made, UAC prompts the user for permission or for an administrator's password before continuing with the task.

User Account Control (UAC)